Χαροκόπειο Πανεπιστήμιο Τμήμα Γεωγραφίας ΠΜΣ Εφαρμοσμένης Γεωγραφίας και Διαχείρισης του Χώρου Κατεύθυνση Γεωπληροφορικής

# **Εφαρμογή για την Ανάδειξη Περιπατητικών Μονοπατιών με Χρήση των GIS στην Γεωπληροφορική. Η περίπτωση της Κύθνου**

Διπλωματική εργασία της Αναστασίας Μαυριδάκη

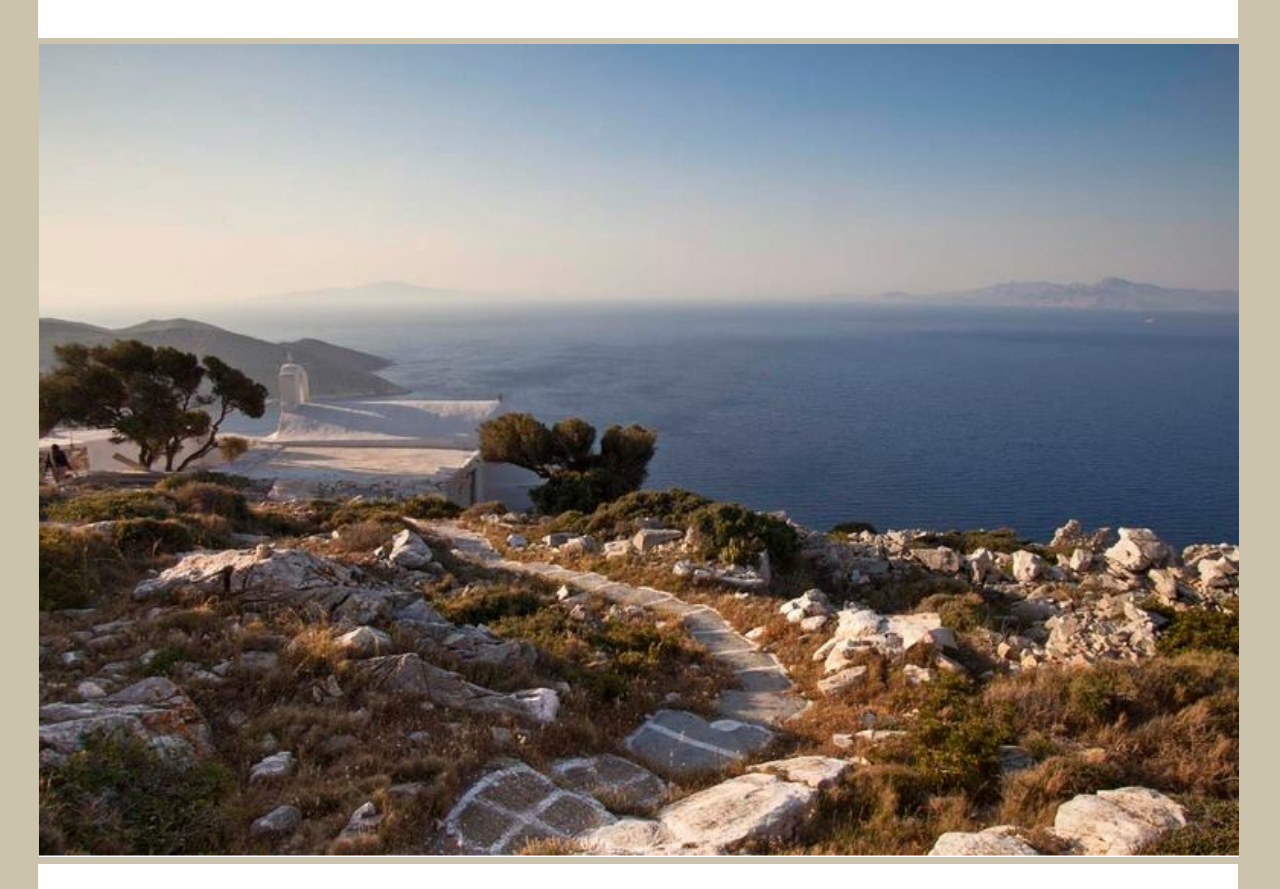

Αθήνα, Φεβρουάριος 2016

Χαροκόπειο Πανεπιστήμιο Τμήμα Γεωγραφίας ΠΜΣ Εφαρμοσμένης Γεωγραφίας και Διαχείρισης του Χώρου Κατεύθυνση: Γεωπληροφορικής

# **Εφαρμογή για την Ανάδειξη Περιπατητικών Μονοπατιών με Χρήση των GIS στην Γεωπληροφορική. Η περίπτωση της Κύθνου**

Διπλωματική εργασία της Αναστασίας Μαυριδάκη (Α.Μ. 213311)

Επιβλέπων καθηγητής: Χρίστος Χαλκιάς

Αθήνα, Φεβρουάριος 2016

### **ΛΕΞΙΚΟ ΟΡΩΝ**

- $\triangleright$  FC: Feature Class
- FD: Feature Dataset
- ΣΕ: Σημεία Ενδιαφέροντος
- ΨΜΕ: Ψηφιακό Μοντέλο Εδάφους
- ΕΛΣΤΑΤ: Ελληνική Στατιστική Αρχή
- τ.χλμ. : τετραγωνικά χιλιόμετρα
- χλμ. : χιλιόμετρα
- μ.: μέτρα

### **ΠΕΡΙΕΧΟΜΕΝΑ**

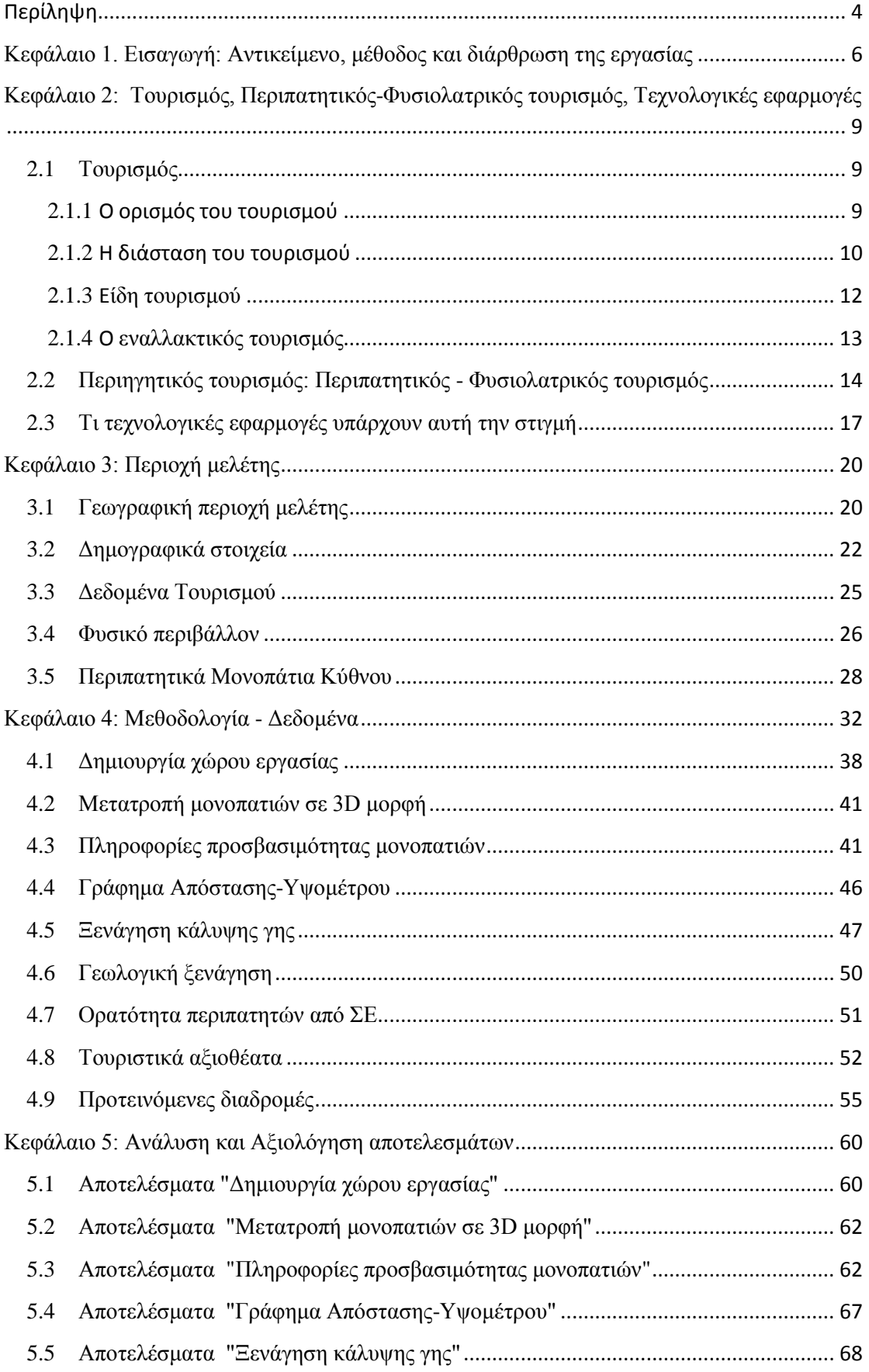

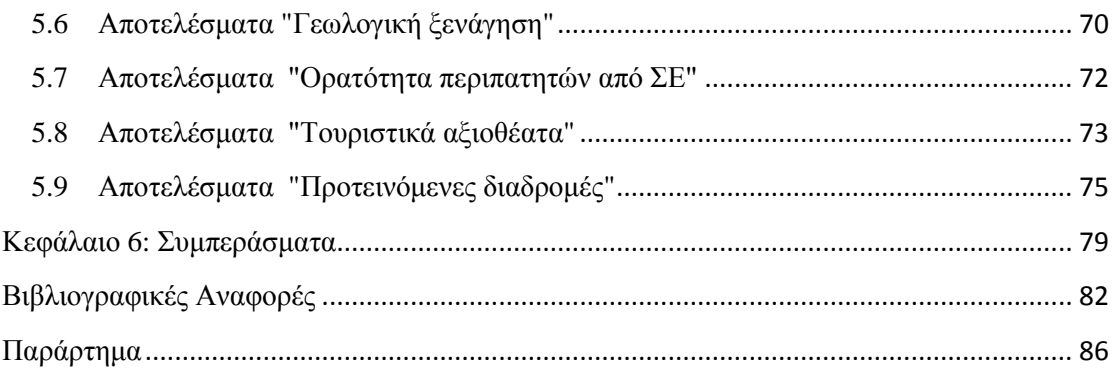

### <span id="page-5-0"></span>**ΠΕΡΙΛΗΨΗ**

Η παρούσα διπλωματική εργασία επικεντρώθηκε στη δημιουργία διαχειριστικών Desktop G.I.S. εργαλείων για τη ανάδειξη των περιπατητικών μονοπατιών. Επιπλέον παρέχει συγκεντρωμένες πληροφορίες και γεωγραφικά δεδομένα για το νησί της Κύθνου. Ως περιοχή μελέτης επιλέχθηκε η νήσος Κύθνος, καθώς υπάρχει προηγούμενη επιτόπια μελέτη για τα μονοπάτια της, γεγονός που κάνει συγκρίσιμα τα αποτελέσματα αυτής της εργασίας και υπάρχουν έτοιμα γεωγραφικά δεδομένα. Αναλυτικότερα, αρχικά έγινε περιγραφή του θέματος και του ευρύτερου πλαισίου στο οποίο εντάσσεται ενώ παρατέθηκε και μια μικρή περιγραφή του σκοπού της εργασίας. Εν συνεχεία πραγματοποιήθηκε μια σύντομη βιβλιογραφική ανασκόπηση για τον τουρισμό, τον εναλλακτικό - περιπατητικό τουρισμό, καθώς επίσης παρουσιάστηκαν χαρακτηριστικές εφαρμογές (web, mobile) που αφορούν τον περιπατητικό τουρισμό. Έπειτα έγινε περιγραφή της νήσου Κύθνου, παρουσιάστηκαν κάποια γεωγραφικά και δημογραφικά της χαρακτηριστικά της και έγινε μια σύντομη περιγραφή των περιηγητικών διαδρομών που ήδη υπάρχουν στο νησί. Ακολούθησε η ανάλυση της μεθοδολογίας που ακολουθήθηκε για τη δημιουργία των εργαλείων διαχείρισης των περιπατητικών μονοπατιών και οργάνωσης των δεδομένων. Έγινε αναλυτική περιγραφή χρήσης του Model Builder και της διαμόρφωσης του περιβάλλοντος εργασίας. Κρίθηκε απαραίτητη η ανάλυση των αποτελεσμάτων όλων των εργαλείων και αξιολόγηση αυτών . Στο παράρτημα παρουσιάζεται ένα σύντομο εγχειρίδιο χρήσης (manual) των διαθέσιμων εργαλείων. Στη παρούσα εργασία γίνεται σαφές ότι ο τομέας της Γεωπληροφορικής και των Γεωγραφικών Συστημάτων Πληροφοριών συνδυάζονται άρρηκτα, ώστε να δημιουργηθεί ένα απλοποιημένο και εύχρηστο περιβάλλον εργασίας για τον τελικό χρήστη, λύνοντας ερωτήματα χωρικής ανάλυσης όπως δημιουργία νέων δρομολογήσεων και υπολογισμός χρονοαποστάσεων.

**ΛΕΞΕΙΣ ΚΛΕΙΔΙΑ:** Περιπατητικός τουρισμός, μονοπάτια, Κύθνος, Γεωπληροφορική, Γεωγραφικά Συστήματα Πληροφοριών, Desktop, ArcGIS, Model Builder

#### **ABSTRACT**

This thesis focused on the creation of management Desktop G.I.S. tools for the promotion of hiking trails. Moreover it provides solid information and geographical data for the island of Kythnos. As study area was chosen Kythnos island, as no previous field study on the trails, making it comparable results of this work and are ready geographical data. Specifically, it was originally description of the issue and the broader context and cited and a short description of the purpose of work. Then performed a brief review of the literature on tourism, alternative - hiking tourism, as also presented typical applications (web, mobile) on the trekking tourism. Then it became a description of the island of Kythnos, presented some geographic and demographic characteristics and became a brief description of travel routes existing in the island. Followed by the analysis of the methodology followed for the creation of hiking trails and organizing data management tools. Done detailed description using the Model Builder and the configuration of the interface. The analysis of all the tools and evaluation of these results was necessary. The Annex presents a brief user manual (manual) for each available tools. In this paper becomes clear that the area of Geoinformatics and GIS combined inextricably to create a simplified and user-friendly interface for the end user, solving spatial analysis queries such as creating new routes and travel time calculation.

**KEYWORDS:** Hiking tourism, hiking trails, Geoinformatics, Kythnos, Desktop, Geographic Information Systems, ArcGIS, Model Builder

## <span id="page-7-0"></span>**ΚΕΦΑΛΑΙΟ 1: ΕΙΣΑΓΩΓΗ: ΑΝΤΙΚΕΙΜΕΝΟ, ΜΕΘΟΔΟΣ ΚΑΙ ΔΙΑΡΘΩΣΗ ΕΡΓΑΣΙΑΣ**

Στις μέρες μας (αν και άρχισε να εμφανίζεται από τις αρχές τις δεκαετίας του ΄80), παρατηρείται κάποια μεταστροφή των προτιμήσεων των τουριστών και αντίστοιχη της προσφοράς των τουριστικών υπηρεσιών προς πιο ανεξάρτητες μορφές, προσαρμοσμένες στα ιδιαίτερα ενδιαφέροντα του κάθε τουρίστα για επαφή με το φυσικό περιβάλλον, αναζήτηση πολιτισμικών δραστηριοτήτων, συμμετοχή σε επιστημονικές και άλλες εκδηλώσεις, αναζήτηση εναλλακτικών τρόπων ζωής και διάφορες άλλες ειδικές μορφές (Κοκκώσης και Τσάρτας, 2001). Ο εναλλακτικός τουρισμός περιλαμβάνει ένα πλήθος επιμέρους μορφών τουρισμού στις οποίες συμπεριλαμβάνεται και ο περιπατητικός τουρισμός. Τα τελευταία χρόνια έχει καταγραφεί μια σημαντική άνθηση του περιπατητικού τουρισμού πιθανότατα λόγω της διάθεσης των ταξιδιωτών να έρθουν σε επαφή με τη φύση.

Η παρούσα διπλωματική εργασία επικεντρώθηκε στη δημιουργία διαχειριστικών G.I.S. εργαλείων για τη ανάδειξη των περιπατητικών μονοπατιών. Ως περίπτωση μελέτης επιλέχθηκε η νήσος Κύθνος, καθώς υπάρχει προηγούμενη επιτόπια μελέτη για τα μονοπάτια της, γεγονός που κάνει συγκρίσιμα τα αποτελέσματα αυτής της εργασίας και υπάρχουν έτοιμα γεωγραφικά δεδομένα. Επιπλέον δεν δημιουργείται η ανάγκη επίσκεψης στην περιοχή μελέτης .

Η Κύθνος ή Θερμιά είναι νησί του Αιγαίου Πελάγους και ανήκει στο δυτικό τμήμα του νησιωτικού συμπλέγματος των Κυκλάδων. Βρίσκεται μεταξύ των νησιών Κέας (νότια) και Σερίφου (βόρεια). Διοικητικά ανήκει στην περιφερειακή ενότητα Κέας-Κύθνου της Περιφέρειας Νοτίου Αιγαίου.

Σκοπός της εργασίας είναι να δημιουργηθεί ένα διαχειριστικό Desktop G.I.S. εργαλείο που θα προσφέρει εργαλεία διαχείρισης για τη ανάδειξη των περιπατητικών μονοπατιών. Θα παρέχει συγκεντρωμένες πληροφορίες και γεωγραφικά δεδομένα για το νησί της Κύθνου.

Στη παρούσα εργασία γίνεται σαφές ότι ο τομέας της Γεωπληροφορικής και των Γεωγραφικών Συστημάτων Πληροφοριών συνδυάζονται άρρηκτα, ώστε να δημιουργηθεί ένα απλοποιημένο και εύχρηστο περιβάλλον εργασίας για τον τελικό χρήστη, λύνοντας ερωτήματα χωρικής ανάλυσης όπως δημιουργία νέων δρομολογήσεων, υπολογισμός χρονοαποστάσεων, κ.α.

Η δομή της εργασίας έχει ως εξής:

*Εισαγωγή*: Στο 1<sup>ο</sup> κεφάλαιο θα γίνει περιγραφή του θέματος, του ευρύτερου πλαισίου στο οποίο εντάσσεται το θέμα και μικρή περιγραφή του σκοπού της εργασίας.

 *Διεύρυνση του πεδίου:* Στο 2<sup>ο</sup> κεφάλαιο θα γίνει βιβλιογραφική ανασκόπηση για τον τουρισμό και συγκεκριμένα για τον εναλλακτικό περιπατητικό τουρισμό, παρουσιάζοντας τα χαρακτηριστικά αυτού και τη διαφοροποίησή του από τον τυποποιημένο μαζικό τουρισμό. Επίσης παρουσιάζονται χαρακτηριστικές εφαρμογές (web, mobile) που αφορούν τον περιπατητικό τουρισμό.

 *Υφιστάμενη κατάσταση*: Στο 3<sup>ο</sup> κεφάλαιο θα γίνει περιγραφή της νήσου Κύθνου, η φυσική και πολιτιστική της αξία, καθώς και τα γεωγραφικά και δημογραφικά της χαρακτηριστικά. Επιπλέον γίνεται σύντομη περιγραφή των περιηγητικών διαδρομών που ήδη υπάρχουν από προηγούμενη έρευνα.

 *Σχεδιασμός έρευνας*: Το 4ο κεφάλαιο της εργασίας θα αφορά στην μεθοδολογία που ακολουθήσαμε για τη δημιουργία των εργαλείων διαχείρισης των περιπατητικών μονοπατιών και οργάνωσης των δεδομένων.

 *Αποτελέσματα:* Το 5<sup>ο</sup> κεφάλαιο θα γίνει ανάλυση των αποτελεσμάτων που παίρνουμε από τα εργαλεία που δημιουργήθηκαν, από τα πιο απλά που αφορούν στην οργάνωση των δεδομένων έως και τα πιο σύνθετα που αφορούν για παράδειγμα στην εκτίμηση του χρόνου περπατήματος ενός μονοπατιού, δημιουργία νέων προτεινόμενων διαδρομών κ.α..

 *Συμπεράσματα:* Στο 6<sup>ο</sup> και τελευταίο κεφάλαιο θα παρουσιαστούν τα συμπεράσματα της παρούσας εργασίας.

 *Παράρτημα:* Στο παράρτημα παρουσιάζεται ένα σύντομο εγχειρίδιο χρήσης (manual) των διαθέσιμων εργαλείων.

### **ΚΕΦΑΛΑΙΟ 2:**

## <span id="page-10-0"></span>**ΤΟΥΡΙΣΜΟΣ, ΕΝΑΛΛΑΚΤΙΚΟΣ ΤΟΥΡΙΣΜΟΣ, ΠΕΡΙΠΑΤΗΤΙΚΟΣ - ΦΥΣΙΟΛΑΤΡΙΚΟΣ ΤΟΥΡΙΣΜΟΣ, ΤΕΧΝΟΛΟΓΙΚΕΣ ΕΦΑΡΜΟΓΕΣ**

### <span id="page-10-2"></span><span id="page-10-1"></span>**2.1 Τουρισμός**

#### **2.1.1 Ο ορισμός του τουρισμού**

Σύμφωνα με τον Βαρβαρέσο (1998) μία από τις πρώτες προσπάθειες ορισμού της έννοιας του τουρισμού, πραγματοποιήθηκε κατά τις αρχές του 19<sup>ου</sup> αιώνα στις χώρες τις δυτικής Ευρώπης. Εάν ανατρέξουμε στην αρχή εμφάνισης του όρου αυτού, ο τουρισμός ή καλύτερα οι πρόωρες εκφάνσεις αυτού κατά τους αρχαίους χρόνους, συνδυαζόταν με εμπόρους και επιστήμονες που συνέδεαν το ταξίδι με το επάγγελμα τους (Τσάρτας, 1996). Μάλιστα ο προηγούμενος αναφέρει πως παράλληλα με την ανάγκη αυτή για ταξίδια του ανθρώπου εκείνης της εποχής, δόθηκε ώθηση στην ανάπτυξη οδικού δικτύου και μεταφορικών αρτηριών που θα διευκολύνουν την διαδικασία αυτή. Η λέξη τουρισμός ουσιαστικά έχει προέλθει από τη γαλλική λέξη «Tour» που σημαίνει γύρος και την αγγλική «Touring» που έχει να κάνει με την επίσκεψη των ανθρώπων σε περιοχές με αξιοθέατα (Παππάς, 2008). Η πρώτη εννοιολογική απόδοση της λέξης 'tourism' γίνεται για πρώτη φορά από το αγγλικό λεξικό της Οξφόρδης του 1800, το οποίο ορίζει τον τουρισμό ως την πρακτική να ταξιδεύει κανείς για λόγους ευχαρίστησης. Από τότε πολλοί διαφορετικοί ορισμοί διατυπώθηκαν, με κάποιους από τους πιο σύγχρονους να είναι οι εξής:

- *Ο τουρισμός είναι μια δραστηριότητα ευκαιρίας η οποία συνίσταται στο να ταξιδέψει κάποιος μακριά από τον τόπο της μόνιμης κατοικίας του για λόγους διασκέδασης, ανάπαυσης, εμπλουτισμού της εμπειρίας του, ανύψωσης του μορφωτικού του επιπέδου από την παρουσία νέων μορφών της ανθρώπινης δράσης και από τις εικόνες μιας άγνωστης φύσης-*Jean Medecin (Ηγουμενάκης, 1997).
- *Τουρισμός είναι το σύνολο των ενεργοποιημένων σχέσεων και γεγονότων κατά τη διάρκεια της μετακίνησης και παραμονής των ατόμων εκτός του τόπου της συνήθους*

*κατοικίας τους, υπό τον περιορισμό ότι τόσο η μετακίνηση όσο και η παραμονή τους δεν έχουν ως κίνητρο την άσκηση οποιασδήποτε κερδοσκοπικής δραστηριότητας ( Ηunziker & Krapf, 1942).* 

- *Τουρισμός είναι η μετακίνηση των ατόμων, που δημιουργεί κατανάλωση τουριστικών προϊόντων (Καλφιώτης, 1976).*
- *Τουρισμός είναι το σύνολο των ανθρώπινων μετακινήσεων και των δραστηριοτήτων που προκύπτουν απ' αυτές. Αυτές υποκινούνται σε διαφορετικό βαθμό και ένταση από τον πόθο της απόδρασης που ενυπάρχει στα άτομα*
- *Ο τουρισμός αποτελείται από δραστηριότητες των ατόμων που ταξιδεύουν και διαμένουν σε μέρη διαφορετικά από το σύνηθες περιβάλλον τους, για λόγους αναψυχής, αποφυγής των προβλημάτων της καθημερινότητας, για άσκηση επιχειρηματικών δραστηριοτήτων κ.α., για χρονικό διάστημα όχι μεγαλύτερο του ενός έτους (Παγκόσμιος Οργανισμός Τουρισμού - UNWTO, 1993).*
- *Τουρισμός είναι η πρόσκαιρη διακίνηση ατόμων από το γεωγραφικό περιβάλλον της μόνιμης διαμονής σε άλλο, με σκοπό την ψυχική ευχαρίστηση (Ρούπας & Λαλούμης, 1998).*
- *Τουρισμός είναι η μετακίνηση των ανθρώπων από μία γεωγραφική θέση σε μία άλλη για περίοδο μικρή ή μεγάλη. Με άλλα λόγια ο τουρισμός έχει να κάνει με τις μετακινήσεις προσώπων από τόπο σε τόπο, είτε στο εσωτερικό είτε στο εξωτερικό με σκοπό την αναψυχή (Καραθάνος, 1996, Κολτσιδόπουλος, 2005).*

### <span id="page-11-0"></span>**2.1.2 Η διάσταση του τουρισμού**

Ο τουρισμός στη μεταπολεμική περίοδο, μετά το 1970, αποτελεί μια από τις πιο σημαντικές οικονομικές δραστηριότητες σε παγκόσμιο επίπεδο κυρίως λόγω των πρωτοβουλιών στο μάρκετινγκ. Από το 1950 μέχρι το 1994, ο διεθνής τουρισμός αυξήθηκε σχεδόν 20 φορές ξεπερνώντας τις 528 εκατομμύρια αφίξεις. Σύμφωνα με τα στοιχεία του Διεθνές Συμβουλίου Ταξιδιών και Τουρισμού (ΔΣΤΤ – World Travel and Tourism Council), τα ταξίδια και ο τουρισμός είναι η μεγαλύτερη βιομηχανία στον κόσμο, ξεπερνώντας την αυτοκινητοβιομηχανία, τη σιδηροβιομηχανία, τα ηλεκτρονικά και τον αγροτικό τομέα.

Στην χώρα μας σε περιόδους οικονομικής κρίσης και κοινωνικής αναλγησίας, ο τουριστικός τομέας φαίνεται να συνεισφέρει στην οικονομία και μάλιστα με ανοδικές τάσεις σε σχέση με τα προηγούμενα έτη.

Κατέχει την 24η θέση μεταξύ 133 χωρών σε θέμα ανταγωνιστικότητας και με το πέρασμα των χρόνων οι Έλληνες δείχνουν ενδιαφέρον για τον τομέα αυτό. Η οικονομική πρόοδος και σε συνδυασμό με το φαινόμενο της μαζικής αστυφιλίας, αφού συγκεντρώθηκε το 59% του πληθυσμού στα μεγάλα αστικά αστικά κέντρα σύμφωνα με την απογραφή 2001, προώθησε την ιδέα ότι ο τουρισμός πλέον δεν είναι είδος πολυτέλειας αλλά ανάγκη όλων των ανθρώπων (Αθανασίου, 2007).

Χαρακτηριστικό είναι το επόμενο διάγραμμα της Ειδικής Ενημερωτικής Έκδοσης όσον αφορά τα στατιστικά του τουρισμού για το 2015, από την Ελληνική Στατιστική Αρχή.

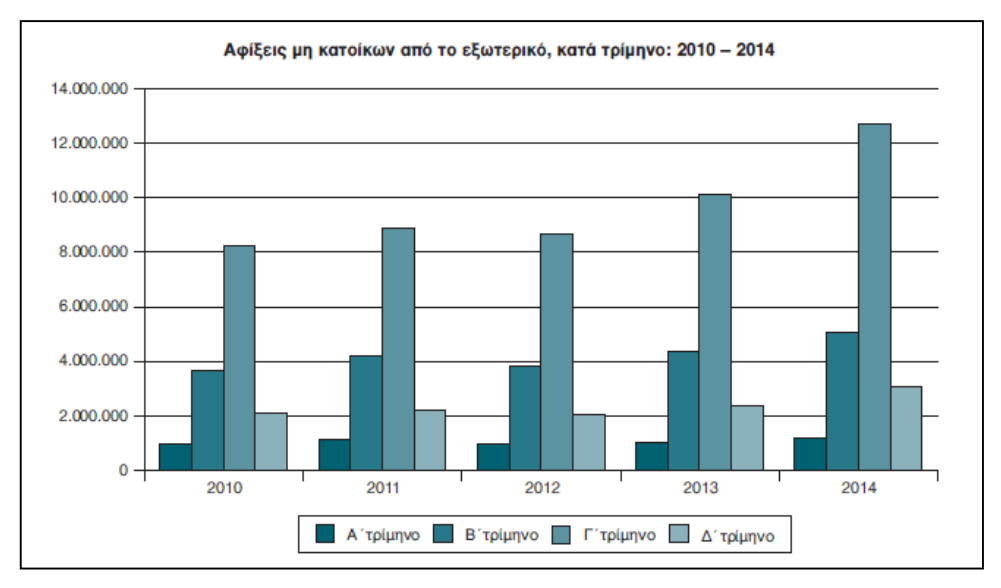

**Εικόνα 1: Αφίξεις μη κατοίκων στην Ελλάδα από το εξωτερικό, κατά τρίμηνα 2010 – 2014. ΠΗΓΗ: Ελληνική Στατιστική Αρχή.** 

Σύμφωνα με τη βιβλιογραφία (Δέφνερ, 2002) οι τέσσερις σημαντικότερες τουριστικές περιοχές του κόσμου είναι:

- Η Ευρώπη, καθώς αποτελεί το διεθνές επίκεντρο από την οποία προέρχεται ο τουρισμοός.
- Ο Ειρηνικός και η Αυστραλασία, καθώς είναι περιοχές που αναπτύσσονται με τον ταχύτερο ρυθμό.
- Η Βόρεια Αμερική, που παρουσιάζει ομοιότητα με την Ευρώπη σχετικά με τις μορφές τουριστικής ανάπτυξης και τον αριθμό τουριστών.
- Και περιφερειακές περιοχές του κόσμου (Νότια Ασία, Αφρική νότια της Σαχάρα, Κεντρική και Νότια Αμερική), που είναι γνωστές με την έννοια της οικονομικής σχέσης με τον ανεπτυγμένο κόσμο και των τουριστικών δεσμών με τις σημαντικότερες δυτικές περιοχές προέλευσης.

### <span id="page-13-0"></span>**2.1.3 Είδη τουρισμού**

Υπάρχουν διάφορα είδη τουριστικής δραστηριότητας τα οποία με την πάροδο του χρόνου και τις τεχνολογικές και πολιτισμικές εξελίξεις, τείνουν να αυξάνονται και συνεχώς να ανακαλύπτονται νέες μορφές αναψυχής και ταξιδιωτικού ενδιαφέροντος. Ο Ηγουμενάκης (1997), υποστηρίζει πως τα είδη του τουρισμού και ο τρόπος με τον οποίο αυτά μπορούν να κατηγοριοποιηθούν εξαρτώνται τόσο από τα ποιοτικά χαρακτηριστικά της διαδικασίας αυτής, όσο και από τα ποσοτικά χαρακτηριστικά από τα οποία αυτή αντιπροσωπεύεται. Τέτοιου είδους χαρακτηριστικά είναι τα κίνητρα που μπορεί να οδηγούν ένα τουρίστα στην πραγματοποίηση ενός ταξιδιού και αφορούν, τη χρονική περίοδο κατά την οποία θα λάβει χώρα το ταξίδι αυτό και κατ' επέκταση τη χρονική διάρκεια του, τον τύπο και τα χαρακτηριστικά της τουριστικής αυτής δραστηριότητας και τέλος, τις επιπτώσεις που θα έχει αυτή στην τοπική ανάπτυξη (Ηγουμενάκης, 1997).

Παρακάτω προσδιορίζονται τρία διαφορετικά πρότυπα τουριστικής δραστηριότητας (Κολτσιδόπουλος, 2000):

Μαζικός τουρισμός (mass tourism). Σύμφωνα με αυτό το πρότυπο δίνεται η δυνατότητα στους τουρίστες να απολαύσουν το ταξίδι τους αλλά και να επισκεφθούν διάφορα αξιοθέατα ιστορικής και πολιτιστικής σημασίας. Αυτό το γενικό πρότυπο τουρισμού το προτιμούν κυρίως οι τουρίστες από αναπτυγμένες χώρες και προϋποθέτει περιοχές με περιβαλλοντική και πολιτιστική ανάπτυξη. Ακόμη, αυτή η μορφή τουρισμού επηρεάζει άμεσα τις οικονομικές δραστηριότητες των περιοχών που απευθύνεται και συνδέεται άρρηκτα με τις κοινωνικές και περιβαλλοντικές συνθήκες που επικρατούν.

Ειδικών ενδιαφερόντων (special interest tourism). Όπως φανερώνεται και από την ονομασία του, το πρότυπο αυτό σχετίζεται με τα ειδικά ενδιαφέροντα των τουριστών, τα οποία αποτελούν τους κύριους λόγους επιλογής των ταξιδιωτικών τους προορισμών. Επίσης, χαρακτηρίζεται από τη συσχέτιση του με τις οικονομικές δραστηριότητες των περιοχών που απευθύνεται και την κοινωνική δομή τους.

[12]

Εναλλακτικός τουρισμός (iternative tourism). Ο εναλλακτικός τουρισμός προσφέρει καινοτόμες και «διαφορετικές» επιλογές στους ενδιαφερόμενους. Το πρότυπο αυτό προωθεί την τοπική κουλτούρα και παράδοση και σχετίζεται με τις επιμέρους δραστηριότητες της, όπως τοπικές πολιτιστικές εκδηλώσεις. Οι εναλλακτικές μορφές τουρισμού προϋποθέτουν κατάλληλες υποδομές για την παροχή αυτών των υπηρεσιών στους τουρίστες, προστασία του φυσικού περιβάλλοντος και της πολιτιστικής κληρονομιάς.

### <span id="page-14-0"></span>**2.1.4 Ο εναλλακτικός τουρισμός**

Η τουριστική βιομηχανία αντλεί την δύναμη της από το περιβάλλον, την ιστορία και τον πολιτισμό με αποτέλεσμα συχνά να χαρακτηρίζεται ως νόμισμα με δύο όψεις. Αφενός ωφελεί στην οικονομική ενίσχυση μιας περιοχής γιατί δημιουργούνται θέσεις εργασίας και γίνεται εισροή συναλλάγματος, αφετέρου όμως, είναι σημαντικός παράγοντας περιβαλλοντικών και κοινωνικών επιβαρύνσεων που αρκετές φορές εμποδίζουν την ομαλή λειτουργία της τοπικής κοινωνίας και του τοπικού τουρισμού.

Από τις αρχές της δεκαετίας του ΄80 και έπειτα παρατηρείται μια τάση προς εναλλακτικές μορφές τουρισμού που προσαρμόζονται στις ανάγκες και τα ειδικά ενδιαφέροντα του τουρίστα για συμμετοχή σε δραστηριότητες που αφορούν το φυσικό περιβάλλον, τον πολιτισμό και τις επιστήμες. Ο εναλλακτικός τουρισμός αφορά ολοκληρωμένες τουριστικές υπηρεσίες, οι οποίες εξειδικεύονται ανάλογα με τα ειδικά ενδιαφέροντα και τις ιδιαίτερες ανάγκες των πελατών. Ακόμη, εξυπηρετούν μια συγκεκριμένη κατηγορία τουριστών που ενδιαφέρονται για φιλικές προς το περιβάλλον δραστηριότητες, οι οποίες σέβονται τον φυσικό πλούτο κάθε περιοχής. (Παπαδόπουλος, 2006).

Οι εναλλακτικές μορφές τουρισμού είναι πολλές σε αριθμό, οι κυριότερες εκ των οποίων είναι (Αλοίμονος, 2010):

- Αγροτουρισμός
- Οικοτουρισμός
- Επαγγελματικός
- Πολιτιστικός
- Θρησκευτικός
- Τουρισμός υγείας
- Κοινωνικός
- Αθλητικός τουρισμός
- Γεωτουρισμός
- Περιπατητικός

Οι άνθρωποι που ακολουθούν εναλλακτικές μορφές τουρισμού ακολουθούν ένα διαφορετικό τρόπο διακοπών ο οποίος διέπεται από τις αρχές της προστασίας του φυσικού και ανθρωπογενούς περιβάλλοντος και την ανάδειξη της πολιτιστικής κληρονομιάς του τόπου φιλοξενίας. Το εναλλακτικό πρότυπο τουρισμού χαρακτηρίζεται από την άμεση επαφή με τη φύση και είναι λιγότερο εξαρτημένο από τα τουριστικά γραφεία. Επιπλέον αυτές οι μορφές τουρισμού δεν έχουν άμεση σύνδεση με την θερινή περίοδο και η οργάνωση τέτοιων δραστηριοτήτων πραγματοποιείται από πολλές φορές από τοπικούς φορείς.

Συμπερασματικά, διαπιστώνουμε πως η αξία του εναλλακτικού προτύπου τουρισμού είναι μεγάλη. Σύμφωνα με μελέτη του Ελληνικού Οργανισμού Τουρισμού το 2000 οι εναλλακτικές μορφές τουρισμού διαδραματίζουν σημαντικό ρόλο στην οργάνωση περιβαλλοντικών δραστηριοτήτων, στην ανάπτυξη περιβαλλοντικής συνείδησης, στην προστασία του φυσικού πλούτου , στη διαφύλαξη της πολιτιστικής κληρονομιάς , στην αειφόρο ανάπτυξη και στην ανάδειξη των τοπικών κοινωνιών. Η οικονομική ανάπτυξη συνεπάγεται κοινωνική ευμάρεια , διατηρώντας έτσι τον πληθυσμό αυτών των περιοχών σε σταθερά επίπεδα και ωθώντας τους να παραμείνουν σε αυτά τα μέρη. Συν τοις άλλοις, οι νέοι άνθρωποι εργάζονται και συνεισφέρουν στην επαρχία δημιουργώντας κατάλληλες προϋποθέσεις για αυτάρκεις και ενεργείς κοινωνίες. Οι επισκέπτες εκπαιδεύονται σε δράσεις που προωθούν την προστασία του περιβάλλοντος, ενώ η πολιτιστική κληρονομιά διασφαλίζεται μέσα από την παράδοση και την αγάπη για την ύπαιθρο.

### <span id="page-15-0"></span>**2.2 Περιηγητικός τουρισμός: Περιπατητικός - Φυσιολατρικός τουρισμός**

Ο περιηγητικός τουρισμός προσδιορίζεται ως μια μορφή τουρισμού, που συγκεντρώνει στοιχεία από τον τουρισμό υπαίθρου, τον περιπατητικό και το φυσιολατρικό τουρισμό. Έτσι ο περιηγητικός τουρισμός ορίζεται ως τα ταξίδια που γίνονται με κύριο κίνητρο τη συμμετοχή του ατόμου σε δραστηριότητες με στόχο την απόκτηση γνώσης για το φυσικό περιβάλλον και τα ιδιαίτερα χαρακτηριστικά μιας περιοχής.

Σύμφωνα με τα παραπάνω, ο περιηγητικός τουρισμός περιλαμβάνει δραστηριότητες όπως: περίπατοι, ποδηλασία, πεζοπορία στη φύση, ποδηλασία, ιππασία, παρατήρηση και καταγραφή της χλωρίδας και πανίδας, περιβαλλοντική εκπαίδευση. Στις περισσότερες δραστηριότητες το βασικό κίνητρο των επισκεπτών που επιλέγουν το αυτό το είδος τουρισμού, είναι η φυσική άσκηση.

Αρκετά συχνά δημιουργείται σύγχυση μεταξύ του περιηγητικού τουρισμού και του οικοτουρισμού. Η βασική διαφορά των δύο αυτών μορφών είναι ότι ο οικοτουρισμός προϋποθέτει την ουσιαστική εμπλοκή του επισκέπτη στη διατήρηση του φυσικού τοπίου και της οικολογικής ισορροπίας, ενώ ο περιηγητικός τουρισμός δεν απαιτεί κάτι τέτοιο.

Ο τουρισμός μέσα από τις εναλλακτικές μορφές του αποκτάει ξανά ένα κοινωνικό, πολιτισμικό και επικοινωνιακό νόημα. Η έμφαση πλέον δεν δίνεται στο "ταξίδι φυγή" αλλά στο "ταξίδι - νόημα". Πρόκειται ουσιαστικά για μια προσπάθεια βίωσης εμπειριών που συνθέτουν όλα όσα ο τουρίστας αναζητάει αλλά δεν βρίσκει στην "κανονική" καθημερινή ζωή του. Στις ειδικές και εναλλακτικές μορφές τουρισμού η σημασία του ταξιδιού επαναπροσδιορίζεται στα πλαίσια των σύγχρονων κοινωνικών συνθηκών όπου επικοινωνία, πολιτισμός και περιβάλλον αναδεικνύονται σε αξίες κοινές για όλες τις κοινωνίες.

Αναντίρρητα, ένας όμορφος τρόπος για να γνωρίσουμε τη φύση μιας περιοχής είναι η πεζοπορία. Τα παλιότερα χρόνια, πριν την χρήση του αυτοκινήτου, τα μονοπάτια ένωναν προορισμούς, ήταν η οδός για το αντάμωμα ανθρώπων. Όσο πιο σύντομο και καλό ήταν το μονοπάτι, τόσο πιο χρήσιμο ήταν. Στις μέρες μας η κύρια χρήση των μονοπατιών γίνεται από τους περιηγητές. Η αξιολόγηση ενός μονοπατιού γίνεται από τον αριθμό των ιστορικών και περιβαλλοντικών στοιχείων και τα σημεία ενδιαφέροντος που μπορεί να συναντήσει κατά μήκος της διαδρομής και όχι από το μήκος του μονοπατιού.

Ο περιπατητικός τουρισμός είναι μια νέα μορφή τουρισμού (δεν έχει σχέση με την ορειβασία), που αναπτύχθηκε κυρίως μετά την εξάπλωση του αυτοκινήτου και του φαινομένου της μαζικής αστυφιλίας. Η βιβλιογραφία για τον περιπατητικό τουρισμό, είναι ιδιαίτερα περιορισμένη έως ανύπαρκτη. Ως εκ τούτου, ακόμη και σε διεθνές επίπεδο η πεζοπορία με τη σημερινή της μορφή είναι αρκετά νέο φαινόμενο. Πολλά

[15]

στοιχεία σχετικά με αυτή τη μορφή τουρισμού όμως μπορούν να εντοπιστούν στη σελίδα των American Trails [\(http://www.americantrails.org/resources/\)](http://www.americantrails.org/resources/).

Τα τελευταία χρόνια έχει καταγραφεί μια αυξανόμενη τάση των ταξιδιωτών να έρθουν σε επαφή με τη φύση, ακόμη και αν ανήκουν σε μια εύπορη οικονομική κατάσταση ή είναι μεγαλύτερης ηλικίας. Πιο συνηθισμένες με αυτή την μορφή τουρισμού είναι οι χώρες της Κεντρικής και Βόρειας Ευρώπης (Γερμανία, Γαλλία), η Κίνα και λιγότερο οι ταξιδιώτες από τη Βόρεια Αμερική.

Όπως έχει καταγραφεί σε έρευνες [\(http://worldtrailsnetwork.org/\)](http://worldtrailsnetwork.org/) αρκετά εκατομμύρια τουριστών κάνουν πεζοπορία ξοδεύοντας για αυτό το χόμπι παραπάνω από 10 δισ. ευρώ το χρόνο.

Σύμφωνα με διεθνείς έρευνες ένα ολοκληρωμένο δίκτυο μονοπατιών ελκύει τουρισμό σε όλη τη διάρκεια του χρόνου και όχι μόνο τους καλοκαιρινούς μήνες.

Από έρευνα που έγινε το 2010 [\(http://www.dw.com/de/griechen-werben-um-deutsche](http://www.dw.com/de/griechen-werben-um-deutsche-wanderurlauber/a-17245564)[wanderurlauber/a-17245564\)](http://www.dw.com/de/griechen-werben-um-deutsche-wanderurlauber/a-17245564), προκύπτει ότι 40 εκατομμύρια Γερμανοί κάνουν πεζοπορία και ξοδεύουν πάνω από 7,5 δισεκατομμύρια ευρώ ετησίως για εκδρομές και ταξίδια αναφορικά με τον περιπατητικό τουρισμό και επιπλέον 3,7 δισεκατομμύρια για τον εξοπλισμό τους. Το 58% αυτών ταξιδεύουν για τον λόγο αυτόν εκτός της χώρας και διαθέτει τουλάχιστον 60 ευρώ ημερησίως κατά τη διάρκεια των διακοπών του. Η μέση ηλικίας των πεζοπόρων είναι τα 47 έτη και το εισόδημα του 62% από αυτούς ανέρχεται σε περισσότερα από 2.000 € το μήνα.

Η παραπάνω έρευνα διαχωρίζει τους περιηγητές σε δύο είδη κατηγοριών. Η πρώτη κατηγορία ενδιαφέρεται για τη φύση και για δύσκολες πεζοπορικές διαδρομές θέτοντας σαν στόχο να ανέβουν σε μια κορυφή βουνού και να χρησιμοποιούν δυσπρόσιτα μονοπάτια. Η δεύτερη κατηγορία, που αναφέρεται και στο μεγαλύτερο αριθμό περιηγητών, θέλει να απολαύσει τη φύση, περπατώντας ένα σχετικά εύκολο και ευχάριστο μονοπάτι ενώ ενδιαφέρεται να επισκεφτεί φυσικά και άλλα αξιοθέατα που βρίσκονται κατά μήκος της διαδρομής.

Στην χώρα μας οι ενέργειες είναι λίγες και εντοπίζονται κυρίως σε ιδιωτικές κινήσεις, που κάποιες φορές έχουν την βοήθεια των τοπικών συλλόγων και της αυτοδιοίκησης. Στην Ελλάδα υπάρχουν οι φυσικές και πολιτισμικές προϋποθέσεις όλες τις μορφές του περιπατητικού τουρισμού. Υπάρχουν χιλιάδες φυσικές ομορφιές και πολυάριθμα αρχαία, νεότερα και σύγχρονα μνημεία και αξιοθέατα. Όμως αυτά αποτελούν την προϋπόθεση αλλά δεν αρκούν για την ανάπτυξη αυτού του είδους τουρισμού. Χρειάζονται υποδομές που θα προσελκύει τον οδοιπόρο, όπως καταλύματα, ταβέρνες,

συγκοινωνιακές συνδέσεις, παρκινγκ από το οποίο μπορεί να ξεκινήσει κανείς την πεζοπορία και φυσικά το σημαντικότερο όλων είναι η ασφάλεια των πεζοπόρων και η σηματοδότηση των διαδρομών. Στην χώρα μας είναι λίγες οι περιοχές που παρέχουν επαγγελματικές υπηρεσίες και ασφαλείς διαδρομές με αποτέλεσμα να υπάρχει ένα μόνο πολύ μικρό ποσοστό περιπατητών που επισκέπτεται την Ελλάδα για το σκοπό αυτό.

Κάποιες αξιόλογες προσπάθειες προώθησης του ελληνικού περιπατητικού τουρισμού είναι η ομάδα Paths of Greece και το πρόγραμμα «Μονοπάτια Πολιτισμού» της Ελληνική Εταιρεία Περιβάλλοντος και Πολιτισμού (ΕΛΛΕΤ). Μέσω της ανάπτυξης δικτύου μονοπατιών που δημιουργούν καθώς και σηματοδοτημένων πλεγμάτων μονοπατιών αναδεικνύεται το φυσικό περιβάλλον, η ιστορική κληρονομιά και τα τοπικά προϊόντα.

### <span id="page-18-0"></span>**2.3 Τι τεχνολογικές εφαρμογές υπάρχουν αυτή την στιγμή**

Σχετικά με τον τουρισμό και αναλυτικότερα με τον περιπατητικό τουρισμό έχουν δημιουργηθεί πληθώρα τεχνολογικών εφαρμογών τόσο στο διαδίκτυο με μορφή ιστοσελίδων (webgis εφαρμογών που ανοίγουν από φυλλομετρητές) όσο και για φορητές συσκευές με μορφή εφαρμογών εγκατάστασης για smartphones και tablets.

Παρακάτω παρουσιάζονται δημοφιλή παραδείγματα εφαρμογών για την Ελλάδα αλλά και για όλο τον κόσμο.

#### *Hiking in Peloponnese Region (Εφαρμογή για Android smartphones ή tablets)*

Η εφαρμογή αφορά έναν ψηφιακό οδηγό πεζοπορικών διαδρομών που απευθύνεται στους περιπατητές της Πελοποννήσου και αφορά τους νομούς Αρκαδίας, Αργολίδας, Κορινθίας, Λακωνίας και Μεσσηνίας. Υλοποιήθηκε από την εταιρεία Anadigit για την περιφέρεια Πελοποννήσου και η διάθεση της είναι δωρεάν προς όλους. Αναλυτικότερα η εφαρμογή περιλαμβάνει 17 πεζοπορίες της Περιφέρειας, και παρέχει πληροφορίες για την Περιφέρεια και τις περιοχές , χάρτες για offline χρήση, φωτογραφίες και πίνακα με σημεία ενδιαφέροντος. Όταν ο περιπατητής χρησιμοποιεί την εφαρμογή στο πεδίο, αναγνωρίζει την πλησιέστερη διαδρομή και κάνει ενεργητική πλοήγηση δίνοντας ειδοποιήσεις φωτογραφικών και ενημερωτικά μηνύματα. Τέλος, αν ο περιπατητής απομακρυνθεί περισσότερο από 20 μέτρα από την διαδρομή του, τον καθοδηγεί να επιστρέψει σε αυτήν.

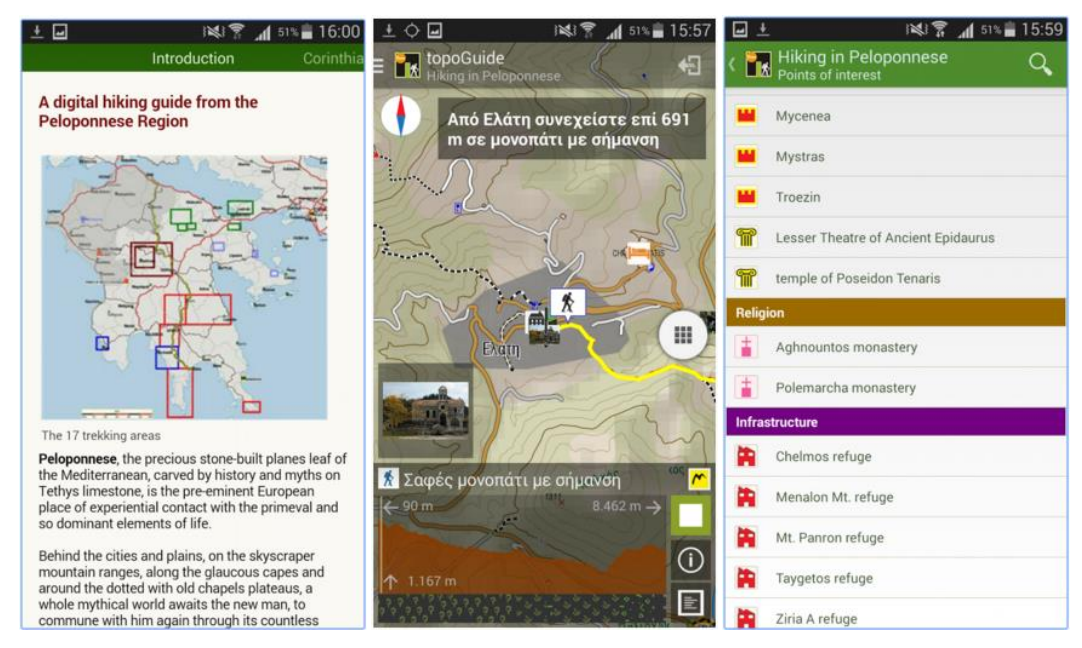

**Εικόνα 2: Screenshots εφαρμογής** *Hiking in Peloponnese Region για* **Android. Πηγή: https://apkpure.com.**

#### *Hiking Project (Εφαρμογή για web browsers και desktop)*

Η εφαρμογή δημιουργήθηκε με σκοπό την συγκέντρωση και διαρκή ενημέρωση χαρτών και οδηγών πεζοπορικών διαδρομών για ολόκληρο τον κόσμο. Ο ιστότοπος πληροφοριών είναι http://www.hikingproject.com και η διάθεση είναι δωρεάν προς όλους. Αναλυτικότερα παρέχει την δυνατότητα ανάδειξης όλων των γνωστών μονοπατιών σε συνδυασμό με εμφάνιση υψομετρικού προφίλ, διαδρομές GPS, φωτογραφίες. Προσφέρει εξειδικευμένες πληροφορίες για τα κυριότερα σημεία επίσκεψης της κάθε διαδρομής, τις δυσκολίες του μονοπατιού, ειδικά χαρακτηριστικά που μπορεί να συναντήσει ο περιπατητής ώστε να τα εξετάσει, δυνατότητα επικοινωνίας με τοπικές επαφές καθώς επίσης και την προσομοίωση της διαδρομής, σε τρισδιάστατη εικονική πορεία ώστε ο περιπατητής να δει την διαδρομή πριν επισκεφθεί στο φυσικό περιβάλλον. Οι περιπατητές αξιολογούν τα μονοπάτια για το βαθμό δυσκολίας, ενημερώνουν πότε το πέρασαν και δίνουν πληροφορίες σχετικά με τις συνθήκες που αντιμετώπισαν κατά την πεζοπορία τους.

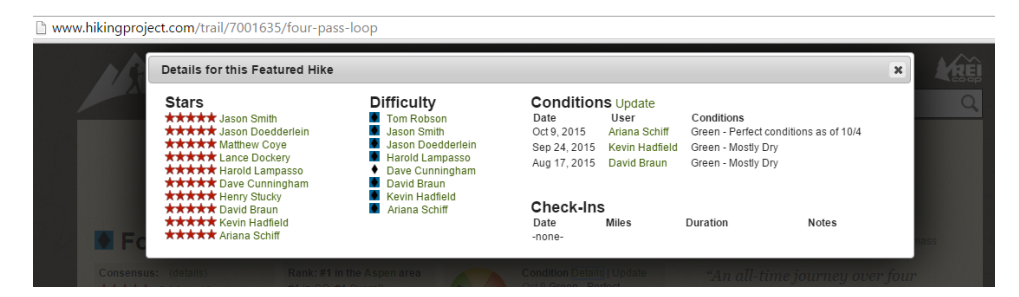

**Εικόνα 3: Screenshot εφαρμογής** *Hiking Project από web browser***. Πηγή: www.hikingproject.com**

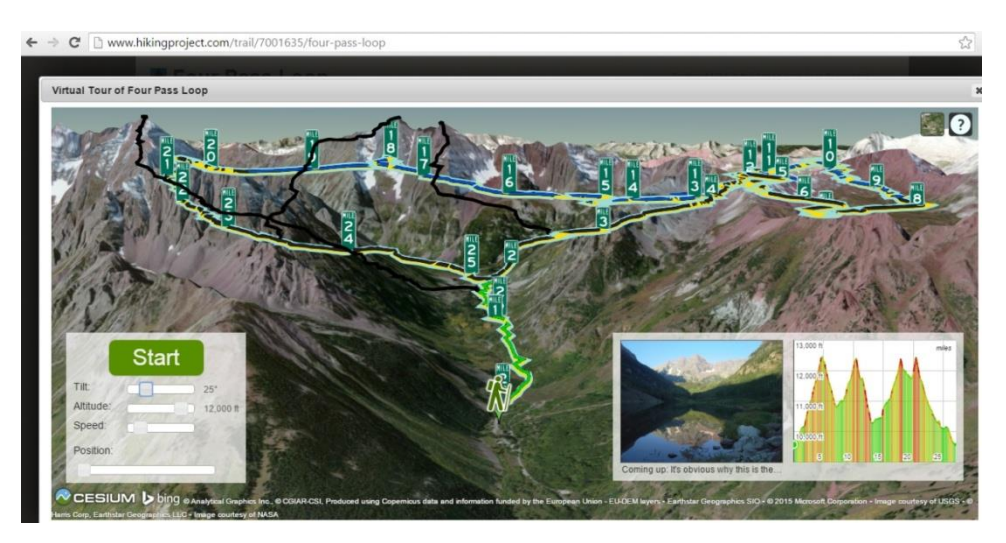

**Εικόνα 4: Screenshot εφαρμογής** *Hiking Project από web browser***. Πηγή: www.hikingproject.com**

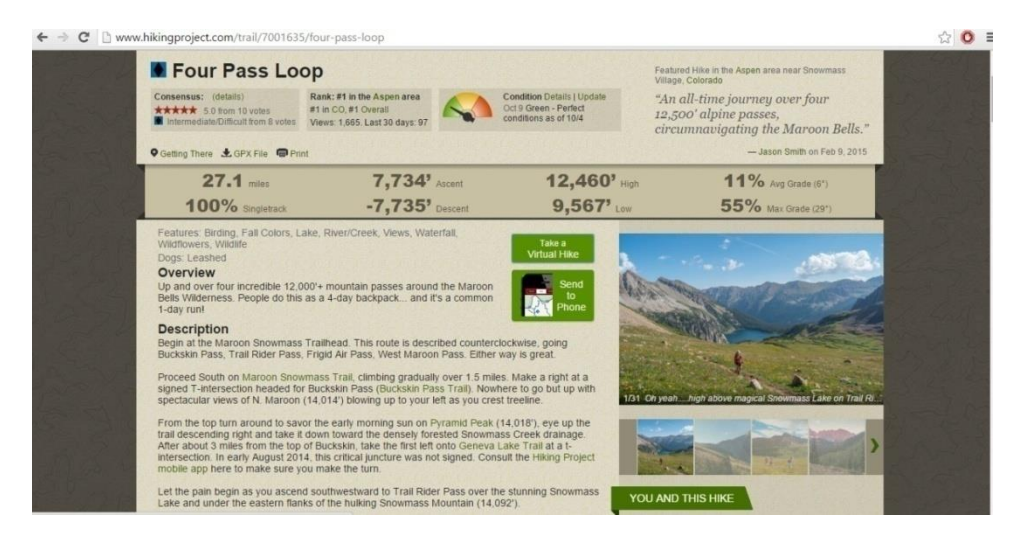

**Εικόνα 5 : Screenshot εφαρμογής** *Hiking Project από web browser***. Πηγή: www.hikingproject.com**

## **ΚΕΦΑΛΑΙΟ 3: ΠΕΡΙΟΧΗ ΜΕΛΕΤΗΣ**

### <span id="page-21-1"></span><span id="page-21-0"></span>**3.1 Γεωγραφική περιοχή μελέτης**

Η Κύθνος (ή τα Θερμιά) είναι νησί του Αιγαίου Πελάγους και ανήκει στο δυτικό τμήμα του νησιωτικού συμπλέγματος των Κυκλάδων. Βρίσκεται μεταξύ των νησιών Κέας (νότια) και Σερίφου (βόρεια). Διοικητικά ανήκει στην περιφερειακή ενότητα Κέας-Κύθνου της Περιφέρειας Νοτίου Αιγαίου. Το νησί καλύπτει έκταση 99 τ.χλμ. και έχει μήκος ακτογραμμών περίπου 104 χιλιόμετρα.

Το όνομα του νησιού πιθανόν προέρχεται από τον Κύθνο, το βασιλιά των πρώτων κατοίκων του νησιού που ήταν οι αρχαίοι Δρύοπες. Το άλλο όνομα του νησιού είναι Θερμιά (τα Θερμιά) και οφείλεται στις θερμές πηγές που υφίσταται ακόμα και σήμερα στον όρμο των Λουτρών.

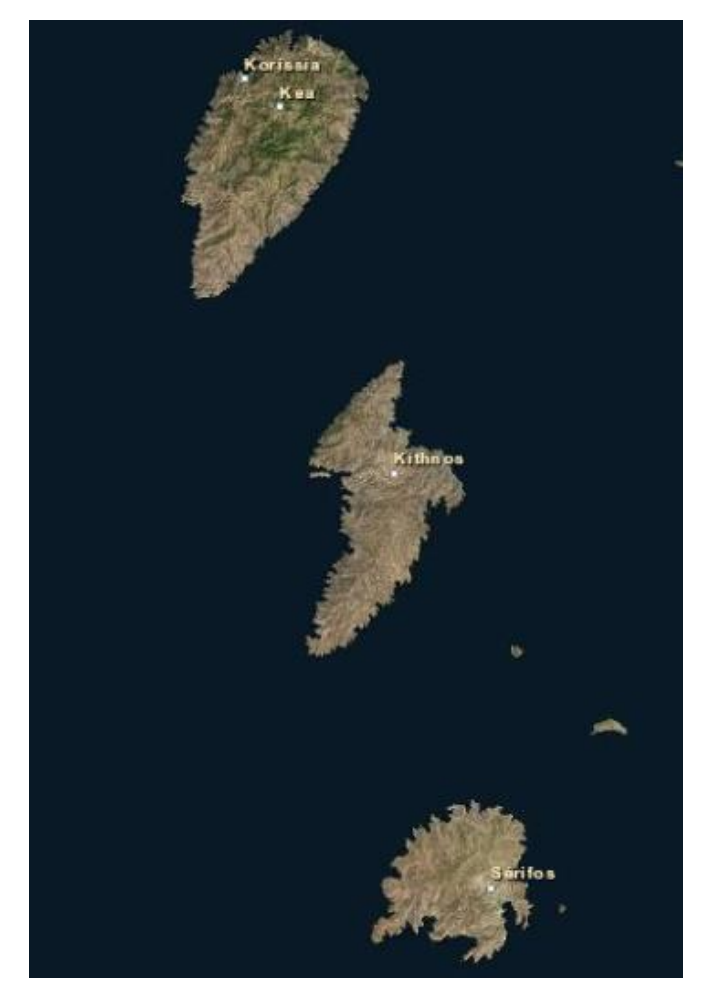

**Εικόνα 6: Ευρύτερη περιοχή νήσου Κύθνου στο ArcMap. Πηγή: www.esri.com**

Απέχει 56 ναυτικά μίλια από τον Πειραιά, περίπου 2 ώρες ακτοπλοϊκώς και περίπου 2 ώρες από το λιμάνι του Λαυρίου ενώ υπάρχει καθημερινή σύνδεση και με τα δύο λιμάνια.

Ο δήμος Κύθνου αποτελείται από το νησί και τις γύρω νησίδες ενώ χωρίζεται στα δύο δημοτικά Διαμερίσματα της Κύθνου και της Δρυοπίδας. Ο δήμος αποτελείται από τους οικισμούς Χώρα-Κύθνος, Δρυοπίδα, Άγιος Δημήτριος, Αγία Ειρήνη, Άγιος Στέφανος, Απόκριση, Λουτρά, Άοσα, Γαντρομάντρα , Επισκοπή, καλό Λιβάδι, Κανάλα, Λεύκες, Λιοτρίβι, Μέριχας, Σκύλος, Φλαμπούρια και νησίδα Πιπέρι.

Το βόρειο μέρος του νησιού είναι το πιο πυκνοκατοικημένο και εδώ βρίσκονται τα χωριά Μέριχας, το λιμάνι του νησιού, η Χώρα, η πρωτεύουσα, τα Λουτρά και η Δρυόπιδα.

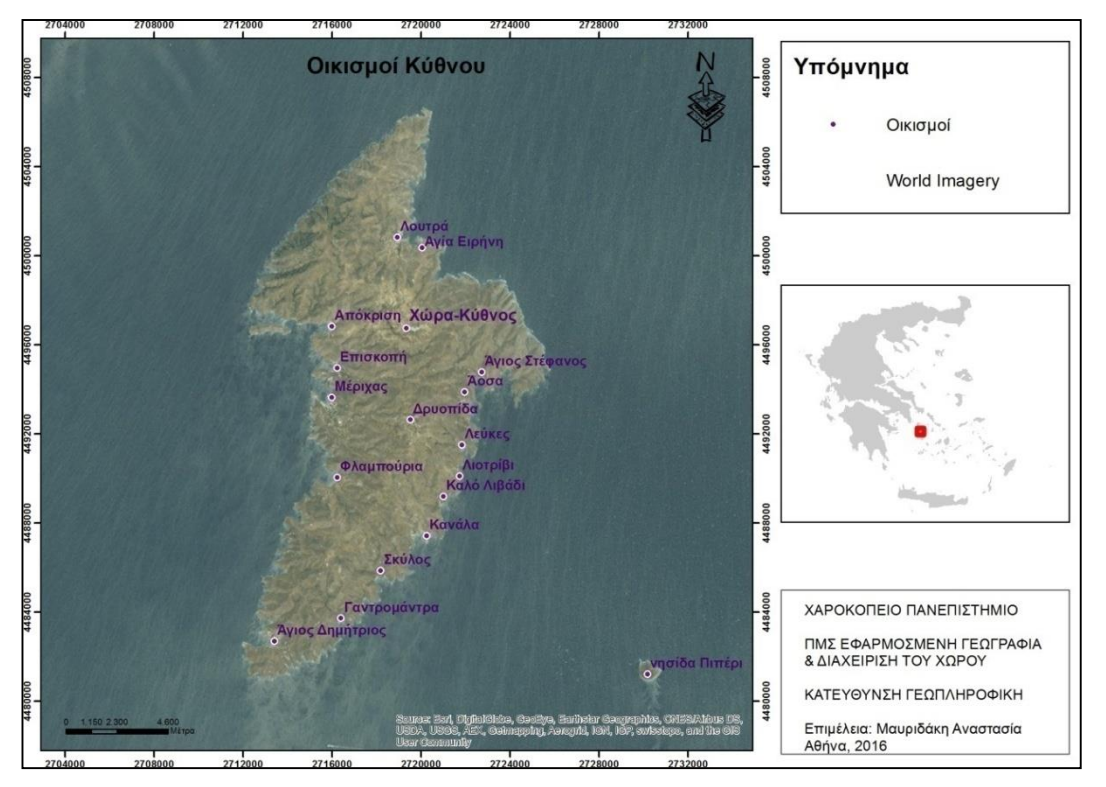

**Εικόνα 7: Χάρτης 'Οικισμοί Κύθνου' με τη χρήση του ArcMap. Πηγή: Ιδία επεξεργασία.**

Το τοπίο της Κύθνου χαρακτηρίζεται ως Κυκλαδίτικο δηλαδή ξερό και άνυδρο. Εξαιτίας των ελάχιστων βροχοπτώσεων κυριαρχούν θάμνοι, πόες και φρύγανα ενώ η έκταση της καλλιεργήσιμης γης περιορίζεται σε 12 τ.χλμ.. Το νησί της Κύθνου θεωρείται μια από τις πιο ξηρές περιοχές της Ελλάδας και λόγω των λιγοστών βροχοπτώσεων που σημειώνονται στην περιοχή. Σε όλη την έκταση του νησιού υπάρχουν ξερολιθιές και η χρησιμότητα τους είναι ότι λειτουργούν σαν διαχωριστικά για τις ιδιοκτησίες της γης. Σε αρκετά σημεία του νησιού μπορεί κάποιος να συναντήσει ανεμόμυλους σε καλή ή σε λιγότερη καλή κατάσταση και δεκάδες εκκλησίες.

Σύμφωνα με ευρήματα το νησί φαίνεται να είχε κατοικηθεί από την 8η χιλιετία π.Χ. Σύμφωνα με αρχαιολογικές ανασκαφές στην τοποθεσία Μαρουλάς, κοντινή περιοχή των Λουτρών βρέθηκα ίχνη από τάφους της Μεσολιθικής Περιόδου και έτσι θεωρείται ότι η Κύθνος ήταν το πρώτο νησί των Κυκλάδων που υπήρξε ανθρώπινη εγκατάσταση.

Η κύρια απασχόληση των κατοίκων του νησιού είναι η αλιεία, η κτηνοτροφία και τα τελευταία χρόνια ο τουρισμός. Αξίζει να σημειωθεί ότι διατηρεί ακόμα την αγροτική της οικονομία, με την παραγωγή μελιού και εκτροφή ζώων. Επιπλέον ένα μικρό μέρος των κατοίκων δραστηριοποιείται στον τομέα του εμπορίου, της παροχής υπηρεσιών και των τουριστικών επιχειρήσεων.

Αναφορικά με τον τριτογενή τομέα της Κύθνου, η τουριστική ανάπτυξη δεν είναι ιδιαίτερα έντονη καθώς έχει ελεγχόμενους ρυθμούς ανάπτυξης και ασχολούνται κυρίως οι μόνιμοι κάτοικοι του νησιού. Η παροχή υπηρεσιών στον τομέα του τουρισμού για την Κύθνο μπορεί να χαρακτηριστεί σχετικά καλή, όχι επαρκής για να καλύψει ενδεχόμενες παροχές εναλλακτικού τουρισμού. Το μεγαλύτερο μέρος των τουριστών επισκέπτεται το νησί τους μήνες Ιούλιο και Αύγουστο. Τα αποτελέσματα της μαζικής συγκέντρωσης την υψηλή περίοδο τουρισμού, είναι ότι δημιουργούνται προβλήματα στην άμεση εξυπηρέτηση των επισκεπτών και ότι τους υπόλοιπους μήνες οι μόνιμοι κάτοικοι που ασχολούνται με τον τουρισμό περιορίζονται στις επαγγελματικές τους δραστηριότητες.

Σχετικά με τα καταλύματα το νησί διαθέτει περίπου 1200 κλίνες, και βρίσκονται συγκεντρωμένες κυρίως στους οικισμούς Μέριχα και Λουτρά. Αναφορικά με την εστίαση και την διασκέδαση, υπάρχουν περίπου 30 καταστήματα που προσφέρουν φαγητό, αλλά το μεγαλύτερο ποσοστό αυτών λειτουργεί μόνο τους καλοκαιρινούς μήνες και μερικά καφενεία, καφετερίες κέντρα διασκέδασης και ζαχαροπλαστεία (Γιλαντζή, 2007).

### <span id="page-23-0"></span>**3.2 Δημογραφικά στοιχεία**

[22]

Σύμφωνα με τα τελευταία δημογραφικά στοιχεία της απογραφής της 2011 από την Ελληνική Στατιστική Υπηρεσία ο μόνιμος πληθυσμός του Δήμου Κύθνου είναι 1456 άτομα. Παρακάτω ακολουθούν οι πίνακες κατανομής πληθυσμού σε επίπεδο τοπικής κοινότητας και ο πίνακας με την ηλικιακή κατανομή του πληθυσμού.

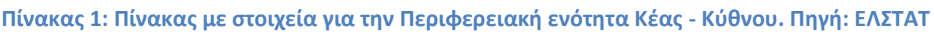

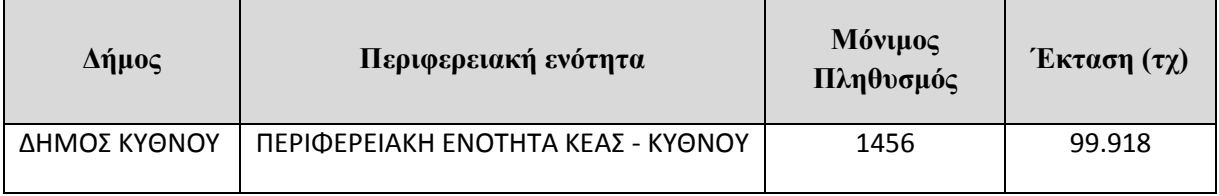

Παρακάτω ακολουθεί πίνακας με τα πληθυσμιακά δεδομένα για τους οικισμούς της Κύθνου.

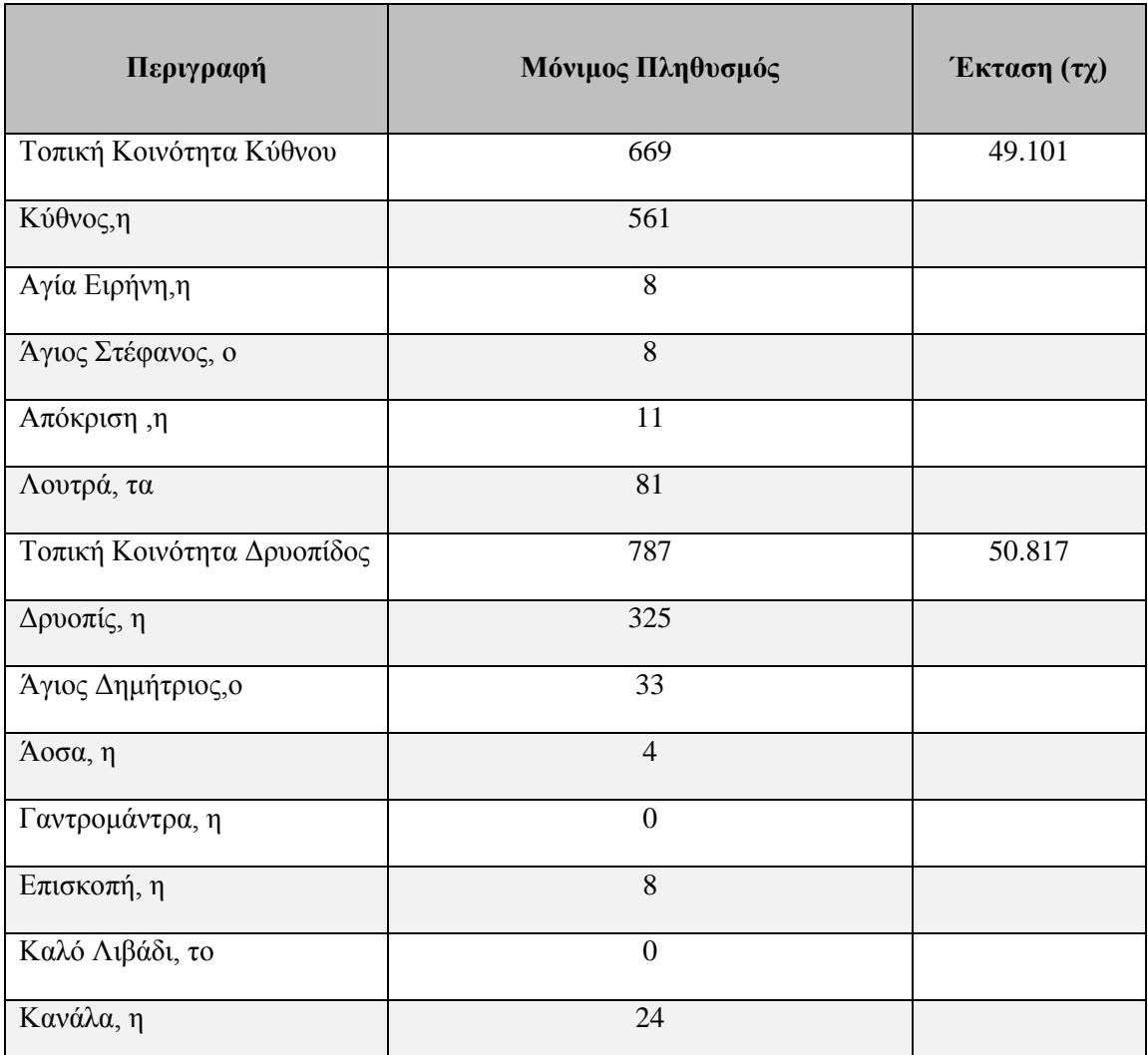

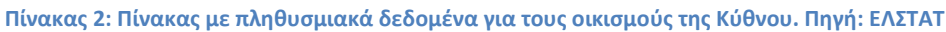

#### Αναστασία Μαυριδάκη

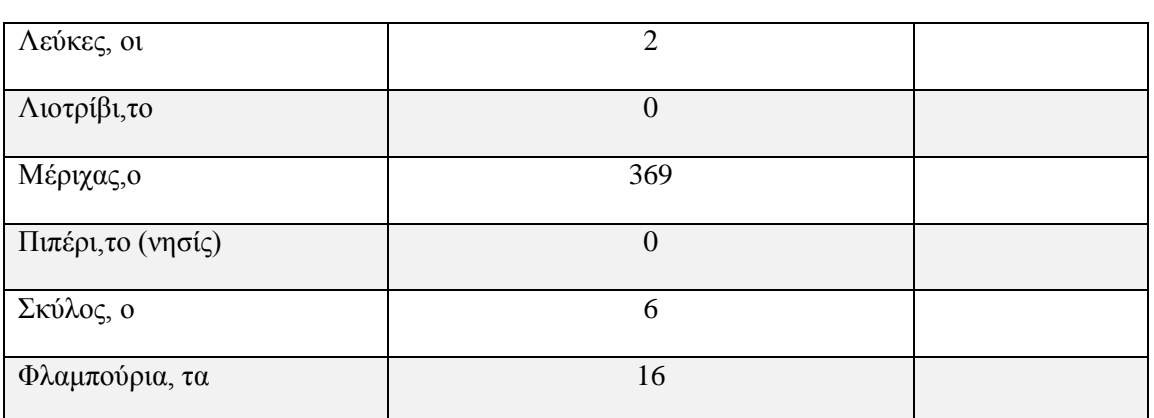

Η ηλικιακή δομή του πληθυσμού φαίνεται στον παρακάτω πίνακα σύμφωνα με την απογραφή του 2011. Παρατηρείται ότι το μεγαλύτερο μέρος του πληθυσμού (πάνω από 50%) τόσο σε άνδρες όσο και σε γυναίκες είναι στις ηλικίες ομάδων 25-64.

**Πίνακας 3: Πίνακας με πληθυσμιακά δεδομένα για ομάδες ηλικιών, αριθμός ανδρών, γυναικών και σύνολο. Πηγή: ΕΛΣΤΑΤ**

| Ομάδες Ηλικιών    | Άνδρες | Γυναίκες | Σύνολο |
|-------------------|--------|----------|--------|
| $0 - 14$          | 102    | 68       | 170    |
| 15-24             | 53     | 54       | 107    |
| $25 - 64$         | 420    | 385      | 805    |
| <b>65 και άνω</b> | 196    | 178      | 374    |
| Σύνολο            | 771    | 685      | 1456   |

Σύμφωνα με στοιχεία που προέκυψαν από την απογραφή του 2001 από την Ελ.ΣΤΑΤ., ο ενεργός πληθυσμός, απασχολείται στους παρακάτω τομείς παραγωγής όπως αυτοί παρουσιάζεται στον ακόλουθο πίνακα. Το μεγαλύτερο ποσοστό το συγκεντρώνει ο τριτογενής τομέας που απασχολεί ποσοστό 39,7 και συγκεκριμένα 271 εργαζόμενους. Στη δεύτερη θέση βρίσκεται ο πρωτογενής τομέας με αριθμό ενεργών εργαζομένων 213 άτομο και ανάλογο ποσοστό 31,2 % και τέλος ο δευτερογενής τομέας απασχολεί σε ποσοστό 22%, 150 εργαζομένους.

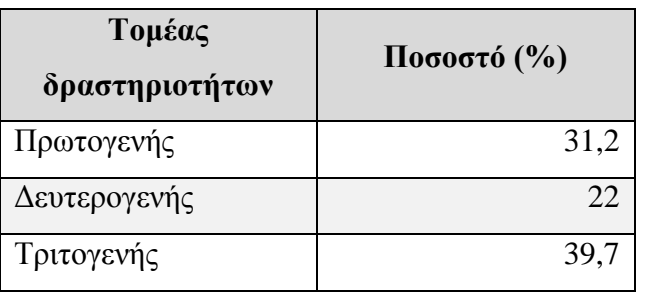

**Πίνακας 4: Τομείς δραστηριοτήτων σύμφωνα με την ΕΛΣΤΑΤ. Πηγή: ΕΛΣΤΑΤ.**

### <span id="page-26-0"></span>**3.3 Δεδομένα Τουρισμού**

Η επιβατική κίνηση του λιμανιού Μέριχα, για τα έτη 2011 έως 2015 παρουσιάζεται στον παρακάτω πίνακα. Παρατηρείται ότι τα έτη 2011έως 2013 υπήρχε καθοδική πορεία του συνολικού αριθμού επισκεπτών τόσο στην επιβίβαση όσο και στην αποβίβαση ενδεχομένως λόγω των οικονομικών συνθηκών. Το 2014 παρατηρήθηκε αύξηση των επισκεπτών και το 2015υπήρξε μικρή μείωση σε σχέση με το 2014 αλλά γενικά μεγαλύτεροι αριθμοί από τα προηγούμενα χρόνια. Ενδεχομένως το 2014 και 2015 να υπήρξε προτίμηση του νησιού από τους επισκέπτες λόγω της εύκολης και γρήγορης πρόσβασης από τα λιμάνια της Αττικής.

| Διακίνηση Επιβατών Κύθνου |                 |          |            |          |                    |          |                    |          |                    |          |  |  |
|---------------------------|-----------------|----------|------------|----------|--------------------|----------|--------------------|----------|--------------------|----------|--|--|
|                           | 2011            |          | 2012       |          | 2013               |          | 2014               |          | 2015               |          |  |  |
|                           | $A\pi \theta$ . | $Eπιβ$ . | $A\pi$ oß. | $Eπιβ$ . | $A\pi$ o $\beta$ . | $Eπιβ$ . | $A\pi$ o $\beta$ . | $Eπιβ$ . | $A\pi$ o $\beta$ . | $Eπιβ$ . |  |  |
| Ιανουάριος                | 1762            | 1701     | 1408       | 1369     | 1129               | 1024     | 1297               | 1171     | 1320               | 1269     |  |  |
| Φεβρουάριος               | 1715            | 1565     | 1708       | 1732     | 1152               | 1045     | 1744               | 1394     | 1042               | 980      |  |  |
| Μάρτιος                   | 3062            | 2958     | 2675       | 2141     | 2359               | 1130     | 1918               | 2309     | 1677               | 1615     |  |  |
| Απρίλιος                  | 5884            | 5171     | 4823       | 4555     | 3287               | 2151     | 4637               | 4313     | 4600               | 3502     |  |  |
| Μάιος                     | 3941            | 3160     | 3670       | 3976     | 5014               | 5415     | 3500               | 3736     | 5664               | 4546     |  |  |
| Ιούνιος                   | 8917            | 8146     | 9402       | 7129     | 8514               | 7152     | 8842               | 7798     | 7297               | 8064     |  |  |
| Ιούλιος                   | 17893           | 14295    | 15220      | 13879    | 13636              | 11371    | 16309              | 13646    | 14703              | 12206    |  |  |
| Αύγουστος                 | 16339           | 19376    | 16655      | 17806    | 17229              | 17983    | 18388              | 20296    | 18352              | 21973    |  |  |
| Σεπτέμβριος               | 6834            | 8639     | 5399       | 7675     | 5828               | 8239     | 5948               | 8635     | 6403               | 8090     |  |  |
| Οκτώβριος                 | 5233            | 2772     | 2678       | 2891     | 2907               | 3287     | 2309               | 2410     | 2442               | 2642     |  |  |

**Πίνακας 5: Δεδομένα διακίνησης επιβατών για το λιμάνι Μέριχας της Κύθνου. Έτη αναφοράς 2011-2015. Πηγή: Λιμενικός Σταθμός Κύθνου**

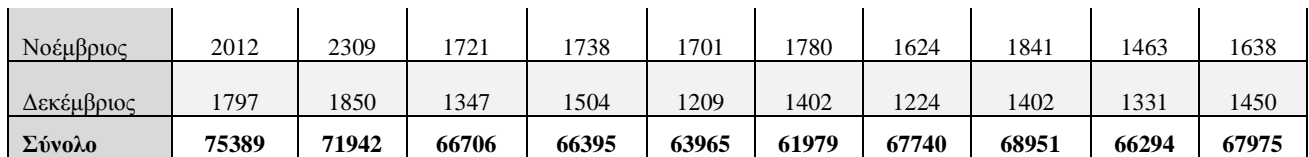

### <span id="page-27-0"></span>**3.4 Φυσικό περιβάλλον**

Το νησί διαθέτει 92 όρμους, ορμίσκους και παραλίες, οι περισσότερες από τις οποίες παρέχουν οδική πρόσβαση. Τα βουνά του νησιού είναι σχετικά χαμηλά, με ψηλότερο σημείο στα 356μ στο βουνό Κακόβολο.

Στο φυσικό περιβάλλον επικρατούν οικοσυστήματα με αραιή, χαμηλή βλάστηση ενώ είναι έντονη η επίδραση της θάλασσας στα συστήματα αυτά. Πιο συγκεκριμένα είναι διακριτοί οι παρακάτω βασικοί τύποι οικοσυστημάτων: *φρυγανικά οικοσυστήματα, οικοσυστήματα μακκίας, δάση και δασικές εκτάσεις, λιβαδικές εκτάσεις, παράκτια και θαλάσσια οικοσυστήματα.*

(https://ecoanemos.files.wordpress.com/2010/01/kytnhos.pdf)

Παρακάτω ακολουθεί ο πίνακας και ο χάρτης κάλυψης γης με τα διαθέσιμα δεδομένα από το geodata.gov.gr.

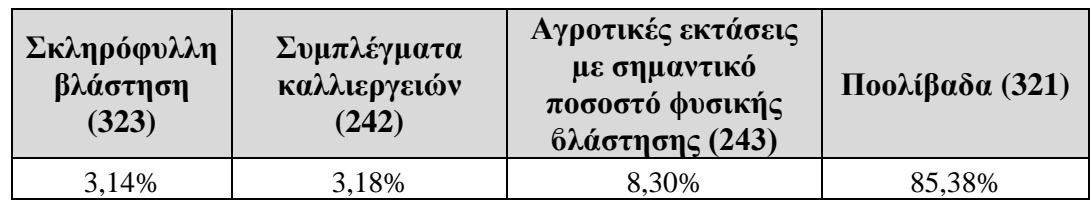

#### **Πίνακας 6: Ποσοστά κάλυψης γης ανά κωδικό. Πηγή: geodata.gov.gr**

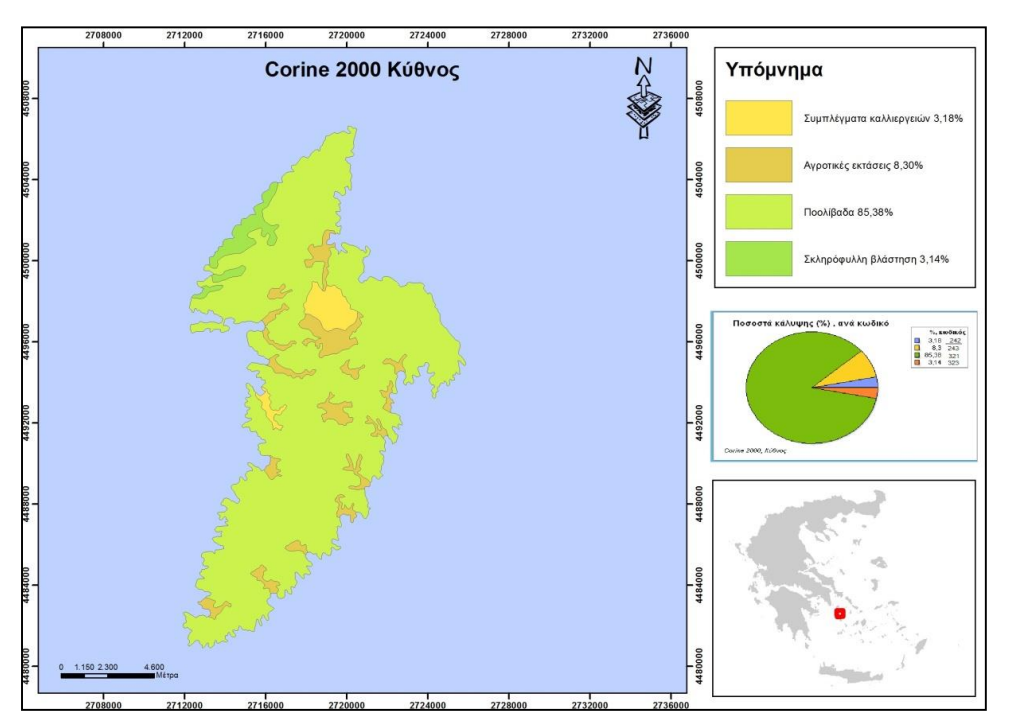

**Εικόνα 8: Χάρτης 'Corine 2000 Κύθνος' με τη χρήση του ArcMap. Πηγή: Ιδία επεξεργασία.**

Το κλίμα χαρακτηρίζεται ως εύκρατο προς θαλάσσιο ενώ επικρατούν ήπια καιρικά φαινόμενα καθ' όλη την διάρκεια του έτους όπως και στα υπόλοιπα νησιά των Κυκλάδων. Ο χειμώνας συνήθως είναι ήπιος και το καλοκαίρι δροσερό λόγω των μελτεμιών που υπάρχουν στην περιοχή.

### **Περιοχή Natura**

Ένα μέρος της βορειοδυτικής πλευράς του νησιού καλύπτεται από την περιοχή δίκτυου Natura 2000 με κωδικό (**GR4220010**). Αναλυτικότερα συμπεριλαμβάνεται το όρος Αιθέρας, το ακρωτήριο Κέφαλος και μέρος της παράκτιας ζώνης ενώ καταλαμβάνει συνολική έκταση 2855,19 εκτάρια (he) και χεραία έκταση 2157,46 (he), και μέγιστο υψόμετρο 320m.

Η περιοχή είναι σημαντική για τα παρακάτω είδη φυτών, θηλαστικών, αμφίβιων και ερπετών:*Campanula laciniata, Fritillaria tuntasia, Silene cythnia, Muscari pulchellum clepsydroides, Delphinus delphis* (Δελφίνι), Martesfoina (Κουνάβι), *Monachus monachus* (Μεσογειακή φώκια), *Bufo viridis viridis* (Πρασινόφρυνος), *Coluber caspius*(Ζαμενής (Αστραπόφιδο)), *Coluber najadum dahlii* (Σαϊτα του Νταλ), *Cyrtodactylus kotschyi adelphiensis* (Κυρτοδάκτυλος των νησιών), *Elaphe situla* (Σπιτόφιδο), *Hemidactylus turcicus turcicus* (Σαμιαμίδι), *Mauremys caspica rivulata* (Ποταμοχελώνα), *Podarcis erhardii amorgensis* (Σιλιβούτι της Αμοργού). Επιπρόσθετα στη θαλάσσια περιοχή της NATURA περιοχής υπάρχουν εκτάσεις θαλάσσιας βλάστησης Ποσειδωνίας (*Posidonia oceanica*) (https://ecoanemos.files.wordpress.com/2010/01/kytnhos.pdf).

Τέλος η νησίδα Πιπέρι και η ευρύτερη περιοχή γύρω από το νησί, καλύπτεται από το δίκτυο Natura 2000 με κωδικό **GR4220029** και έχει συνολική έκταση 5,52 τ.χλμ.

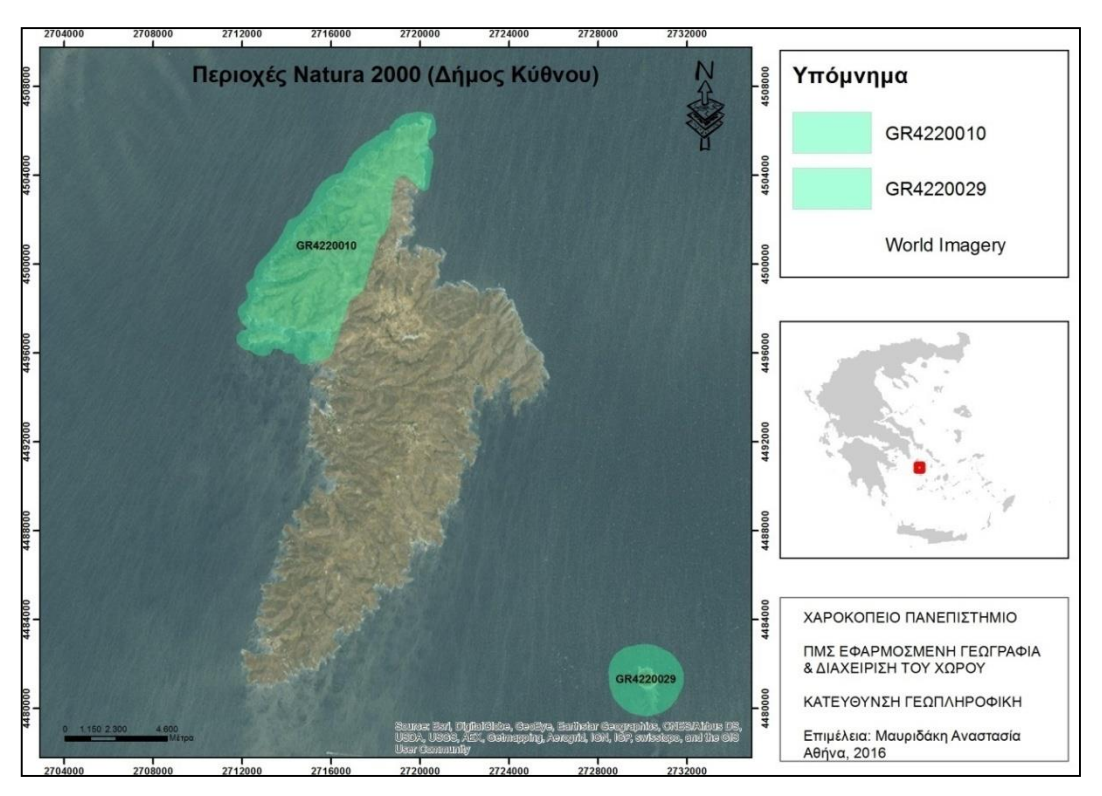

**Εικόνα 9: Χάρτης 'Περιοχές Natura 2000 (Δήμος Κύθνου)' με τη χρήση του ArcMap. Πηγή: Ιδία επεξεργασία.**

### <span id="page-29-0"></span>**3.5 Περιπατητικά Μονοπάτια Κύθνου**

Όπως αναφέρεται και παραπάνω, ως περιοχή μελέτης επιλέχθηκε η νήσος Κύθνος, καθώς υπάρχει προηγούμενη επιτόπια μελέτη για αρκετά μονοπάτια της, από το ερευνητικό πρόγραμμα μεταξύ του Χαροκοπείου Πανεπιστημίου και της νομαρχιακής αυτοδιοίκησης Κυκλάδων "Ανάπλαση - ανάδειξη δικτύου περιηγητικών διαδρομών ν. Κέας, Κύθνου και Σερίφου". Στο πλαίσιου του προγράμματος έγινε λεπτομερείς ανάπτυξη των χαρακτηριστικών των διαδρομών όπως δυσκολία διέλευσης, χρόνος περιήγησης έπειτα από επιτόπια πεζοπορία, κατάσταση μονοπατιού, λεπτομέρειες για τα σημεία έναρξη και προορισμού, σήμανση μονοπατιών, διασταυρώσεις, ΣΕ που μπορεί να συναντήσει κάποιος κτλ (http://www.kythnos.gr/images/per.pdf).

Οι διαδρομές που αναλύονται είναι οι παρακάτω:

Η διαδρομή Χώρα - Λουτρά -Κάστρο Ωριάς χωρίζεται σε δύο διαδρομές, Χώρα - Λουτρά, Λουτρά - Κάστρο και περιγράφονται παρακάτω:

Χώρα -Λουτρά

Η διαδρομή έχει μήκος περίπου 3 χλμ και ο χρόνος διέλευσης υπολογίζεται στα 50 λεπτά. Το σημείο έναρξης βρίσκεται στη βόρεια πλευρά της Χώρας και το σημείο προορισμού είναι ο οικισμός των Λουτρών. Κατά μήκος της διαδρομής ο περιπατητής συναντάει σε κοντινή απόσταση 4 εκκλησίες, μεταξύ αυτών του Αγίου Αρτέμιου και της Αγίας Ειρήνης. Η διαδρομή είναι σε πολύ καλή κατάσταση και έχει μέτριο βαθμό δυσκολίας.

Λουτρά - Κάστρο

Η διαδρομή έχει μήκος περίπου 3,5 χλμ και ο χρόνος διέλευσης υπολογίζεται σε 1 ώρα και 20 λεπτά. Το σημείο έναρξης βρίσκεται στη νότια πλευρά των Λουτρών και το σημείο προορισμού είναι το κάστρο της Ωριάς. Κατά μήκος της διαδρομής ο περιπατητής συναντάει σε κοντινή απόσταση ένα πηγάδι, σκαλισμένα μάρμαρα και τις εκκλησίες του Αγίου Φιλλίπου και την Παναγιάς Ελεούσας. Η διαδρομή είναι σε καλή κατάσταση και έχει μέτριο βαθμό δυσκολίας.

Χώρα - Παναγιά Νίκους - Άγιος Ιωάννης

Η διαδρομή έχει μήκος περίπου 5 χλμ και ο χρόνος διέλευσης υπολογίζεται σε 2 ώρες. Το σημείο έναρξης είναι κοντά στην εκκλησία της Αγίας Αικατερίνης στη Χώρα και το σημείο προορισμού τον Όρμο του Αγίου Ιωάννη. Κατά μήκος της διαδρομής ο περιπατητής συναντάει σε κοντινή απόσταση σταβλιά και 5 εκκλησίες, μεταξύ αυτών της Αγίας Αικατερίνης, του Αγίου Νικόλαου, του Αγίου Γεωργίου και του Άγιου Ιωάννη. Η διαδρομή είναι σε καλή κατάσταση και έχει σχετικά δύσκολο βαθμό περιήγησης.

Χώρα - Άγιος Στέφανος

Η διαδρομή έχει μήκος περίπου 3 χλμ και ο χρόνος διέλευσης υπολογίζεται σε 1 ώρα. Το σημείο έναρξης βρίσκεται στη νότια πλευρά της Χώρας και το σημείο προορισμού είναι ο οικισμός του Αγίου Στεφάνου. Κατά μήκος της διαδρομής ο περιπατητής συναντάει σε κοντινή απόσταση 2 εκκλησίες της Αγίας Βαρβάρας και του Αγίου Δημητρίου. Η διαδρομή είναι σε καλή κατάσταση και έχει σχετικά δύσκολο βαθμό περιήγησης.

Χώρα - Παναγία Νίκους - Χώρα

Η διαδρομή έχει μήκος περίπου 2 χλμ και ο χρόνος διέλευσης υπολογίζεται σε 35 λεπτά. Το σημείο έναρξης βρίσκεται στη νοτιανατολική πλευρά της Χώρας, 300 μέτρα δυτικά της εκκλησίας Παναγία του Νίκους σε διασταύρωση με το μονοπάτι Χώρα - Παναγιά Νίκους - Άγιος Ιωάννης. Το σημείο προορισμού είναι ίδιο με της έναρξης καθώς εκτελείται κυκλική διαδρομή. Κατά μήκος της διαδρομής ο περιπατητής συναντάει σε κοντινή απόσταση ένα πηγάδι και 2 εκκλησίες της Παναγιάς Κανάλας και του Προδρόμου. Η διαδρομή είναι σε καλή κατάσταση και αποτελεί ένα εύκολο μονοπάτι περιήγησης.

Χώρα Κυκλική

Η διαδρομή έχει μήκος περίπου 2 χλμ και ο χρόνος διέλευσης υπολογίζεται σε 40 λεπτά. Το σημείο έναρξης βρίσκεται στη ανατολική πλευρά της Χώρας και το σημείο προορισμού βρίσκεται στη δυτική πλευρά της Χώρας. Η διαδρομή είναι σε καλή κατάσταση και αποτελεί ένα εύκολο μονοπάτι περιήγησης.

Δρυόπιδα-Λεύκες

Η διαδρομή έχει μήκος περίπου 3,5 χλμ και ο χρόνος διέλευσης υπολογίζεται σε 1 ώρα και 10 λεπτά. Το σημείο έναρξης βρίσκεται στη κεντρική πλατεία της Δρύοπιδας και το σημείο προορισμού είναι ο οικισμός Λεύκες. Κατά μήκος της διαδρομής ο περιπατητής συναντάει σε κοντινή απόσταση τις λιοτρίβι, πλυσταριά, σπιτάρες, 3 εκκλησίες, του Άγιου Μηνά, της Ευαγγελίστριας, του Αγίου Ταξιάρχη και της Παναγιάς Μαθιά. Η διαδρομή είναι σε πολύ καλή κατάσταση και έχει σχετικά δύσκολο βαθμό περιήγησης.

Η διαδρομή Δρυόπιδα - Κανάλα έχει δύο εναλλακτικές διαδρομές Δρυόπιδα-Κανάλα, Μαθιάς-Κανάλα και περιγράφονται παρακάτω:

### Δρυόπιδα-Κανάλα

Η διαδρομή έχει μήκος περίπου 6,5 χλμ και ο χρόνος διέλευσης υπολογίζεται σε 2 ώρες και 20 λεπτά. Το σημείο έναρξης βρίσκεται στη δυτική πλευρά της Δρυόπιδας και το σημείο προορισμού είναι ο Όρμος της Κανάλας. Κατά μήκος της διαδρομής ο περιπατητής συναντάει σε κοντινή απόσταση ένα πηγάδι και 3 εκκλησίες, μεταξύ αυτών της Παναγίας Κανάλας. Η διαδρομή είναι σε καλή κατάσταση και έχει σχετικά δύσκολο βαθμό περιήγησης.

### Μαθιάς-Κανάλα

Η διαδρομή έχει μήκος περίπου 5,5 χλμ και ο χρόνος διέλευσης υπολογίζεται σε 1 ώρα και 50 λεπτά. Το σημείο έναρξης βρίσκεται σε διασταύρωση με το μονοπάτι Δρυόπιδα - Λεύκες, σε απόσταση περίπου 300 μέτρων ΝΔ από τις Σπιτάρες και το σημείο προορισμού είναι ο Όρμος της Κανάλας. Κατά μήκος της διαδρομής ο περιπατητής συναντάει σε κοντινή απόσταση ένα μεταλλείο και 2 εκκλησίες, της Παναγιάς στο Μεγάλο Λιβάδι και της Παναγίας Κανάλας. Η διαδρομή είναι σε καλή κατάσταση και έχει μέτριο βαθμό δυσκολίας.

### Άγιος Νικόλαος-Μέριχας

Η διαδρομή έχει μήκος περίπου 4 χλμ και ο χρόνος διέλευσης υπολογίζεται σε 1 ώρα και 15 λεπτά. Το σημείο έναρξης βρίσκεται σε διασταύρωση με το μονοπάτι Δρυόπιδα - Κανάλα, σε απόσταση περίπου 600 μέτρων ΒΑ από την εκκλησία Παναγιά Παπατζωάννου και το σημείο προορισμού είναι το λιμάνι του Μέριχα. Κατά μήκος της διαδρομής ο περιπατητής συναντάει σε κοντινή απόσταση την εκκλησία του Άγιου Ιωάννη. Η διαδρομή είναι σε καλή κατάσταση και έχει μέτριο βαθμό δυσκολίας.

## **ΚΕΦΑΛΑΙΟ 4: ΜΕΘΟΔΟΛΟΓΙΑ - ΔΕΔΟΜΕΝΑ**

<span id="page-33-0"></span>Για την παρούσα εργασία χρησιμοποιείται το λογισμικό ArcGIS for Desktop 10.2.2 Advanced της εταιρίας ESRI.

Επιλέγεται το περιβάλλον εργασίας των εφαρμογών του ArcGIS for Desktop καθώς είναι πλήρως παραθυρικό και εύχρηστο. Είναι μια πλατφόρμα που χρησιμοποιούν οι χρήστες GIS για τη διαχείριση των ροών εργασίας και την εκτέλεση των έργων τους, καθώς και για να δημιουργήσουν δεδομένα, χάρτες, μοντέλα και εφαρμογές.

Παράλληλα γίνεται χρήση των επεκτάσεων Spatial και 3D Analyst. Αναλυτικότερα το Spatial Analyst παρέχει ένα ευρύ φάσμα εργαλείων χωρικής μοντελοποίησης και ανάλυσης. Επιτρέπει τη δημιουργία, ανάλυση και χαρτογραφική απόδοση raster δεδομένων την υλοποίηση ολοκληρωμένης raster – vector ανάλυσης. Σύνθετες διεργασίες επεξεργασίας σε πλεγματικά δεδομένα απλοποιούνται με εκτέλεση πράξεων μέσω των λειτουργιών της Map Algebra. Επιπρόσθετα, είναι δυνατή η δημιουργία επιφανείας ανάγλυφου και τα παράγωγα αυτών (κλίση, προσανατολισμός κ.λπ.), η ανάλυση ορατότητας, η ανάλυση κόστους κ.α. . Σχετικά με το 3D Analyst γίνεται χρήση των τρισδιάστατων θεματικών επιπέδων και εργαλείων που εμπλουτίζουν τα περιγραφικά δεδομένα.

Το βασικό περιβάλλον δημιουργίας των εργαλείων της εργαλειομπάρας "Περιήγηση" είναι το περιβάλλον του Model Builder.

Το Model Builder αποτελεί μια εφαρμογή του ArcGIS για την δημιουργία, επεξεργασία και διαχείριση μοντέλων εργασιών. Είναι μια ενσωματωμένη διεπαφή που χρησιμοποιείται για την οργάνωση και απλοποίηση των ροών εργασίας, τη δημιουργία οπτικών αναπαραστάσεων των ροών εργασίας της ανάλυσης, την τυποποίηση διαδικασιών και την εκτέλεση ταυτόχρονων εντολών γεωεπεξεργασίας ενώ ο χρήστης σχεδιάζει τις ροές εργασίας του σε ένα διαγραμματικό περιβάλλον. Με τη χρήση του model builder προσφέρονται δυνατότητες εκτέλεσης εργαλείων σε επανάληψη, ενσωμάτωση scripts για σύνθετους υπολογισμούς κ.ά..

Γενικότερα τo model builder μπορεί να θεωρηθεί ως μια οπτική γλώσσα προγραμματισμού για την δημιουργία ροών εργασίας.

[32]

Αναλυτικότερα, στην εφαρμογή του **ArcCatalog**, δημιουργήθηκε ένα νέο toolbox (Peripatitika\_Monopatia.tbx) στο φάκελο εγκατάστασης του λογισμικού, **My Toolboxes** και εκεί κατασκευάστηκαν τα εργαλεία με μορφή μοντέλων (models) μέσω του **Model Builder** του ArcGIS.

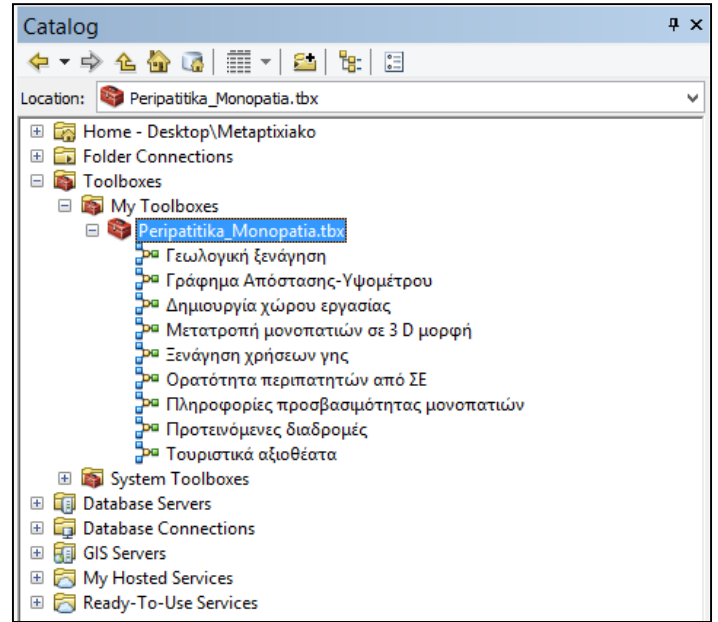

**Εικόνα 10: Δημιουργία toolbox με τη χρήση του ArcCatalog. Πηγή: Ιδία επεξεργασία.**

Έπειτα μέσα στο **ArcMap** δημιουργήθηκε μια καινούρια εργαλειομπάρα (toolbar)από το μενού Customize-->Customized Mode...->καρτέλα Toolbar->**New** με όνομα **"Περιήγηση".** Από το ίδιο μενού του **Customize,** αλλά από την καρτέλα **Commands** εισάγονται ως **Geoprocessing Tools** τα μοντέλα από το toolbox "Peripatitika\_Monopatia".

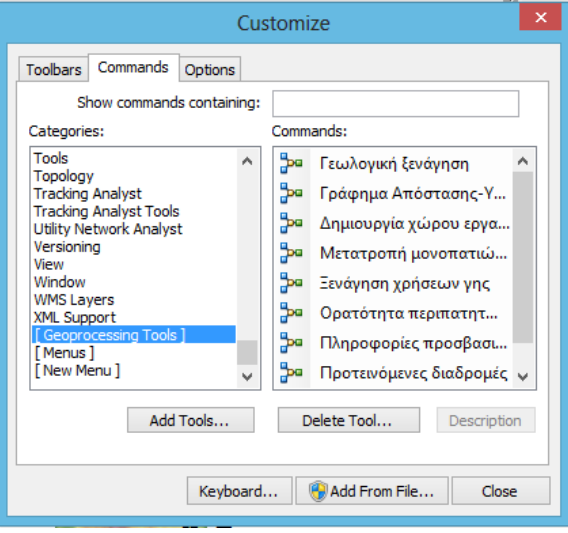

**Εικόνα 11: Εισαγωγή μοντέλων ως Geoprocessing Tools με τη χρήση του ArcMap. Πηγή: Ιδία επεξεργασία.**

Στην συνέχεια τα παραπάνω Geoprocessing Tools μεταφέρονται (drag and drop) στην εργαλειομπάρα "Περιήγηση" και πλέον λειτουργούν ως εργαλεία. Για κάθε ένα εργαλείο αντιστοιχίζεται μια εικόνα (png) από τις διαθέσιμες εικόνες που βρίσκονται στο φάκελο "C:\Program Files (x86)\ArcGIS\Desktop10.2\bin\Icons", ο οποίος δημιουργήθηκε μετά την εγκατάσταση του ArcGIS for Desktop λογισμικού.

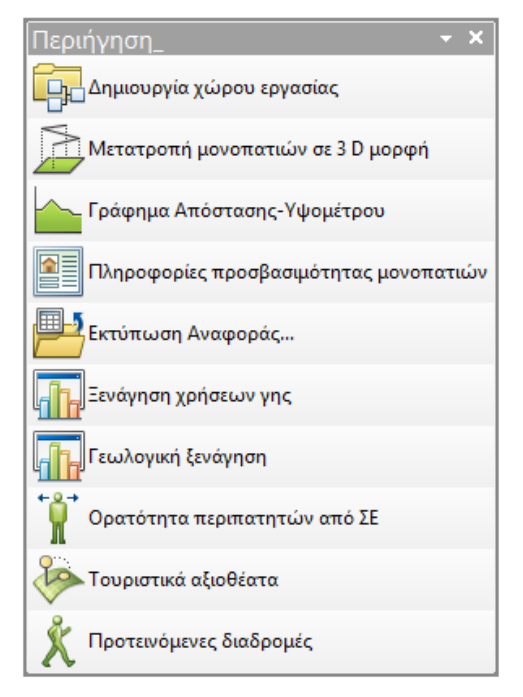

**Εικόνα 12: Δημιουργία εργαλειομπάρας "Περιήγηση" με τη χρήση του ArcMap. Πηγή: Ιδία επεξεργασία.**

Στο περιβάλλον γεωπεξεργασίας (Geoprocessing-->Enviroments) ορίστηκαν default τιμές για την περιοχή εργασίας (Processing Extent-->Δήμος Κύθνου) και το μέγεθος κελιού επεξεργασίας (Raster Analysis-->Cell size 5m) ώστε να ισχύουν οι ρυθμίσεις για όλα τα εργαλεία γεωεπεξεργασίας που εκτελούνται. Επιπρόσθετα ενεργοποιήθηκε η ιδιότητα της αντικατάστασης για τα αρχεία που εξάγονται, από το μενού Geoprocessing-->Geoprocessing Options-->ενεργοποίηση Overwrite the outputs of geoprocessing operations.

Με παρόμοιο τρόπο δημιουργήθηκε και η δεύτερη εργαλειομπάρα της εφαρμογής η οποία αποτελείται από βασικά εργαλεία πλοήγησης πάνω στο χάρτη. Μέσα στο περιβάλλον του **ArcMap** δημιουργήθηκε μια καινούρια εργαλειομπάρα (toolbar) από το μενού Customize-->Customized Mode...->καρτέλα Toolbar->**New** με όνομα **"Εργαλεία".** Από το ίδιο μενού του **Customize,** αλλά από την καρτέλα **Commands** αναζητήθηκαν τα εργαλεία πλοήγησης και μεταφέρθηκαν (drag and drop) στην
εργαλειομπάρα "**Εργαλεία**". Για κάθε ένα εργαλείο αντιστοιχίζεται μια εικόνα (png) από τις διαθέσιμες εικόνες που βρίσκονται στο φάκελο "C:\Program Files (x86)\ArcGIS\Desktop10.2\bin\Icons", που δημιουργήθηκε μετά την εγκατάσταση του ArcGIS for Desktop λογισμικού.

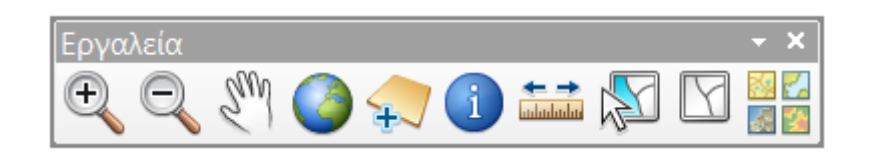

**Εικόνα 13: Δημιουργία εργαλειομπάρας "Εργαλεία" με τη χρήση του ArcMap. Πηγή: Ιδία επεξεργασία.**

Αναλυτικότερα ακολουθεί ένας πίνακας με επεξήγηση λειτουργικότητας για κάθε εργαλείο της εργαλειομπάρας "Εργαλεία".

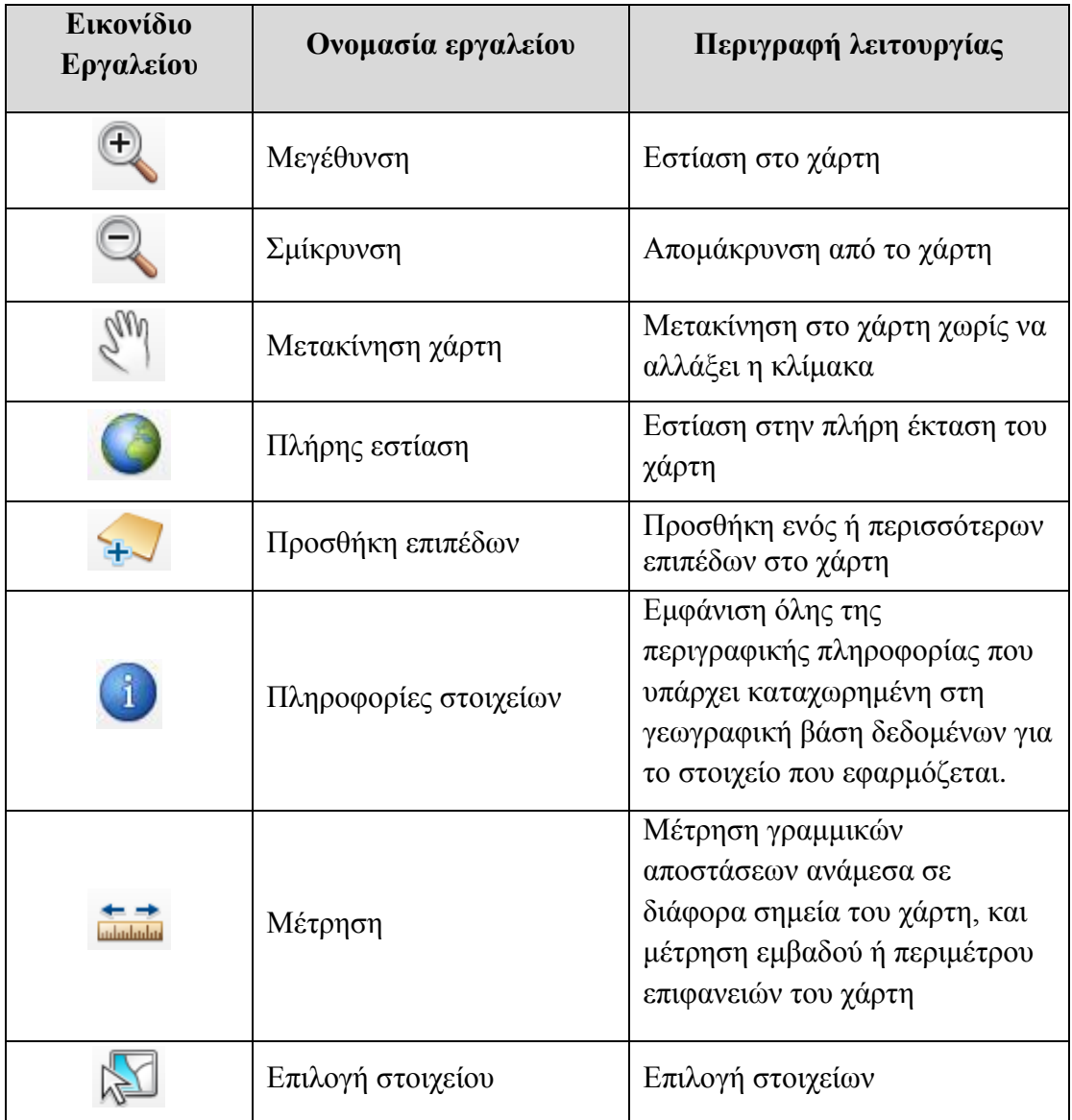

#### **Πίνακας 7: Επεξήγηση λειτουργικότητας των εργαλείων της toolbar "Εργαλεία"**

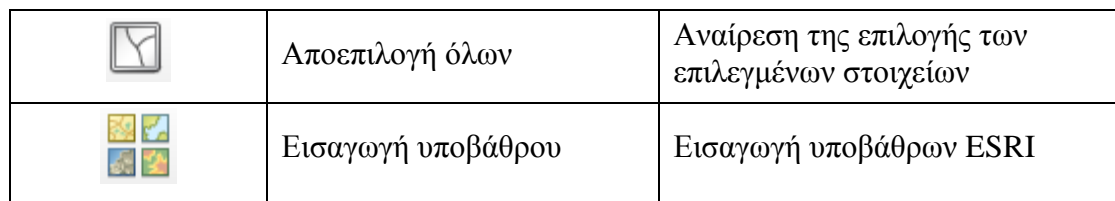

### **Επαναταξινόμηση (reclassify)**

Σε αρκετά μοντέλα της παρούσας εργασίας χρησιμοποιήθηκε η μέθοδος της επαναταξινόμησης (reclassify). Η επαναταξινόμηση αφορά τη διαδικασία λήψης τιμών του κελιού εισόδου και την αντικατάστασή τους με νέες τιμές των κελιών εξόδου. Η διαδικασία αυτή χρησιμοποιείται για την απλοποίηση ή την διαφοροποίηση της ερμηνείας των δεδομένων raster με την αλλαγή μίας μόνο τιμής σε μια καινούρια τιμή, ή με την ομαδοποίηση ενός εύρους τιμών σε μεμονωμένες τιμές, όπως για παράδειγμα, αποδίδοντας μια τιμή από 1 σε κελιά που έχουν τιμές από 1 έως 50, 2 σε κελιά που κυμαίνονται από 51 έως 100 κοκ. (Esri, 2016)

Για το εργαλείο "Προτεινόμενες διαδρομές" της εργαλειομπάρας "Περιήγηση" δημιουργείται μια επιφάνεια ελαχίστου κόστους λαμβάνοντας υπόψη τους παράγοντες της βλάστησης σε συνδυασμό με τους τύπους του οδικού δικτύου, και έναν συντελεστή επιβράδυνσης σε σχέση με την κλίση εδάφους. Για την χρήση του εργαλείου "Προτεινόμενες διαδρομές", ο χρήστης τοποθετεί ένα σημείο πάνω στον χάρτη και διαλέγει ένα ΣΕ ενδιαφέροντος το οποίο θέλει να επισκεφθεί. Το αποτέλεσμα είναι να δει την νέα προτεινόμενη διαδρομή με το ελάχιστο δυνατό κόστος μετακίνησης (αρχεία Προτεινόμενη Διαδρομή (raster), Προτεινόμενη Διαδρομή) λαμβάνοντας υπόψη την επιφάνεια κόστους (αρχείο Cost\_Surface) και την επιφάνεια διευθύνσεων ελαχίστου κόστους (αρχείο Backlink\_raster\_PathDist)

### **Επιφάνεια κόστους**

Ο όρος της επιφάνειας κόστους χρησιμοποιείται ευρέως στα GIS και έχει δύο έννοιες: Ι) η έννοιας μιας εναλλακτικής "οικογένειας" μετρήσεων αποστάσεων και ΙΙ) μια διαδικασία για τον προσδιορισμό διαδρομών ελαχίστου κόστους μέσω μιας συνεχόμενης επιφάνειας χρησιμοποιώντας grid δεδομένα. Γενικά στα GIS ο όρος αποσαφηνίζεται από τον υπολογισμό για διάφορα κόστη ή χρόνους ταξιδιού σε ένα δίκτυο. Ο ορισμός κόστος δεν περιγράφει μόνο οικονομικά κόστη αλλά μπορεί να περιλαμβάνει μετρήσεις στην περιοχή ενδιαφέροντος που χρειάζονται για τον υπολογισμό μονοπατιών και αποστάσεων. (Micheal J de Smith, Micheal F Goodchild, Paul A Longley, 2007). Η μονάδα κόστους μπορεί να διαφοροποιείται αναλόγως τον τρόπο μετακίνησης και το υπό μελέτη πρόβλημα. Συνήθως μπορούν να χρησιμοποιηθούν ποιοτικές μονάδες κόστους όπως η δαπανώμενη ενέργεια, ο διανυόμενος χρόνος πεζοπορίας μεταξύ διαφόρων θέσεων, το κόστος καυσίμων κοκ. Μερικές φορές είναι πιθανόν να χρησιμοποιηθούν και μη ποσοτικές μονάδες που μετράνε το κόστος. (Χαλκιάς, 2013, Λιάκος, 2009)

### **Χρονοαπόσταση από σημεία ενδιαφέροντος**

Κατά την δημιουργία της επιφάνειας χρονοαπόστασης από σημεία ενδιαφέροντος γίνεται καταγραφή κόστους στο πλησιέστερο σημείο ενδιαφέροντος.

Για παράδειγμα αν θεωρηθούν ως σημεία ενδιαφέροντος οι τιμές 1 και 2 στο διάγραμμα παράγεται το ελάχιστο κόστος μετακίνησης από το ένα σημείο στο άλλο:

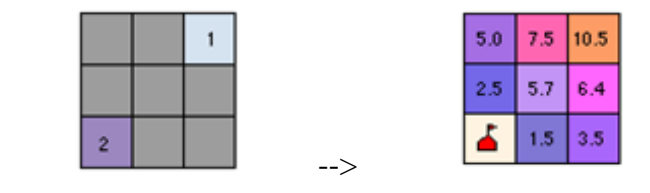

**Εικόνα 14: Ελάχιστο κόστος μετακίνησης. Πηγή: help ESRI (www.esri.com)**

### **Επιφάνεια με τις διευθύνσεις ελαχίστου κόστους**

Με τη χρήση της επιφάνειας διευθύνσεων ελαχίστου κόστους αποτυπώνεται η κατεύθυνση που πρέπει να ακολουθηθεί ώστε να γίνει η μετάβαση στο πλησιέστερο σημείο ενδιαφέροντος.

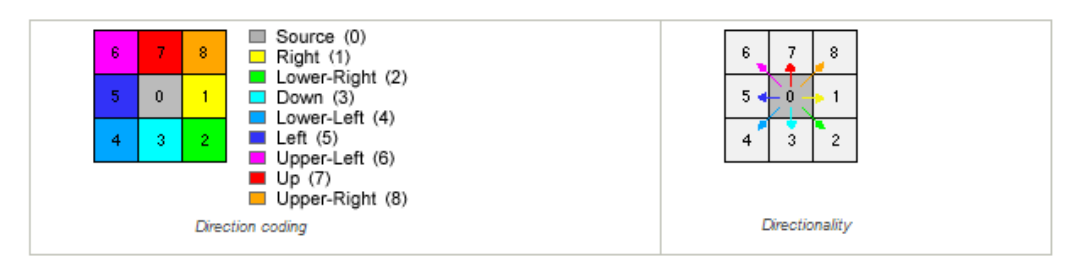

**Εικόνα 15: Επιφάνεια διευθύνσεων ελαχίστου κόστους. Πηγή: help ESRI (www.esri.com)**

Στο ίδιο παράδειγμα με παραπάνω φαίνεται ποια πορεία πρέπει να ακολουθεί ώστε να γίνει προσέγγιση στο σημείο ενδιαφέροντος. Ουσιαστικά αναπαριστάται το κόστος ταξιδιού για το σημείο ενδιαφέροντος.

| $5.0$   7.5   10.5<br>5.7<br>2.5<br>6.4 | 5                     |
|-----------------------------------------|-----------------------|
| 3.5<br>1.57                             |                       |
| Cost-weighted distance                  | Cost back link output |

**Εικόνα 16: Κόστος ταξιδιού προς σημείο ενδιαφέροντος. Πηγή: help ESRI (www.esri.com)**

### **Χάρτες διαδροµών ελαχίστου κόστους από ένα σημείο σε ένα άλλο**

Η διαδρομή ελαχίστου κόστους πηγαίνει από ένα τόπο προορισμού σε έναν με την πιο οικονομική διαδρομή σε σχέση με τις μονάδες κόστους. Παρακάτω φαίνεται ένα τέτοιο παράδειγμα που υπολογίστηκε και απεικονίστηκαν διαδρομές ελαχίστου κόστους μεταξύ δύο σημείων.

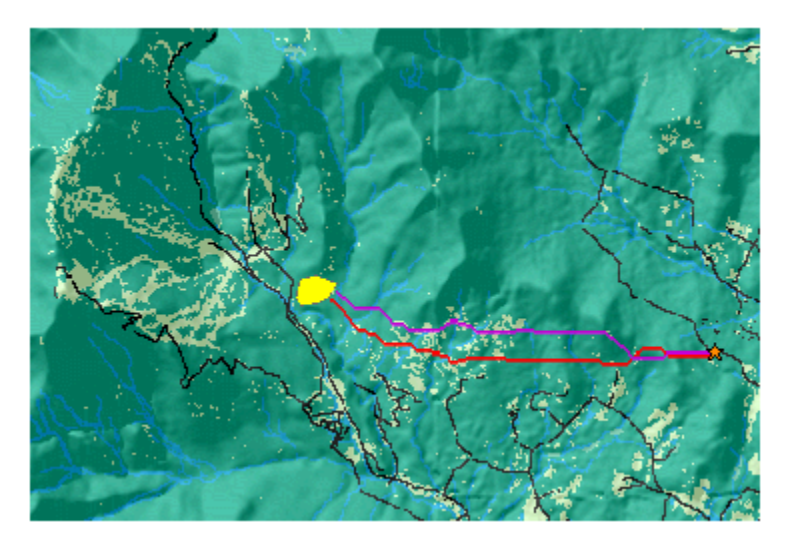

**Εικόνα 17: Διαδρομές ελαχίστου κόστους μεταξύ δύο σημείων. Πηγή: help ESRI (www.esri.com)**

## **4.1 Δημιουργία χώρου εργασίας**

Το πρώτο εργαλείο της εργαλειομπάρας, που αποτελεί και το πρώτο βήμα για την χρήση της εφαρμογής, είναι η αυτόματη δημιουργία του χώρου εργασίας και ο εμπλουτισμός των δεδομένων. Για την διευκόλυνση του τελικού χρήστη o χώρος διαμορφώνεται αυτόματα με την χρήση του εργαλείου "Δημιουργία χώρου εργασίας".

Αρχικά δημιουργείται μια γεωγραφική βάση δεδομένων (Kythnos.gdb), με τη χρήση της εντολής 'Create File GDB' του ArcGIS, το μονοπάτι εργασίας της οποίας είναι προκαθορισμένο ως ο φάκελος 'C:/'. Στη συνέχεια γίνεται εισαγωγή του σχήματος της βάσης δεδομένων με την εντολή 'Import XML Workspace Document' του ArcGIS. Αναλυτικότερα, δημιουργούνται όλα τα θεματικά επίπεδα (feature classes), με τα απαραίτητα πεδία και οι χωρικοί φάκελοι (feature datasets) οργάνωσης αυτών, ώστε ο τελικός χρήστης να προσθέσει αν επιθυμεί επιπλέον γεωγραφικά δεδομένα στον προκαθορισμένο χώρο εργασίας.

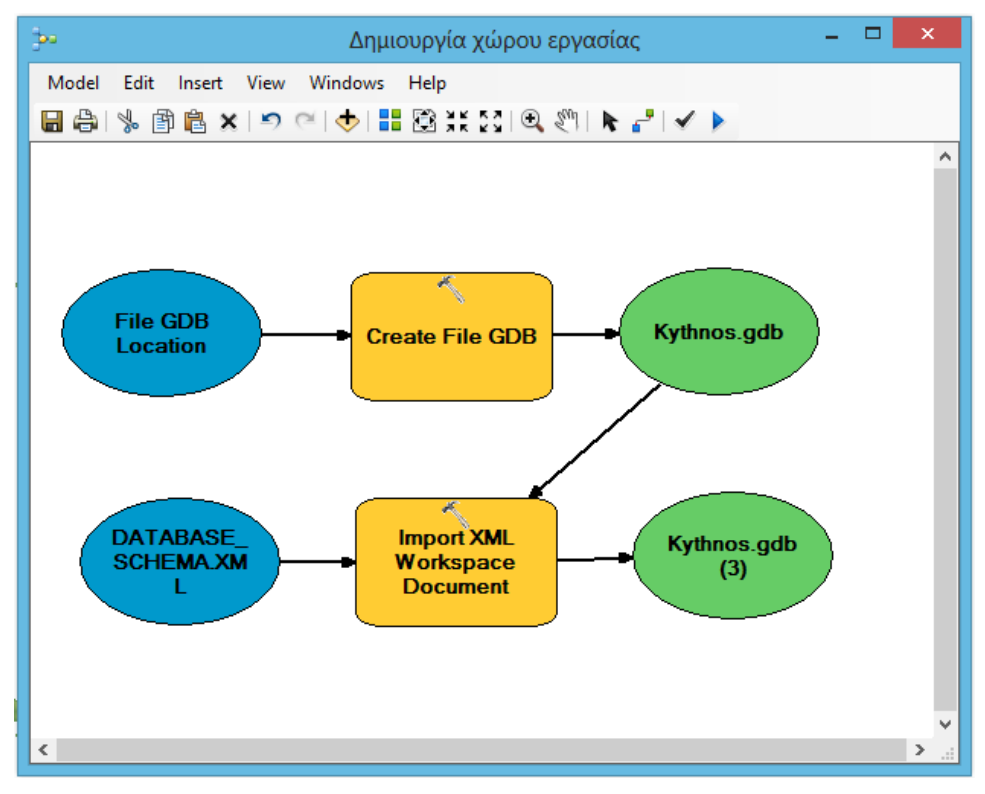

**Εικόνα 18: Δημιουργία χώρου εργασίας με τη χρήση του Model Builder. Πηγή: Ιδία επεξεργασία.**

Τα θεματικά δεδομένα που χρειάζονται για να λειτουργήσουν όλα τα εργαλεία της εφαρμογής κατ' ελάχιστον είναι τα εξής:

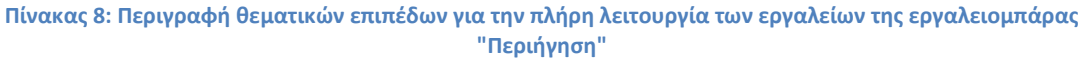

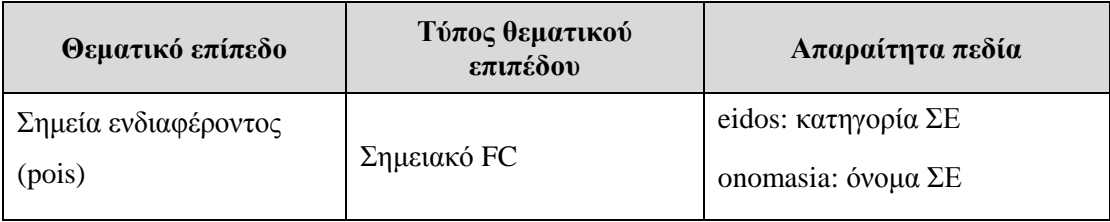

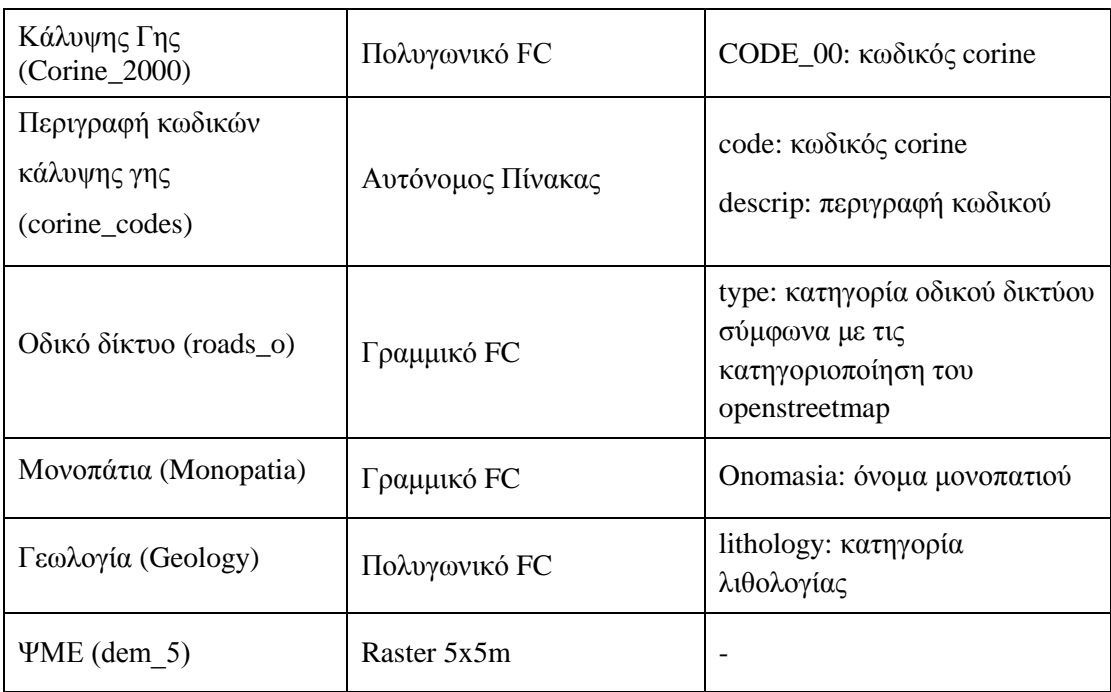

Το εργαλείο "Δημιουργία χώρου εργασίας" της εργαλειομπάρας "Περιήγηση" εμπλουτίζει τα θεματικά επίπεδα με έτοιμα προς χρήση δεδομένα. Οι πηγές αναφοράς των δεδομένων ανά θεματικό επίπεδο είναι οι παρακάτω:

- Σημεία ενδιαφέροντος (pois): ψηφιοποίηση από www.kythnos.gr, http://www.ekyklades.gr/
- $\bullet$  Κάλυψης Γης (Corine 2000): FC από geodata.gov.gr
- Περιγραφή κωδικών κάλυψης γης (corine\_codes): δημιουργία πίνακα από geodata.gov.gr
- $\bullet$  Οδικό δίκτυο (roads ο): FC από open street map
- Μονοπάτια (Monopatia): FC από ερευνητικό πρόγραμμα "Ανάπλαση-ανάδειξη δικτύου περιηγητικών διαδρομών ν. Κέας, Κύθνου και Σερίφου"
- Γεωλογία (Geology): FC από ερευνητικό πρόγραμμα "Ανάπλαση-ανάδειξη δικτύου περιηγητικών διαδρομών ν. Κέας, Κύθνου και Σερίφου"
- ΨΜΕ (dem\_5): FC από ερευνητικό πρόγραμμα "Ανάπλαση-ανάδειξη δικτύου περιηγητικών διαδρομών ν. Κέας, Κύθνου και Σερίφου"

Στην συνέχεια ο χρήστης μπορεί να προσθέσει επιπλέον θεματικά επίπεδα με το εργαλείο "Προσθήκη επιπέδων" από την εργαλειομπάρα "Εργαλεία".

Ακολουθεί ανάλυση των εργαλείων:

### **4.2 Μετατροπή μονοπατιών σε 3D μορφή**

Το δεύτερο εργαλείο της εργαλειομπάρας είναι η μετατροπή του θεματικού επιπέδου των μονοπατιών σε τρισδιάστατη μορφή για χρήση σε επόμενα εργαλεία. Η εντολή που χρησιμοποιείται είναι το 'Interpolate Shape' του ArcGIS και παίρνει ως παράμετρο το γραμμικό θεματικό επίπεδο των μονοπατιών και το ΨΜΕ περιοχής μελέτης. Αναλυτικότερα μετατρέπει το δισδιάστατο γραμμικό αρχείο των μονοπατιών σε τρισδιάστατη μορφή παρεμβάλλοντας την διάσταση του ύψους που διαβάζει από το ΨΜΕ.

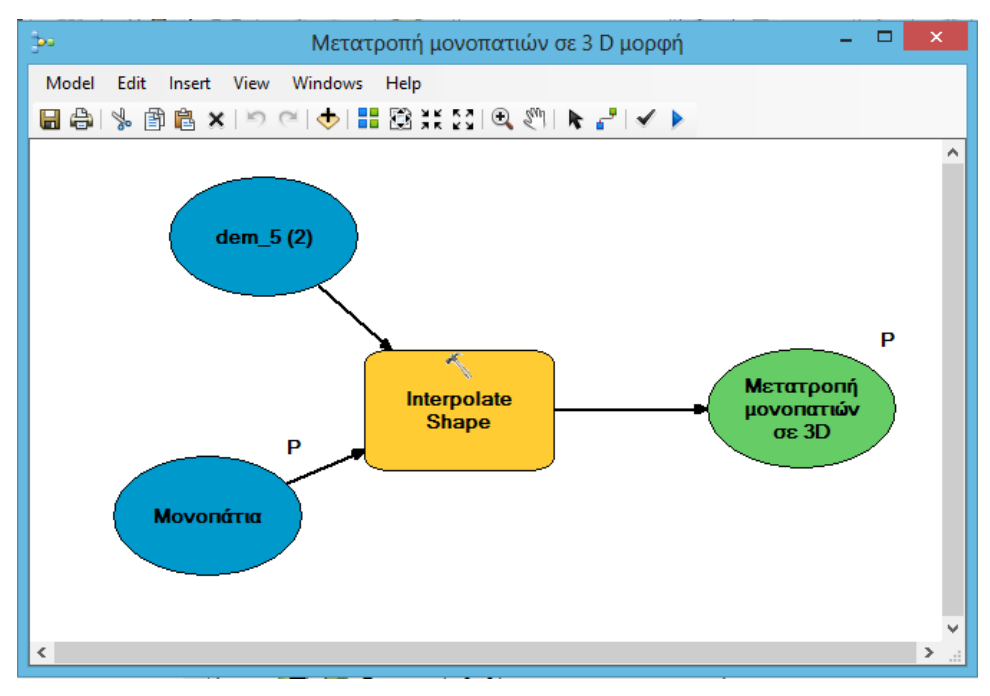

**Εικόνα 19: Μετατροπή μονοπατιών σε 3Dμε τη χρήση του Model Builder. Πηγή: Ιδία επεξεργασία.**

### **4.3 Πληροφορίες προσβασιμότητας μονοπατιών**

Το τρίτο εργαλείο της εργαλειομπάρας αφορά τον εμπλουτισμό της περιγραφικής πληροφορίας των μονοπατιών. Πραγματοποιήθηκε με την αυτόματη δημιουργία και την συμπλήρωση στηλών για κάθε μονοπάτι σχετικά με το μήκος της διαδρομής, την μέση κλίση εδάφους, το ελάχιστο και μέγιστο υψόμετρο, τον εκτιμώμενο χρόνο και το βαθμό δυσκολίας περπατήματος.

Τα τέσσερα πρώτα πεδία υπολογίζονται από την χρήση της εντολής 'Add Surface Information' του ArcGIS. Ο εκτιμώμενος χρόνος υπολογίστηκε σύμφωνα με τον νόμο του Naismith και ο βαθμός δυσκολίας εκτιμήθηκε σύμφωνα με τον Dennis Stilwell (2016).

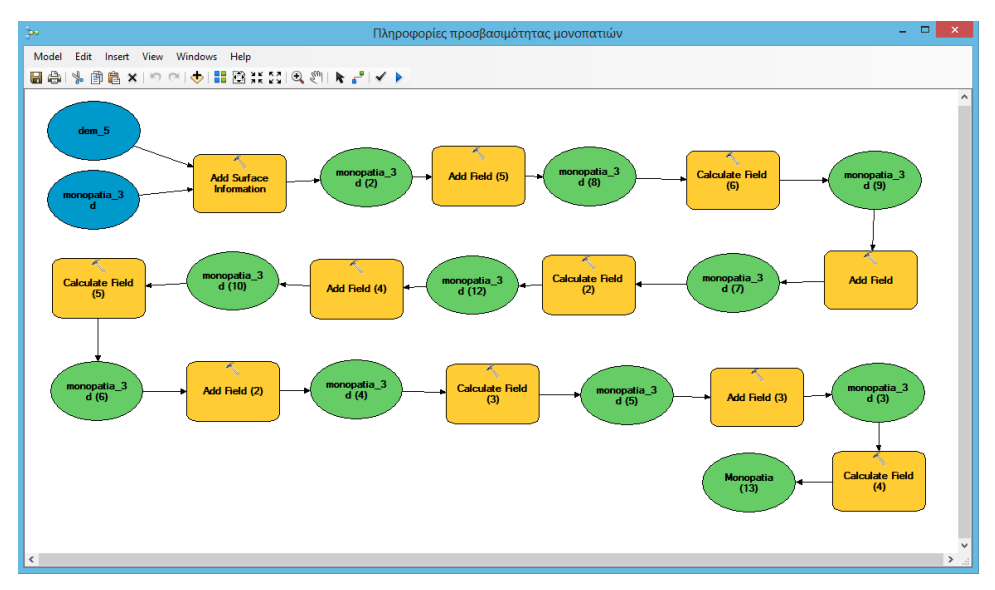

**Εικόνα 20: Πληροφορίες προσβασιμότητας μονοπατιών με τη χρήση του ModelBuilder. Πηγή: Ιδία επεξεργασία.**

Σύμφωνα με τον Naismith και κάποιες επιπλέον διορθώσεις που έγιναν (Pitman and Zanker, 2015):

- Για κάθε ένα χιλιόμετρο απόστασης μονοπατιού απαιτούνται δεκαπέντε λεπτά περπατήματος (Naismith).
- Για κάθε εκατό μέτρα διαφοράς υψομέτρου (μεγαλύτερο- μικρότερο υψόμετρο) προστίθενται δέκα λεπτά (Naismith).
- Για κάθε τριακόσια μέτρα κατηφόρας με κλίση εδάφους 5-12<sup>0</sup> αφαιρούνται δέκα λεπτά (διόρθωση) και
- Για κάθε τριακόσια μέτρα κατηφόρας με κλίση εδάφους μεγαλύτερη από  $12^0$ προστίθενται δέκα λεπτά (διόρθωση).

Πιο συγκεκριμένα, ο νόμος λαμβάνει υπόψη του τη μέση κλίση εδάφους σε μοίρες, η οποία έχει υπολογιστεί σε μορφή ποσοστού από την εντολή 'Add Surface Information' του ArcGIS. Εν συνεχεία, δημιουργείται μια νέα στήλη στην οποία γίνεται ο υπολογισμός της κλίσης σε ποσοστό, με κώδικα VB script (Msdn Microsoft, 2015). Η διαδικασία αυτή κρίθηκε απαραίτητη για την ενσωμάτωση του υπολογισμού της κλίσης στο περιβάλλον εργασίας και παρουσιάζεται παρακάτω:

#### *Atn( [Avg\_Slope]/100 )\*(180/3.14159265358979)*

Έπειτα για τον υπολογισμό του εκτιμώμενου χρόνο περπατήματος για κάθε μονοπάτι, γίνεται χρήση του νόμου Naismith με χρήση του παρακάτω κώδικα Python Script όπου ως ανηφόρα, κατηφόρα υπολογίζεται η υψομετρική διαφορά του σημείου του μονοπατιού με το μεγαλύτερο και αυτού με το μικρότερο υψόμετρο (*Z\_Μax-Z\_Μin*), μέση κλίση του μονοπατιού σε μοίρες είναι το πεδίο *slope\_todegree* και το μήκος του μονοπατιού είναι το πεδίο *SLength* :

*Field Calculator (Expression):*

*slopeconvert( !slope\_todegree!, !Z\_Max!, !Z\_Min!, !SLength!)*

*Field Calculator (Code Block):*

*def slopeconvert(slopetodegree,Zmax,Zmin,SLengthv) :*

*y=0*

*if (slopetodegree<5):*

*y=(((Zmax- Zmin)\*10)/100)+(( SLengthv\*15)/1000)*

*elif (slopetodegree>=5 and slopetodegree<12) :*

*y=(((Zmax- Zmin)\*10)/100)-(((Zmax- Zmin)\*10)/300)+((SLengthv\*15)/1000)*

*elif (slopetodegree >=12) :*

*y=(((Zmax- Zmin)\*10)/100)+(((Zmax- Zmin)\*10)/300)+((SLengthv\*15)/1000)*

*return y*

Επιπλέον στα μονοπάτια με μήκος μεγαλύτερο των 5.000 μέτρων προστέθηκε ένας συντελεστής κούρασης 1,2 για την καλύτερη προσομοίωση της πραγματικότητας για ένα μέσο άνθρωπο-περιπατητή. Παρακάτω παρουσιάζεται ο κώδικας Python Script

*Field Calculator (Expression):*

*xronosperpatimatos( !SLength!, !Xronos\_perp!)*

*Field Calculator (Code Block):*

*def xronosperpatimatos(Slegthx,Xronosperp):*

*x=0*

*if ( Slegthx>5000) : x= Xronosperp\*1.2 elif (Slegthx<5000) : x= Xronosperp*

*return x*

Οι παραπάνω υπολογιζόμενοι χρόνοι αφορούν τους εκτιμώμενους χρόνους ενός περιπατητή με μικρή εμπειρία περπατήματος και κανονική φυσική κατάσταση. Ένας πιο έμπειρος περιπατητής και σε καλύτερη φυσική κατάσταση, διανύει τις παραπάνω διαδρομές σε λιγότερο χρόνο συγκριτικά με τα παραπάνω αποτελέσματα.

Για τον υπολογισμό του βαθμού δυσκολίας κάθε μονοπατιού γίνεται υπολογισμός μια βαθμολογίας (score) σύμφωνα με τον παρακάτω κώδικα Python Script:

*Field Calculator (Expression):*

```
round((((((((!Z_Max! -
!Z_Min!)*3.28084)/((!SLength!*0.000621371)*5280)*100)*5.5)+(math.sqrt(((!SLength! 
*0.000621371)*( !SLength!*0.000621371))*6))))/2.5),0)
```
Η βαθμολογία που υπολογίστηκε, δίνει το αντίστοιχο χαρακτηρισμό του μονοπατιού ως Εύκολο, Μέτριο, Σχετικά Δύσκολο, Δύσκολο, Πολύ Δύσκολο, σύμφωνα με το παρακάτω Python Script:

```
Field Calculator (Expression):
```
*vathmosdiskolias( !vathmos\_diskolias!)*

*Field Calculator (Code Block):*

*def vathmosdiskolias(vathmosdiskolias):*

*if (vathmosdiskolias>0 and vathmosdiskolias<8):*

*return "Εύκολο"*

*elif (vathmosdiskolias>=8 and vathmosdiskolias<14):*

*return "Μέτριο"*

*elif (vathmosdiskolias>=14 and vathmosdiskolias<19): return "Σχετικά Δύσκολο"*

*elif (vathmosdiskolias>=19 and vathmosdiskolias<24):*

*return "Δύσκολο" elif (vathmosdiskolias>=24): return "Πολύ Δύσκολο"*

Όπως αναλύθηκε παραπάνω συμπληρώνονται οι στήλες του θεματικού επίπεδου των τρισδιάστατων μονοπατιών και παρουσιάζονται με μορφή αναφοράς για τον τελικό χρήστη. Η αναφορά διαμορφώθηκε με χρήση της εντολής 'Create Report' του ArcGIS. Στο περιβάλλον του 'Report Designer' γίνονται ρυθμίσεις επεξεργασίας της αναφοράς σχετικά με την εμφάνιση του προτύπου (template) όπως γραμματοσειρά, χρώματα, ονόματα και περιεχόμενα στηλών. Στην παρακάτω εικόνα φαίνεται το περιβάλλον εργασίας του 'Report Designer'.

| 罰                       | Report Designer - prosvasimotita_monopation [Προσβασιμότητα Μονοπατιών]                          | m                                                                  |
|-------------------------|--------------------------------------------------------------------------------------------------|--------------------------------------------------------------------|
| <b>UD</b><br>D          | x 电卷×<br>$-6.2$<br>导<br><b>A</b> P<br><b>IR</b><br>100%<br>$\vee$                                |                                                                    |
|                         | <b>B</b> $I \subseteq \mathcal{A}$ $\mathcal{B} = \mathcal{B} = \mathcal{B}$<br>$\vee$<br>$\vee$ |                                                                    |
| 宕<br>冒<br>茧<br>冒        | 西世血石品                                                                                            |                                                                    |
| Design Elements         | Προσβασιμότητα Μονοπατιών                                                                        | a ghOnomasia<br>$\wedge$                                           |
| $A$ Label               |                                                                                                  | <b>A</b> a detail                                                  |
| a <sup>by</sup> TextBox | ReportHeader                                                                                     | a d'Onomasia<br><b>E</b> - m pageFooter                            |
| $\Box$ Graphic          |                                                                                                  | - ReportFooter                                                     |
| Picture                 | Προσβασιμότητα Μονοπατιών                                                                        | <b>ARRIVE Fields</b><br>Calculated                                 |
| Line                    |                                                                                                  |                                                                    |
| PageBreak               |                                                                                                  | <b>Element Properties</b>                                          |
| <b>Reportinfo</b>       | <b>□ pageHeader</b>                                                                              | $\frac{1}{2!}$ 2.                                                  |
|                         | Μήκος (μ)<br><b>Ovoµacia</b><br>Μέση Κλίση (%)<br>Χρόνος Περπ.<br>Δυσκολία<br>Min Yw.<br>Max Yw. | <b>El Appearance</b><br>Watermark<br>(none)                        |
|                         | <b>□</b> ghOnomasia                                                                              | Watermark Alignme: Center                                          |
|                         |                                                                                                  | <b>Watermark Print On</b><br>Watermark Size Mo: Clip               |
|                         | $\Box$ detail                                                                                    | $\boxdot$ Layout                                                   |
|                         | SLength<br>Avg: Slope<br>Z Min<br>Z: Max:<br>vathmos d<br>Onomasia<br>neos xr                    | 0<br>Gutter<br>1, 0.5, 1, 1<br><b>El Margins</b>                   |
|                         | ichaliac va<br>onne ne<br>gfOnomasia                                                             | Portrait<br>Orientation                                            |
|                         | <b>□</b> pageFooter                                                                              | Paper Height<br>11<br>Paper Width<br>8.5                           |
|                         | [1111111111111111111   Tage: {PageNumber}   of: {PageCount} : : : : :                            | 6,875<br><b>Print Width</b>                                        |
|                         | <b>□ ReportFooter</b>                                                                            | <b>Start Page</b>                                                  |
|                         |                                                                                                  | Gutter<br>Gets or sets a value that specifies the paper<br>gutter. |
|                         | Report                                                                                           | $\ddotsc$                                                          |

**Εικόνα 21: Περιβάλλον εργασίας 'Report Designer'στο ArcGIS. Πηγή: Ιδία επεξεργασία.**

Ο τελικός χρήστης έχει την δυνατότητα να ανατρέξει την αναφορά για την προσβασιμότητα των μονοπατιών μέσω του εργαλείου "Εκτύπωση Αναφοράς.." από την εργαλειομπάρα της "Περιήγηση". Η λειτουργία του εργαλείου "Εκτύπωση Αναφοράς.." βασίζεται στην λειτουργικότητα της εντολής 'Load Report...'του ArcGIS και στην επιλογή του προτύπου αναφοράς που διαμορφώθηκε για την προσβασιμότητα των μονοπατιών δηλαδή του αρχείου prosvasimotita\_monopation.rlf από το φάκελο εργασίας "C:\supported\_files\prosvasimotita\_monopation.rlf".

Επιπλέον προσφέρεται η δυνατότητα αποθήκευσης της αναφοράς στους παρακάτω τύπους αρχείων: .htm, .pdf, .rdf, .rtf, .tif, .txt, .xls, με χρήση του εργαλείου "Export report to file" μέσα στο περιβάλλον του "Report Designer".

# **4.4 Γράφημα Απόστασης-Υψομέτρου**

Το τέταρτο εργαλείο της εργαλειομπάρας είναι η δυνατότητα δημιουργία γραφήματος για την οπτικοποίηση της αλλαγής υψομέτρου σε σχέση με την απόσταση του εκάστοτε επιλεγμένου μονοπατιού. Ο χρήστης επιλέγει ένα μονοπάτι και στην συνέχεια βλέπει το γράφημα απόστασης υψομέτρου ώστε να έχει μια οπτική αναπαράσταση των υψομετρικών διαφορών ή της υψομετρικής κλιμάκωσης που θα συναντήσει αν περπατούσε το μονοπάτι αυτό.

Αναλυτικότερα γίνεται χρήση της εντολής 'Stack Profile' του ArcGIS με δεδομένα εισόδου το ΨΜΕ της περιοχής και τα περιπατητικά μονοπάτια και βγάζει ως εξαγόμενο αρχείο έναν πίνακα πληροφοριών (stacked\_table) σχετικά με τις κορυφές (vertex) της γραμμής και το υψόμετρο που έχουν, ώστε να χρησιμοποιηθεί στην δημιουργία του γραφήματος. Για την δημιουργία του γραφήματος χρησιμοποιείται η εντολή 'Make Graph' του ArcGIS με είσοδο τον παραπάνω πίνακα και ένα προκαθορισμένο πρότυπο γραφήματος (αρχείο profile\_graph.grf) από το φάκελο εργασίας "C:\supported\_files\profile\_graph.grf".

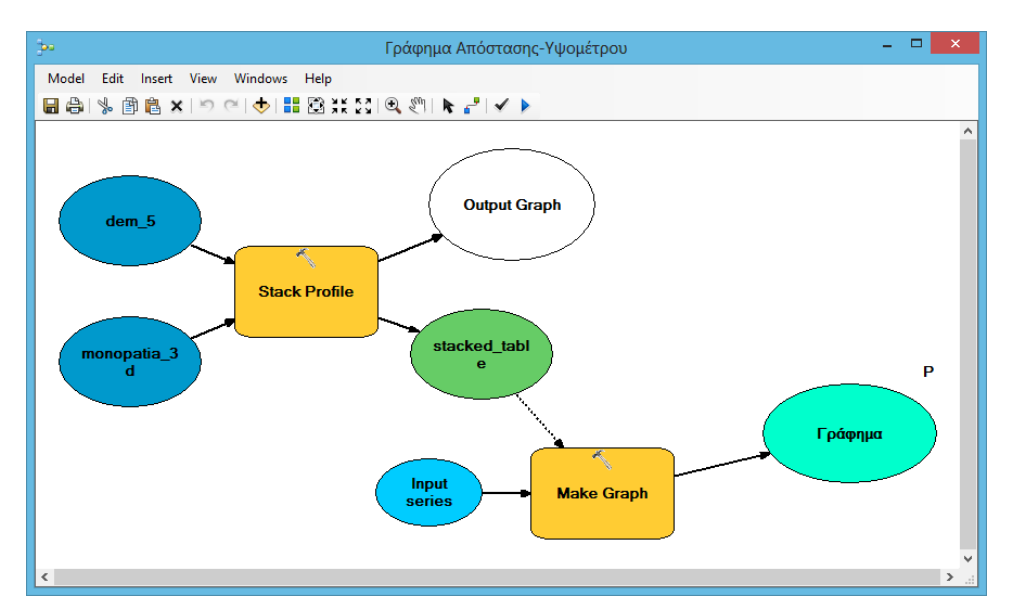

**Εικόνα 22: Γράφημα Απόστασης - Υψομέτρου με τη χρήση του Model Builder. Πηγή: Ιδία επεξεργασία.**

Για την δημιουργία του προτύπου "profile\_graph.grf" έγινε επεξεργασία του γραφήματος που εμφανίζει η εντολή 'Profile Graph' του ArcGIS.

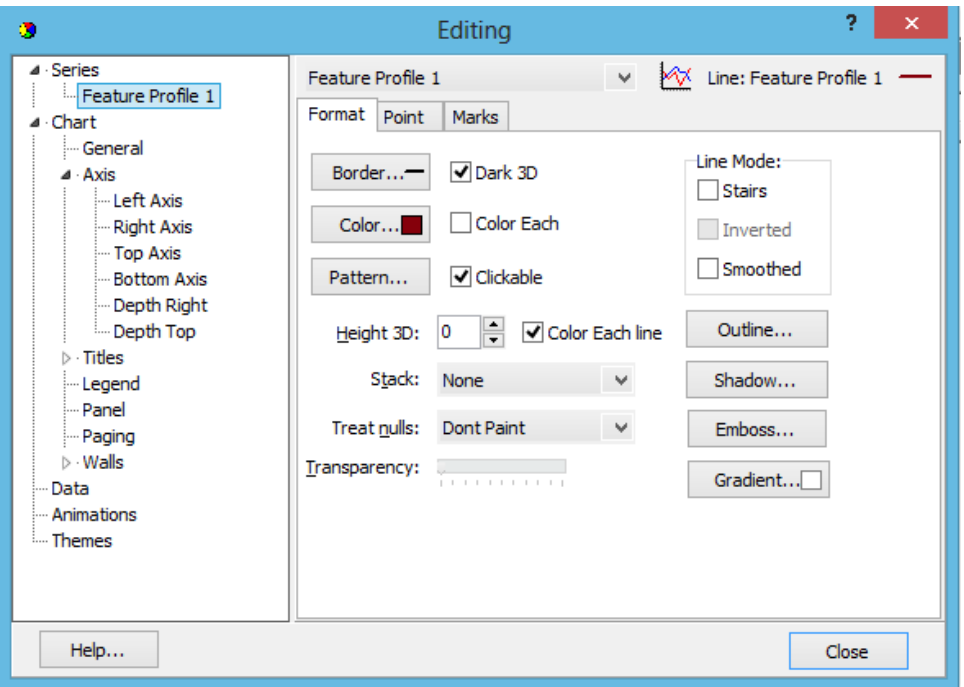

**Εικόνα 23: Ρυθμίσεις επεξεργασίας Profile Graph στο ArcGIS. Πηγή: Ιδία επεξεργασία.**

## **4.5 Ξενάγηση κάλυψης γης**

Το πέμπτο εργαλείο της εργαλειομπάρας αφορά τη δημιουργία αναφοράς με πληροφορίες σχετικά με την κάλυψη γης (Corine Land Cover για το έτος 2000) κατά μήκος της περιπατητικής διαδρομής. Γίνεται υπολογισμός των ποσοστών εμφάνισης ανά κωδικό κάλυψη γης για κάθε μονοπάτι και αποδίδεται ο αντίστοιχος συμβολισμός σε κάθε τμήμα της διαδρομής.

Αναλυτικότερα, αρχικά δημιουργείται ένας πίνακας (tabulated\_table\_corine) που περιέχει για κάθε διαδρομή όλους τους κωδικούς που τέμνεται και το ποσοστό κάλυψης σε σχέση με την συνολική διαδρομή. Στην συνέχεια γίνεται ένωση ενός δεύτερου αυτόνομου πίνακα που περιέχει την αντιστοίχιση των κωδικών με την επίσημη ονοματολογία.

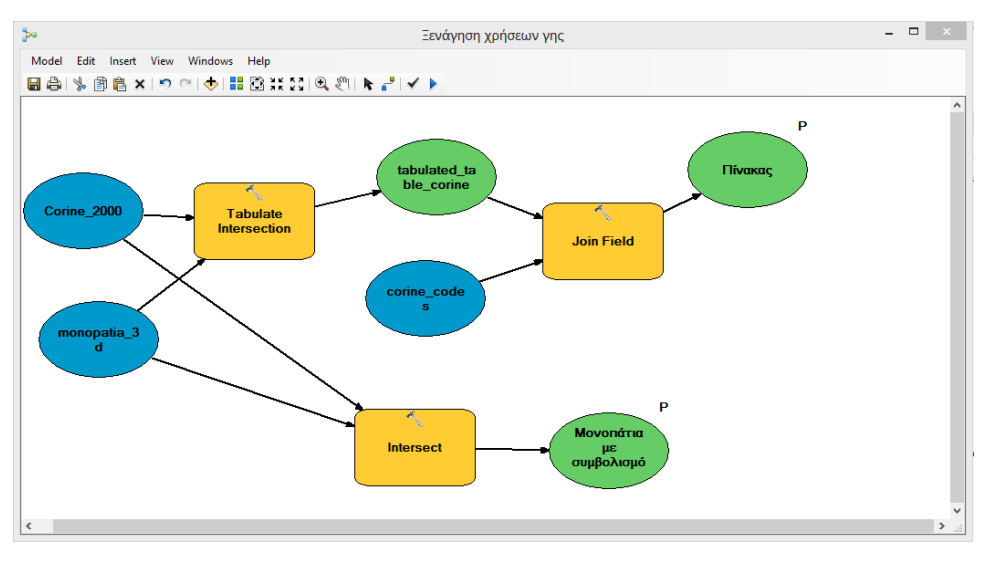

**Εικόνα 24: Ξενάγηση κάλυψης γης με τη χρήση του Model Builder. Πηγή: Ιδία επεξεργασία.**

|                          | <b>DX</b><br>Table                                                                                                    |            |                         |               |                   |      |                                                               |  |  |
|--------------------------|----------------------------------------------------------------------------------------------------|------------|-------------------------|---------------|-------------------|------|---------------------------------------------------------------|--|--|
| 圖                        | $\mathcal{A} \quad \mathbb{E}_{\mathbb{B}} \leftarrow \mathbb{E}_{\mathbb{B}} \left[ \mathcal{F}_{\mathbb{B}} \right] \left[ \mathcal{F}_{\mathbb{B}} \right] \left[ \mathcal{F}_{\mathbb{B}} \right] \mathcal{F}_{\mathbb{B}}$ |            |                         |               |                   |      |                                                               |  |  |
|                          | tabulated table corine<br>$\boldsymbol{\mathsf{x}}$                                                                                                    |            |                         |               |                   |      |                                                               |  |  |
|                          | OBJECTID <sup>*</sup>                                                                                                    | CODE 00    | <b>Onomasia</b>         | <b>LENGTH</b> | <b>PERCENTAGE</b> | code | descrip                                                       |  |  |
|                          |                                                                                                    | 242        | Άγιος Νικόλαος-Μέριχας  | 1369,234354   | 33,046715         |      | 242 Συμπλέγματα καλλιεργειών                                  |  |  |
|                          | 15                                                                                                    | 321        | Άγιος Νικόλαος-Μέριχας  | 2774,095334   | 66,953285         | 321  | Ποολίβαδα                                                     |  |  |
|                          | 6                                                                                                    | 243        | Δρυόπιδα-Κανάλα         | 283,119063    | 4,353997          | 243  | Αγροτικές εκτάσεις με σημαντικό ποσοστό φυσικής 6λάστησης     |  |  |
|                          | 16                                                                                                    | 321        | Δρυόττιδα-Κανάλα        | 6219,390945   | 95,646003         | 321  | Ποολίβαδα                                                     |  |  |
|                          |                                                                                                    | 243        | Δρυότηδα-Λεύκες         | 1434.332259   | 39.983454         | 243  | Αγροτικές εκτάσεις με σημαντικό ποσοστό φυσικής 6λάστησης     |  |  |
|                          | 17                                                                                                    | 321        | Δρυότηδα-Λεύκες         | 2152.982256   | 60,016546         | 321  | Ποολίβαδα                                                     |  |  |
|                          | 8                                                                                                    | 243        | Λουτρά-Κάστρο           | 506,608824    | 12,335998         | 243  | Αγροτικές εκτάσεις με σημαντικό ποσοστό φυσικής 6λάστησης     |  |  |
|                          | 18                                                                                                    | 321        | Λουτρά-Κάστρο           | 3600,142925   | 87,664002         | 321  | Ποολίβαδα                                                     |  |  |
|                          | 9                                                                                                    | 243        | Μαθιάς-Κανάλα           | 1467.851104   | 25.309291         |      | 243 Αγροτικές εκτάσεις με σημαντικό ποσοστό φυσικής 6λάστησης |  |  |
|                          | 19                                                                                                    | 321        | Μαθιάς-Κανάλα           | 4331,802031   | 74,690709         | 321  | Ποολίβαδα                                                     |  |  |
|                          | $\overline{2}$                                                                                                    |            | 242 Χώρα-Άγιος Στέφανος | 28.700866     | 0,943733          | 242  | Συμπλέγματα καλλιεργειών                                      |  |  |
|                          | 10                                                                                                    | 243        | Χώρα-Άγιος Στέφανος     | 1529,370982   | 50,288326         | 243  | Αγροτικές εκτάσεις με σημαντικό ποσοστό φυσικής 6λάστησης     |  |  |
|                          | 20                                                                                                    | 321        | Χώρα-Άγιος Στέφανος     | 1483.132934   | 48.76794          | 321  | Ποολίβαδα                                                     |  |  |
| $\overline{\phantom{a}}$ |                                                                                                    |            |                         |               |                   |      | $\mathcal{P}$                                                 |  |  |
| $\mathbf{H}$             | $\blacktriangleleft$                                                                                                    | $1 +$<br>H | (3 out of 23 Selected)  |               |                   |      |                                                               |  |  |
|                          | tabulated table corine                                                                                                    |            |                         |               |                   |      |                                                               |  |  |

**Εικόνα 25: Στιγμιότυπο πίνακα "tabulated\_table\_corine" μετά την χρήση του εργαλείου "Ξενάγηση κάλυψης γης" της εργαλειομπάρας "Περιήγηση". Πηγή: Ιδία επεξεργασία.**

Τέλος κάθε τμήμα του μονοπατιού ανάλογα με ποιον κωδικό κάλυψης γης τέμνεται, παίρνει τον επίσημο συμβολισμό σύμφωνα με το http://www.eea.europa.eu/data-andmaps/data/clc-2006-vector-data-version-2#tab-additional-information . Γίνεται χρήση του εργαλείου 'Interesect' του ArcGIS με δεδομένα εισόδου, την κάλυψη γης της περιοχής μελέτης (Corine\_2000) και το θεματικό επίπεδο των μονοπατιών (monopatia\_3d). Στο παραγόμενο αρχείο "Μονοπάτια με συμβολισμό" αποδίδεται ο προκαθορισμένος συμβολισμός που περιέχει το αρχείο συμβολισμού "corine\_line.lyr", το οποίο είναι αποθηκευμένο στο φάκελο εργασίας "C:\supported\_files\corine\_line.lyr".

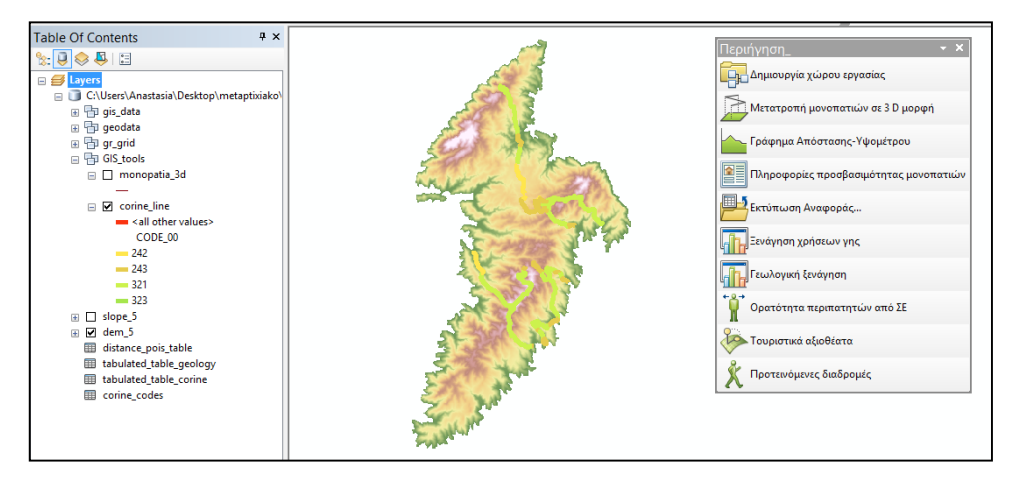

**Εικόνα 26: Στιγμιότυπο χάρτη μετά την χρήση του εργαλείου "Ξενάγηση κάλυψης γης" της εργαλειομπάρας "Περιήγηση". Πηγή: Ιδία επεξεργασία.**

Όπως αναφέρθηκε και παραπάνω, μετά την εκτέλεση του εργαλείου "Ξενάγηση κάλυψης γης" της εργαλειομπάρας "Περιήγηση" δημιουργείται μια αναφορά σχετικά με την κάλυψη γης και τα ποσοστά εμφάνισης κωδικών ανά διαδρομή. Η αναφορά διαμορφώθηκε με χρήση της εντολής 'Create Report' του ArcGIS.

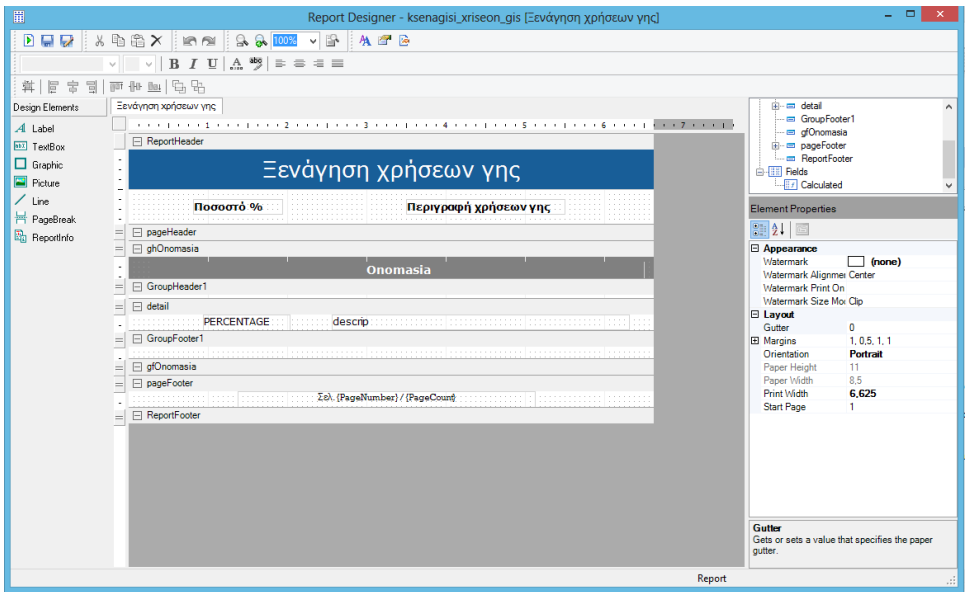

**Εικόνα 27: Περιβάλλον εργασίας 'Report Designer' στο ArcGIS. Πηγή: Ιδία επεξεργασία.**

Ο τελικός χρήστης έχει την δυνατότητα να ανατρέξει την αναφορά για την "Ξενάγηση κάλυψης γης" μέσω του εργαλείου "Εκτύπωση Αναφοράς.." από την εργαλειομπάρα της "Περιήγησης". Επιλέγεται το πρότυπο αναφοράς που διαμορφώθηκε για την κάλυψη γης των μονοπατιών δηλαδή του αρχείου ksenagisi\_xriseon\_gis.rlf από το φάκελο εργασίας "C:\supported\_files\ksenagisi\_xriseon\_gis.rlf". Επιπρόσθετα προσφέρεται η δυνατότητα αποθήκευσης της αναφοράς σε τύπους αρχείων: .htm, .pdf, .rdf, .rtf, .tif, .txt, .xls..

## **4.6 Γεωλογική ξενάγηση**

Το έκτο εργαλείο της εργαλειομπάρας αφορά τη δημιουργία αναφοράς με πληροφορίες σχετικά με τη γεωλογία της περιοχής κατά μήκος της περιπατητικής διαδρομής. Γίνεται υπολογισμός των ποσοστών εμφάνισης λιθολογικών σχηματισμών για κάθε μονοπάτι και αποδίδεται ο αντίστοιχος συμβολισμός σε κάθε τμήμα της διαδρομής.

Αναλυτικότερα, αρχικά δημιουργείται ένας πίνακας (tabulated\_table\_geology) που περιέχει για κάθε διαδρομή όλους τους κωδικούς που τέμνεται και το ποσοστό κάλυψης σε σχέση με την συνολική διαδρομή.

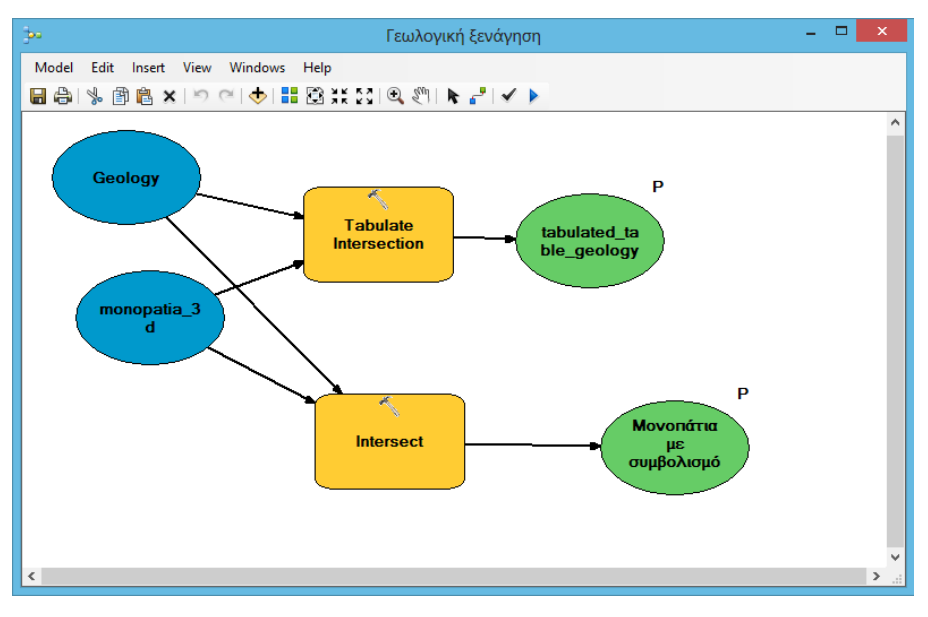

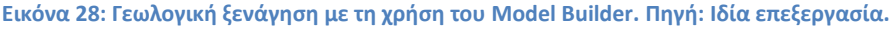

| Table                   |                                                             |                                  |                    |                          | <b>DX</b>           |
|-------------------------|-------------------------------------------------------------|----------------------------------|--------------------|--------------------------|---------------------|
|                         | <b>日 - 国 - 国 府 国 画 ×</b>                                    |                                  |                    |                          |                     |
| tabulated table geology |                                                             |                                  |                    |                          | ×                   |
| <b>OBJECTID*</b>        | lithology                                                   | <b>Onomasia</b>                  | <b>LENGTH</b>      | <b>PERCENTAGE</b>        | $\hat{\phantom{a}}$ |
|                         | Αλβιτικοί - χαλαζιακοί - μοσχοβιτικοί - χλωριτικοί σχισ     | Άγιος Νικόλαος-Μέριχας           | 1634 895821        | 39.458502                |                     |
|                         | 10 Αλλούβια: παράκτιες αποθέσεις, άμμοι, ιλύες και χάλικε   | Άγιος Νικόλαος-Μέριχας           | 1268.106883        | 30.605985                |                     |
|                         | 21 Μάρμαρα. Ασβεστίτης με μικρές ποσότητες μοσχοβίτη και    | Άγιος Νικόλαος-Μέριχας           | 1240.326984        | 29.935513                |                     |
|                         | 2   Αλβιτικοί - χαλαζιακοί - μοσχοβιτικοί - χλωριτικοί σχισ | Δρυόττιδα-Κανάλα                 | 4863.661711        | 74.796682                |                     |
|                         | 16 Επιδοτο-ζωισπικοί σχιστόλιθοι                            | Δουόττιδα-Κανάλα                 | 539.452841         | 8.296071                 |                     |
|                         | 22 Μάρμαρα. Ασβεστίτης με μικρές ποσότητες μοσχοβίτη και    | Δουόττιδα-Κανάλα                 | 1099.395456        | 16.907247                |                     |
|                         | 3   Αλβιτικοί - χαλαζιακοί - μοσχοβιτικοί - χλωριτικοί σχισ | Δρυόπιδα-Λεύκες                  | 3494.270356        | 97.4063                  |                     |
|                         | 23 Μάρμαρα. Ασβεστίτης με μικρές ποσότητες μοσχοβίτη και    | Δουόττιδα-Λεύκες                 | 93.044159          | 2.5937                   |                     |
|                         | Αλβιτικοί - χαλαζιακοί - μοσχοβιτικοί - χλωριτικοί σχισ     | Λουτρά-Κάστρο                    | 2745.472984        | 66.852665                |                     |
|                         | 11   Αλλούβια: παράκτιες αποθέσεις, άμμοι, ιλύες και χάλικε | Λουτρά-Κάστρο                    | 405.139106         | 9.865196                 |                     |
|                         | 19 Μάρμαρα. Ασβεστίτης με μεγάλες ποσότητες μοσχοβίτη, χα   | Λουτρά-Κάστρο                    | 115.156725         | 2.804083                 |                     |
|                         | 24 Μάρμαρα. Ασβεστίτης με μικρές ποσότητες μοσχοβίτη και    | Λουτρά-Κάστρο                    | 840.982935         | 20.478056                |                     |
|                         | 5   Αλβιτικοί - χαλαζιακοί - μοσχοβιτικοί - χλωριτικοί σχισ | Μαθιάς-Κανάλα                    | 2807.684887        | 48.411255                |                     |
|                         | 12 Αλλούβια: παράκτιες αποθέσεις, άμμοι, ιλύες και χάλικε   | Μαθιάς-Κανάλα                    | 470.017727         | 8.104239                 | $\mathcal{A}$       |
|                         |                                                             | <b>Address Contract Contract</b> | <b>DONA ALBOAR</b> | $\overline{\phantom{a}}$ |                     |
| $14 - 4$                | (3 out of 32 Selected)                                      |                                  |                    |                          |                     |
| tabulated table geology |                                                             |                                  |                    |                          |                     |

**Εικόνα 29: Στιγμιότυπο πίνακα "tabulated\_table\_geology" μετά την χρήση του εργαλείου "Γεωλογική ξενάγηση" της εργαλειομπάρας "Περιήγηση". Πηγή: Ιδία επεξεργασία.**

Στη συνέχεια για κάθε τμήμα του μονοπατιού ανάλογα με ποιον κωδικό λιθολογικού σχηματισμού τέμνεται, παίρνει τον επίσημο συμβολισμό σύμφωνα με το Ινστιτούτο Γεωλογικών, Μεταλλευτικών Ερευνών και Μελετών. Στο παραγόμενο αρχείο "Μονοπάτια με συμβολισμό" αποδίδεται ο προκαθορισμένος συμβολισμός που περιέχει το αρχείο συμβολισμού "geology\_line.lyr", το οποίο είναι αποθηκευμένο στο φάκελο εργασίας "C:\supported\_files\geology\_line.lyr".

Όπως αναφέρθηκε και παραπάνω, μετά την εκτέλεση του εργαλείου "Γεωλογική ξενάγηση" της εργαλειομπάρας "Περιήγηση" δημιουργείται μια αναφορά σχετικά με τους γεωλογικούς σχηματισμούς και τα ποσοστά εμφάνισης κωδικών ανά διαδρομή. Η αναφορά διαμορφώθηκε με χρήση της εντολής 'Create Report' του ArcGIS.

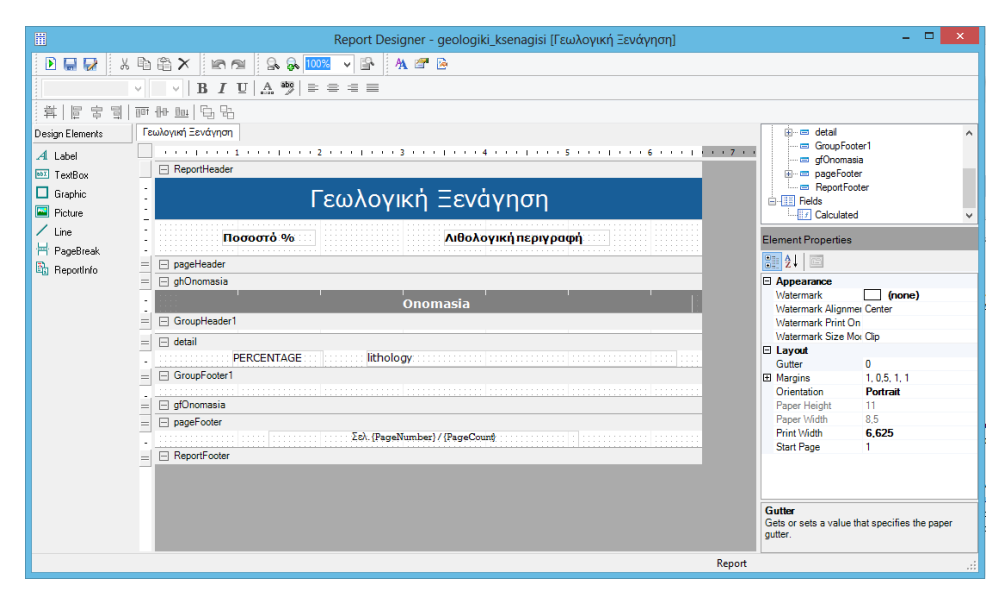

**Εικόνα 30: Περιβάλλον εργασίας 'Report Designer' στο ArcGIS. Πηγή: Ιδία επεξεργασία.**

Ο τελικός χρήστης έχει την δυνατότητα να ανατρέξει την αναφορά για την "Γεωλογική ξενάγηση" μέσω του εργαλείου "Εκτύπωση Αναφοράς.." από την εργαλειομπάρα της "Περιήγηση". Κατά την εκτέλεση του εργαλείου, επιλέγεται το πρότυπο αναφοράς που διαμορφώθηκε για την κάλυψη γης των μονοπατιών δηλαδή του αρχείου geologiki\_ksenagisi.rlf από το φάκελο εργασίας "C:\supported\_files\geologiki\_ksenagisi.rlf". Επίσης προσφέρεται η δυνατότητα αποθήκευσης της αναφοράς σε τύπους αρχείων: .htm, .pdf, .rdf, .rtf, .tif, .txt, .xls.

### **4.7 Ορατότητα περιπατητών από ΣΕ**

Το έβδομο εργαλείο της εργαλείο της εργαλειομπάρας είναι η δημιουργία επιφάνειας για την ανάλυση ορατότητας του περιπατητή από σημείο ενδιαφέροντος. Ο χρήστης επιλέγει ένα ή περισσότερα σημεία πάνω στο χάρτη και έχει ως αποτέλεσμα τι μπορεί να δει από αυτό το σημείο σε σχέση με την συνολική έκταση του νησιού. Αναλυτικότερα γίνεται χρήση της εντολής 'Visibility' του ArcGIS και ως παράμετρο εισόδου καλείται το ΨΜΕ (dem\_5) και τα σημεία που εισάγει ο χρήστης (Πατήστε πάνω στο χάρτη) ενώ έχει ως εξαγόμενο αποτέλεσμα μια νέα επιφάνεια, παρουσιάζοντας τα ορατά και τα μη ορατά σημεία του νησιού, ενώ αν έχει εισάγει περισσότερα του ενός σημεία θα δείξει επιπλέον και τις κοινές ορατές περιοχές.

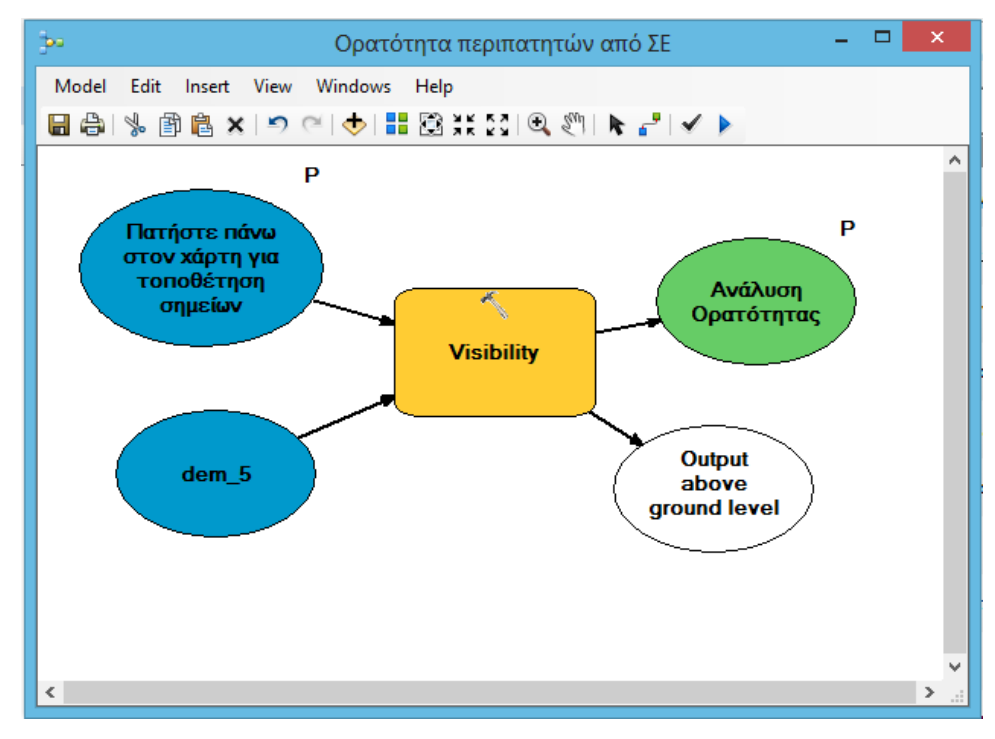

**Εικόνα 31: Ορατότητα περιπατητών από ΣΕ με τη χρήση του Model Builder. Πηγή: Ιδία επεξεργασία.**

Ο χρωματισμός των περιοχών της εξαγόμενης επιφάνειας οφείλεται στο προκαθορισμένο πρότυπο συμβολισμού (analisi\_oratotitas.lyr) και βρίσκεται αποθηκευμένο στο φάκελο εργασίας "C:\supported\_files\analisi\_oratotitas.lyr".

#### **4.8 Τουριστικά αξιοθέατα**

Το όγδοο εργαλείο της εργαλειομπάρας αφορά την επιλογή κοντινών ΣΕ από επιλεγμένο σημείο περιπατητή και δημιουργία αναφοράς με σχετικές πληροφορίες. Ο

χρήστης τοποθετεί ένα ή περισσότερα σημεία πάνω στο χάρτη και ορίζει την απόσταση στην οποία θέλει να αναζητήσει ΣΕ. Μετά την εκτέλεση του εργαλείου επιλέγονται τα ΣΕ που βρίσκονται στην ορισμένη απόσταση και δημιουργείται ένας πίνακας (distance\_pois\_Table) με περιγραφικές πληροφορίες των εισαγόμενων σημείων και των κοντινών σημείων ενδιαφέροντος.

Αναλυτικότερα αρχικά ο χρήστης εισάγει ένα ή περισσότερα σημεία πάνω στο χάρτη και ορίζει την επιθυμητή απόσταση εύρεσης ΣΕ με χρήση της εντολής 'Buffer'. Στην συνέχεια επιλέγονται τα ΣΕ με χρήση της εντολής 'Select Layer by Location' και εκτελείται η εντολή 'Generate Near Table' για την δημιουργία του πίνακα αποστάσεων και πληροφοριών (distance\_pois\_Table) όπως συντεταγμένων του κάθε ΣΕ, κατεύθυνση ΣΕ από το σημείο του χρήστη. Για την κατεύθυνση του ΣΕ από το εκάστοτε σημείου που έδωσε ο χρήστης, γίνεται "μετατροπή" της γωνίας που υπολογίστηκε από το παραπάνω εργαλείο, σε κατεύθυνση σύμφωνα με τα σημεία του ορίζοντα (http://pro.arcgis.com/en/pro-app/tool-reference/analysis/generate-neartable.htm), σύμφωνα με το κώδικα Python Script που φαίνεται παρακάτω:

*Field Calculator (Expression):*

*orientation(!NEAR\_ANGLE!)*

*Field Calculator (Code Block):*

*def orientation(NEARANGLE):*

*if (NEARANGLE>=0 and NEARANGLE<= 90):* 

*return "BA"*

*elif (NEARANGLE>90 and NEARANGLE<=180):*

*return "ΒΔ"*

*elif (NEARANGLE>=-180 and NEARANGLE<=-90):*

*return "ΝΔ"*

*elif (NEARANGLE>-90 and NEARANGLE<0):*

*return "ΝΑ"*

Έπειτα γίνεται ένωση του πίνακα αποστάσεων (distance\_pois\_Table) και του πίνακα περιγραφικών πληροφοριών του θεματικού επιπέδου των ΣΕ (attribute table ΣΕ) για χρήση από την τελική αναφορά.

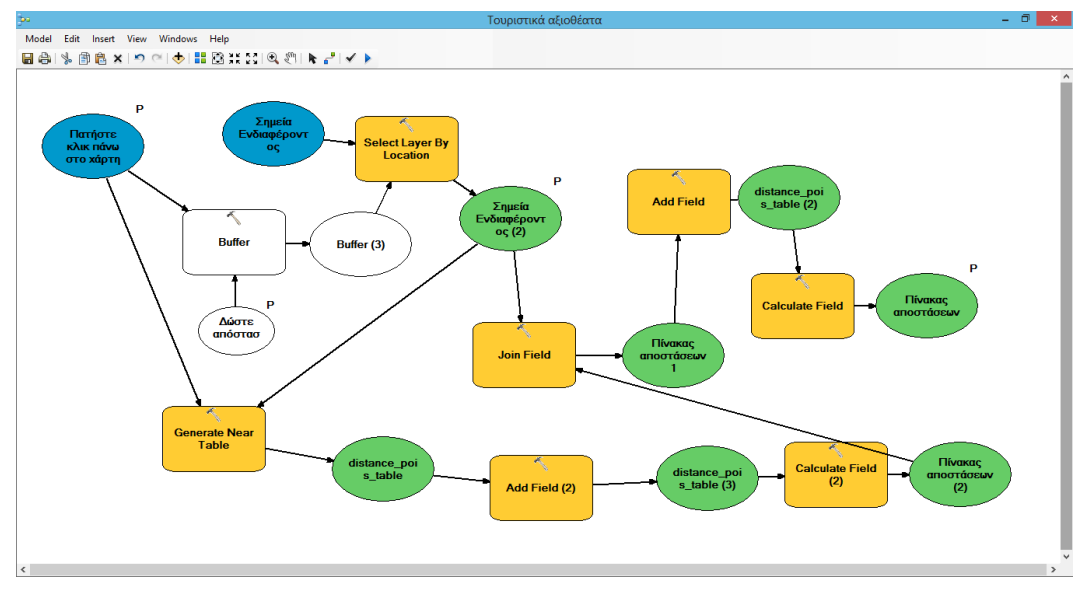

**Εικόνα 32: Τουριστικά αξιοθέατα με τη χρήση του Model Builder. Πηγή: Ιδία επεξεργασία.**

Όπως αναφέρθηκε και παραπάνω, μετά την εκτέλεση του εργαλείου "Τουριστικά αξιοθέατα" της εργαλειομπάρας "Περιήγηση" δημιουργείται μια αναφορά με περιγραφικές πληροφορίες σχετικά με τα εισαγόμενα σημεία και τα κοντινά σημεία ενδιαφέροντος. Η αναφορά διαμορφώθηκε με χρήση της εντολής 'Create Report' του ArcGIS.

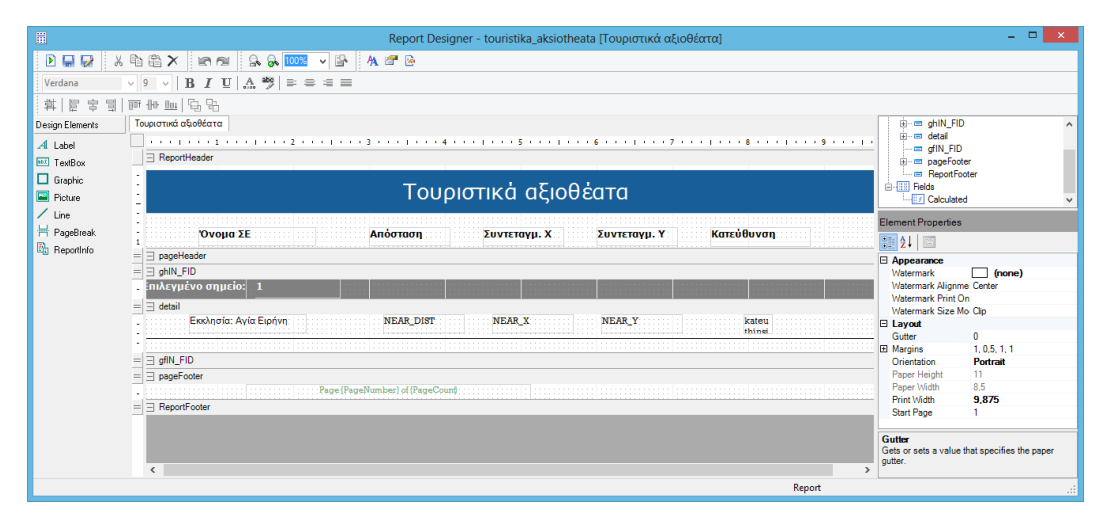

**Εικόνα 33: Περιβάλλον εργασίας 'Report Designer'στο ArcGIS. Πηγή: Ιδία επεξεργασία.**

Ο τελικός χρήστης έχει την δυνατότητα να ανατρέξει την αναφορά για τα "Τουριστικά αξιοθέατα" μέσω του εργαλείου "Εκτύπωση Αναφοράς.." από την εργαλειομπάρα της "Περιήγηση". Επιλέγεται το πρότυπο αναφοράς που διαμορφώθηκε για τα τουριστικά αξιοθέατα δηλαδή το αρχείο touristika\_aksiotheata.rlf από το φάκελο εργασίας "C:\supported\_files\touristika\_aksiotheata.rlf". Επιπρόσθετα προσφέρεται η δυνατότητα αποθήκευσης της αναφοράς σε τύπους αρχείων: .htm, .pdf, .rdf, .rtf, .tif, .txt, .xls.

## **4.9 Προτεινόμενες διαδρομές**

Το ένατο εργαλείο της εργαλειομπάρας είναι η δημιουργία προτεινόμενης διαδρομής από ένα σημείο που επιθυμεί ο χρήστης προς ένα ΣΕ. Επιπλέον γίνεται υπολογισμός του εκτιμώμενου χρόνου περπατήματος και της απόστασης προς αυτό.

Οι παράγοντες που επηρεάζουν, στην παρούσα εργασία, την δημιουργία των νέων προτεινόμενων διαδρομών είναι η κλίση εδάφους (slope), το οδικό δίκτυο, τα υπάρχοντα μονοπάτια καθώς και η βλάστηση του εδάφους. Οι παράγοντες αυτοί μετατρέπονται στην μονάδα μέτρησης χρονοαπόστασης που είναι δευτερόλεπτο/μέτρα (sec/m) και επαναταξινομούνται για την δημιουργία της επιφάνειας κόστους.

Σχετικά με την κλίση εδάφους όσο μεγαλύτερη κλίση υπάρχει τόσο δυσκολεύεται ο περιπατητής να περπατήσει και παρατηρείται διαφοροποίηση της ταχύτητας για διαδρομές εκτός οδικού δικτύου. Έτσι γίνεται κατηγοριοποίηση των κλίσεων και αποδίδεται ένας συντελεστής επιβράδυνσης για κάθε κατηγορία όπως φαίνεται και στον παρακάτω πίνακα.

| Κλίση Εδάφους<br>$\frac{6}{9}$ | Επιβράδυνση % | Χρονοαπόσταση σε<br>sec/m | Χρονοαπόσταση *<br><b>100</b> |  |  |
|--------------------------------|---------------|---------------------------|-------------------------------|--|--|
| $0 - 5\%$                      |               |                           | U                             |  |  |
| $5 - 25 \%$<br>20              |               | 1,2                       | 120                           |  |  |
| $25 - 50 \%$<br>50             |               | 1,5                       | 150                           |  |  |
| $50 - 100 \%$                  | 100           |                           | 200                           |  |  |
| $>100\%$                       | 500           |                           | 500                           |  |  |

**Πίνακας 9: Επαναταξινόμηση κλίσεων εδάφους με ορισμό συντελεστή επιβράδυνσης και υπολογισμό χρονοαπόστασης σε sec/m και \*100. Πηγή. Ιδία επεξεργασία.**

Για το οδικό δίκτυο και το δίκτυο το μονοπατιών ορίζεται ταχύτητα περπατήματος όπως φαίνεται στον παρακάτω πίνακα:

| Κωδικός οδικού<br>δικτύου                                    | Περιγραφή<br>κωδικού         | Ταχύτητα<br>περπατήματος<br>(km/h) | Χρονοαπό-<br>σταση σε<br>sec/m | Χρονοαπόσταση<br>$*100$ |
|--------------------------------------------------------------|------------------------------|------------------------------------|--------------------------------|-------------------------|
| 100<br>(Resintential,<br>Tertiary)                           | Ασφαλτόστρωτος               | 5,5                                | $\approx 0.65$                 | 65                      |
| <b>200</b><br>(Service, Roads,<br>Track, undefine,<br>steps) | Χωματόδρομος                 | 5                                  | $\approx 0.72$                 | 72                      |
| 201<br>(Path)                                                | Περιπατητικό<br>μονοπάτι     | 5                                  | $\approx 0.72$                 | 72                      |
| $\bf{0}$                                                     | Εκτός δρόμου ή<br>μονοπατιού |                                    |                                |                         |

**Πίνακας 10: Επαναταξινόμηση κωδικών οδικού δικτύου με ορισμό ταχύτητας περπατήματος, και υπολογισμό χρονοαπόστασης σε sec/m και \*100. Πηγή. Ιδία επεξεργασία.**

Το οδικό δίκτυο είναι δεδομένα από το Open Street Map και οι κατηγορίες του Οδικό δικτύου με άσφαλτο είναι: Resintential, Tertiary ενώ με χωματόδρομο είναι οι: Service, Roads, Track, undefine, steps και μονοπάτι: Path. Ο διάκριση του τύπου έγινε μετά από οπτική αναγνώριση, χρησιμοποιώντας ως υπόβαθρο τους ορθοφωτοχάρτες του Κτηματολογίου. Στον κωδικό 201 προστέθηκαν τα περιπατητικά μονοπάτια ώστε να δημιουργηθεί μια ενιαία επιφάνεια (Roads\_surface) για το οδικό δίκτυο και τα μονοπάτια, ώστε να ληφθεί υπόψη στην τελική επιφάνεια κόστους.

Σχετικά με την βλάστηση στο νησί της Κύθνου παρουσιάζονται τέσσερεις κωδικοί κάλυψης γης (242, 243, 321, 323) (βλέπε εικόνα 8) και γίνεται ομαδοποίηση αυτών, όπως φαίνεται στον παρακάτω πίνακα.

**Πίνακας 11: Επαναταξινόμηση κωδικών βλάστησης με ορισμό ταχύτητας περπατήματος, και υπολογισμό χρονοαπόστασης σε sec/m και \*100. Πηγή. Ιδία επεξεργασία.**

| Κωδικός<br>βλάστησης | Περιγραφή<br>κωδικού | Ταχύτητα<br>περπατήματος<br>(km/h) | Χρονοαπόσταση<br>σε sec/m | Χρονοαπόσταση<br>$*100$ |
|----------------------|----------------------|------------------------------------|---------------------------|-------------------------|
|----------------------|----------------------|------------------------------------|---------------------------|-------------------------|

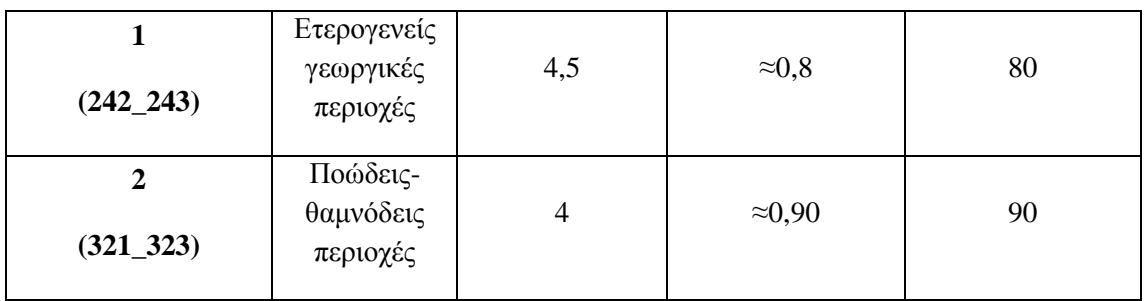

Στη συνέχεια γίνεται συνδυασμός των κωδικών από τους τύπους δρόμων-μονοπατιών (0, 100, 200, 201) με τους κωδικούς των τύπων βλάστησης (1, 2) ώστε να οριστούν οι τιμές χρονοαπόστασης (χρονοαπόσταση\*100) για κάθε τέτοιο συνδυασμό. Για τον υπολογισμό των συνδυασμών χρησιμοποιείται το εργαλείο Combine από το **ArcToolboxSpatial Analyst ToolsLocalCombine.**

**Πίνακας 12: Συνδυασμός κωδικών οδικού δικτύου με κωδικών βλάστησης και υπολογισμός χρονοαπόστασης. Πηγή. Ιδία επεξεργασία.**

| Κωδικός<br>συνδυασμών   | Κωδικός<br>οδικού<br>δικτύου | Κωδικός<br>βλάστησης | Χρονοαπόσταση |
|-------------------------|------------------------------|----------------------|---------------|
| $\mathbf{1}$            | $\bf{0}$                     | $\overline{2}$       | 90            |
| $\boldsymbol{2}$        | 200                          | $\overline{2}$       | 72            |
| 3                       | 201                          | $\boldsymbol{2}$     | 72            |
| $\overline{\mathbf{4}}$ | 100                          | $\overline{2}$       | 65            |
| 5                       | $\bf{0}$                     | $\mathbf{1}$         | 80            |
| 6                       | 200                          | $\mathbf{1}$         | 72            |
| 7                       | 201                          | $\mathbf{1}$         | 72            |
| 8                       | 100                          | $\mathbf{1}$         | 65            |

Για την δημιουργία της τελικής επιφάνειας κόστους λαμβάνεται υπόψη και ο συντελεστής επιβράδυνσης που δημιουργήθηκε παραπάνω από τις κλάσεις των κλίσεων (βλέπε πίνακα 10). Αναλυτικότερα πολλαπλασιάζεται το αρχείο χρονοαποστάσεων των κλίσεων, με το αρχείο χρονοαποστάσεων των συνδυασμών

βλάστησης-τύπων δρόμων και διαιρείται με 10000, που είναι το \*100 που πολλαπλασιάστηκαν οι δύο επιφάνειες.

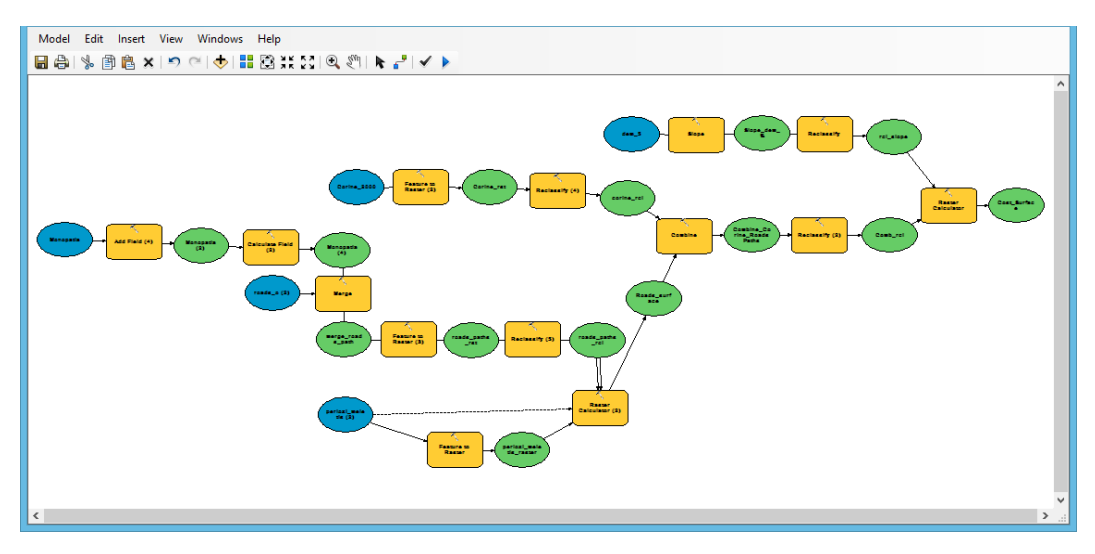

**Εικόνα 34: Τμήμα 1, Δημιουργία επιφάνειας κόστους από το μοντέλο Προτεινόμενες Διαδρομές με τη χρήση του Model Builder. Πηγή: Ιδία επεξεργασία.**

Η χρήση του εργαλείου "Προτεινόμενες διαδρομές" της εργαλειομπάρας "Περιήγηση" είναι ο χρήστης της εφαρμογής να τοποθετεί ένα σημείο πάνω στο χάρτη και να επιλέγει ένα ΣΕ ώστε να δημιουργείται μια νέα προτεινόμενη διαδρομή προς το ΣΕ. Για την δημιουργία της νέας διαδρομής λαμβάνεται υπόψη η επιφάνεια κόστους που δημιουργείται παραπάνω, στην εντολή του 'Path Distance' του ArcGIS. Τα αρχεία που παράγονται από την εντολή 'Path Distance' (Distance\_raster\_point\_to\_pois\_PathDist, Backlink raster PathDist) καθώς και το αρχείο των ΣΕ (pois), εισάγονται στην εντολή 'Cost Path' του ArcGIS και δημιουργείται η προτεινόμενη διαδρομή σε μορφή raster και vector με προκαθορισμένο συμβολισμό που είναι αποθηκευμένος στα αντίστοιχα .lyr αρχεία στο φάκελο εργασίας "C:\supported\_files ".

Επιπρόσθετα, για το vector αρχείο εμφανίζεται ετικέτα με πληροφορίες σχετικά με την απόσταση και τον εκτιμώμενο χρόνο περπατήματος για την προτεινόμενη διαδρομή. Αυτό επιτυγχάνεται με χρήση Python Script στις ετικέτες του τελικού εξαγόμενου vector θεματικού επιπέδου. Παρακάτω ακολουθεί ο κώδικας Python Script:

*("Απόσταση: ").decode('utf-8') +[Shape\_Length]+ (" μ.").decode('utf-8') + '\n' +("Εκτιμ. Χρόνος Περπατήματος: ").decode('utf-8') +[neos\_xronos\_perpatim] + (" λεπτά").decode('utf-8')*

Ο εκτιμώμενος χρόνος υπολογίζεται σύμφωνα με το νόμο του Naismith και τον συντελεστή κούρασης, όπως περιγράφεται στην παράγραφο 4.3.

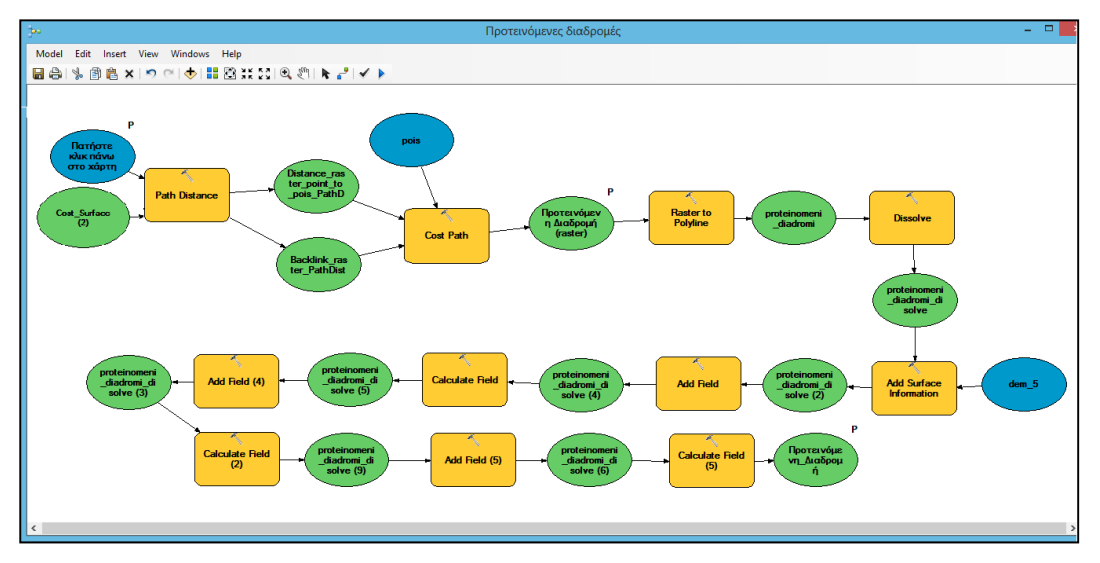

**Εικόνα 35: Τμήμα 2, Προτεινόμενες Διαδρομές με τη χρήση του Model Builder. Πηγή: Ιδία επεξεργασία.**

# **ΚΕΦΑΛΑΙΟ 5: ΑΝΑΛΥΣΗ ΚΑΙ ΑΞΙΟΛΟΓΙΣΗ ΑΠΟΤΕΛΕΣΜΑΤΩΝ**

Σε αυτό το στάδιο παρουσιάζονται τα αποτελέσματα εκτέλεσης κάθε εργαλείου της εργαλειομπάρας και αξιολογούνται τα αποτελέσματα.

## **5.1 Αποτελέσματα "Δημιουργία χώρου εργασίας"**

Το πρώτο διαθέσιμο εργαλείο είναι το "Δημιουργία χώρου εργασίας".

**Πη Δημιουργία χώρου εργασίας** 

Ο χρήστης πατάει πάνω στο εργαλείο και αυτόματα δημιουργoύνται η γεωγραφική βάση δεδομένων με όνομα Kythnos.gdb, τα FD με τα αντίστοιχα FC, οι απαραίτητοι αυτόνομοι πίνακες και η εισαγωγή του ΨΜΕ ανάλυσης 5x5 μέτρων, στο φάκελο "C:/".

Στο χώρο εργασίας εισάγονται όλα τα απαραίτητα FC για την εκτέλεση των εργαλείων (βλέπε πίνακα 9) όπως επίσης και επιπλέον γεωγραφικά δεδομένα.

Αναλυτικότερα δημιουργούνται οι χωρικοί φάκελοι (feature datasets:

- $\bullet$  geodata: με FC που είναι διαθέσιμα στο link: geodata.gov.gr (aiolikos xartis, aktogrammi\_ipourg\_prostas\_politi, Corine\_2000, natura2000\_ipourg\_periv, oikismoi\_okxe, oikismoi\_statist, oria\_diamerismaton\_statistiki, stathmoi\_metrisis\_ydaton\_ypourg\_perival, zhthsh\_energeias\_noikokyriwnt)
- gis\_data: με FC από άλλες online ελεύθερες πηγές και ιδία επεξεργασία (FC pois, perioxi\_meletis) (Landcover\_2000, natura\_2000\_v29, perioxi\_meletis, Poiotita\_Ydaton\_kolymvisis\_2013\_egy\_ypeka, pois)
- GIS\_tools: θα εισάγονται τα εξαγόμενα FC μετά την εκτέλεση των εργαλείων, περιέχει το FC "visibility\_points" που χρησιμοποιείται από εργαλεία που ο χρήστης δίνει σημεία πάνω στο χάρτη όπως το "Ορατότητα περιπατητών από ΣΕ"
- gr\_grid: γεωγραφικά δεδομένα Κύθνου από προηγούμενο ερευνητικό πρόγραμμα
- $\bullet$  openstreet\_gr\_gr: με FC που είναι διαθέσιμα στα δεδομένα του openstreet map στο link: openstreetmap.org (buildings, landuse, natural, points, roads\_o, waterways).
- Scratched\_Workspace:. Σε αυτό το χωρικό φάκελο αποθηκεύονται ενδιάμεσα FC που παράγονται από διεργασίες του model builder και στην συνέχεια διαγράφονται. Χρησιμοποιείται ως ένας προσωρινός φάκελος αποθήκευσης.

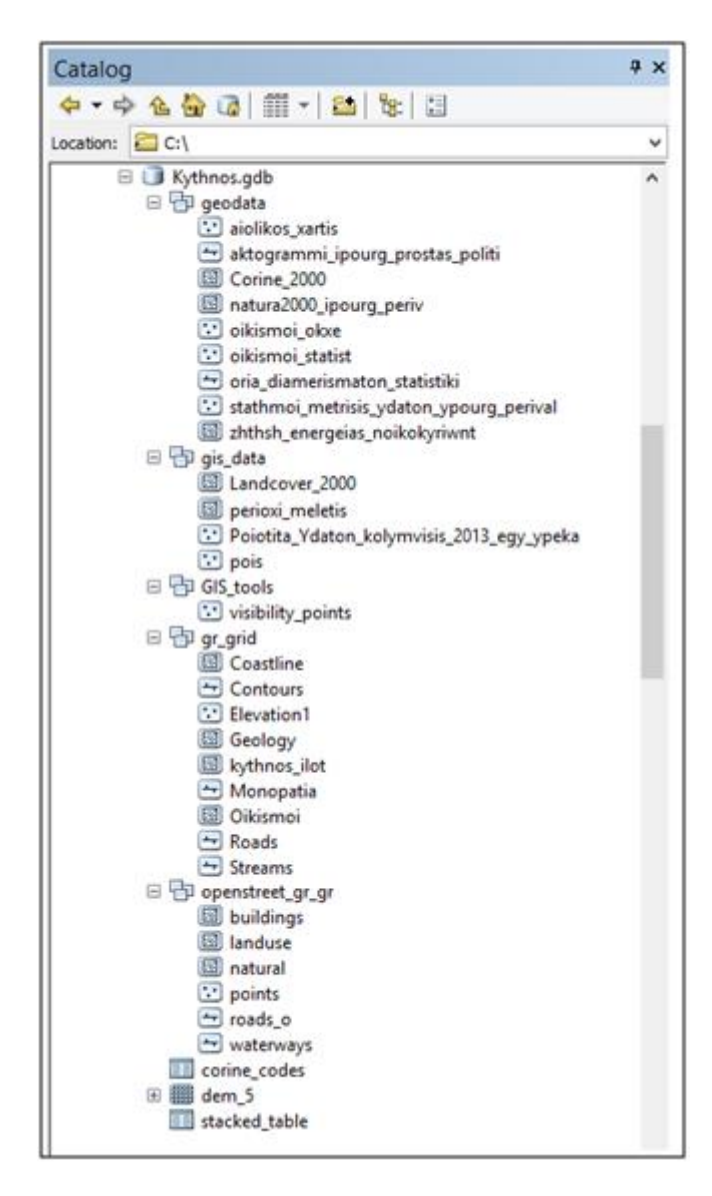

**Εικόνα 36: Αποτελέσματα εργαλείου "Δημιουργία χώρου εργασίας". Πηγή: Ιδία επεξεργασία.**

Ο τελικός χρήστης βλέπει πλέον έτοιμο τον χώρο εργασίας και όλα τα διαθέσιμα γεωγραφικά δεδομένα της Κύθνου, οργανωμένο στα κατάλληλα FD για την ορθή λειτουργία των εργαλείων, οπότε δεν χρειάζεται να αφιερώσει χρόνο στην διαμόρφωση αυτών. Επιπλέον δίνεται η δυνατότητα να εμπλουτίσει τις πληροφορίες στο κατάλληλο θεματικό επίπεδο όπως και να προσθέσει νέα δικά του στην ήδη υπάρχουσα γεωβάση.

### **5.2 Αποτελέσματα "Μετατροπή μονοπατιών σε 3D μορφή"**

Το δεύτερο διαθέσιμο εργαλείο είναι το "Μετατροπή μονοπατιών σε 3D μορφή".

Μετατροπή μονοπατιών σε 3 D μορφή

Ο χρήστης πατάει πάνω στο εργαλείο και αυτόματα μετατρέπεται το γραμμικό αρχείο των μονοπατιών σε ένα νέο τρισδιάστατο θεματικό επίπεδο, παρεμβάλλοντας την τρίτη διάσταση του ύψους από το ΨΜΕ. Το τελικό αποτέλεσμα είναι να δημιουργηθεί ένα νέο FC monopatia\_3d στο FD: GIS\_Tools και να προστεθεί στην χαρτοσύνθεση. Το νέο αρχείο χρησιμοποιείται ως δεδομένα εισόδου σε εργαλεία των μοντέλων "Γράφημα Απόστασης - Υψομέτρου" και "Πληροφορίες προσβασιμότητας μονοπατιών".

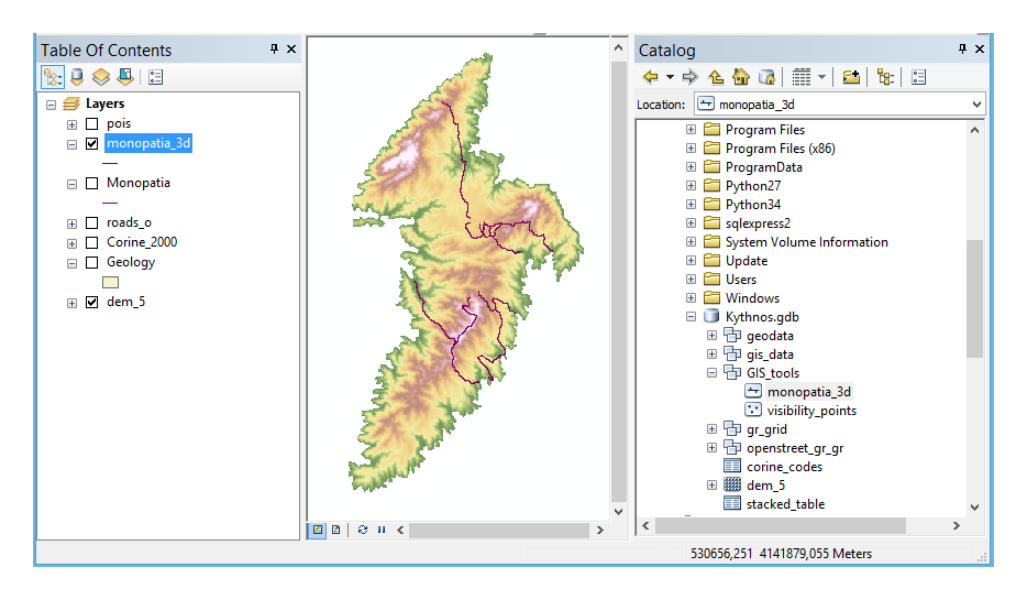

**Εικόνα 37: Δημιουργία νέου FC: monopatia\_3D στο FD: GIS\_Tools και εισαγωγή στη χαρτοσύνθεση. Πηγή: Ιδία επεξεργασία.**

### **5.3 Αποτελέσματα "Πληροφορίες προσβασιμότητας μονοπατιών"**

Το τρίτο διαθέσιμο εργαλείο είναι το " Πληροφορίες προσβασιμότητας μονοπατιών ".

**RE** Πληροφορίες προσβασιμότητας μονοπατιών

Ο χρήστης επιλέγει να εκτελέσει το εργαλείο και μετά την επιτυχή ολοκλήρωση, εμπλουτίζεται ο πίνακας περιγραφικών δεδομένων με τα παρακάτω πεδία.

**Z\_Min:** Υπολογίζεται το μικρότερο υψόμετρο (μ.) που βρέθηκε για το μονοπάτι από την εντολή "Add Surface Information"

**Z\_Max:** Υπολογίζεται το μεγαλύτερο υψόμετρο (μ.) που βρέθηκε για το μονοπάτι από την εντολή "Add Surface Information"

**Z\_Mean**: Υπολογίζεται το μέσο υψόμετρο (μ.) του μονοπατιού από την εντολή "Add Surface Information"

**SLength:** Υπολογίζεται το μήκος του μονοπατιού (μ.), λαμβάνοντας υπόψη το ΨΜΕ από την εντολή "Add Surface Information"

**Min\_Slope:** Υπολογίζεται η μικρότερη κλίση (%) του μονοπατιού από την εντολή "Add Surface Information"

**Max\_Slope:** Υπολογίζεται η μεγαλύτερη κλίση (%) του μονοπατιού από την εντολή "Add Surface Information"

**Avg\_Slope:** Υπολογίζεται η μέση κλίση (%) του μονοπατιού από την εντολή "Add Surface Information"

**slope\_todegree (alias Υπολογισμός Slope σε Degree):** Υπολογίζεται η μέση κλίση του μονοπατιού σε μοίρες (<sup>0</sup>) από την εντολή "Add Surface Information"

**Xronos\_perp (alias Εκτιμώμενος Χρόνος Περπ.):** Υπολογίζεται ο χρόνος περπατήματος (λεπτά) σύμφωνα με το νόμο του Naismith

**neos\_xronos\_perpatim (alias Τελικός Χρόνος Περπατήματος):** Υπολογίζεται ο νέος χρόνος περπατήματος (λεπτά) συμπεριλαμβάνοντας τον συντελεστή κούρασης. Υπενθυμίζεται ότι αυτοί οι χρόνοι αφορούν τους εκτιμώμενους χρόνους ενός περιπατητή με μικρή εμπειρία περπατήματος και κανονική φυσική κατάσταση. Ένας πιο έμπειρος περιπατητής και σε καλύτερη φυσική κατάσταση, διανύει τις παραπάνω διαδρομές σε λιγότερο χρόνο.

**vathmos\_diskolias**: Υπολογίζεται ο βαθμός δυσκολία (ένας αριθμός) σύμφωνα με τον Dennis Stilwell

**vathmos\_diskolias\_xarak (alias Βαθμός Δυσκολίας):** Υπολογίζεται ο χαρακτηρισμός (κατηγορίες) για τον βαθμό δυσκολίας

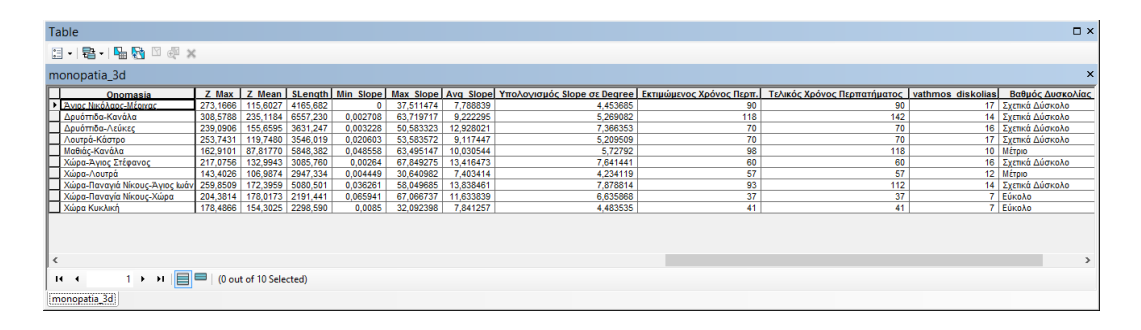

**Εικόνα 38: Προσθήκη νέων στηλών στο FC: monopatia\_3D μετά την εκτέλεση του εργαλείου "Πληροφορίες προσβασιμότητας μονοπατιών". Πηγή: Ιδία επεξεργασία.**

Επιπρόσθετα ο τελικός χρήστης της εφαρμογής έχει την δυνατότητα εκτέλεσης του εργαλείου "Εκτύπωση Αναφοράς" ώστε να δει τις παραπάνω πληροφορίες σε μορφή αναφοράς. Παρακάτω παρουσιάζεται ένα στιγμιότυπο των αποτελεσμάτων με την χρήση του έτοιμου προτύπου " prosvasimotita\_monopation.rlf". Σημειώνεται ότι εμφανίζονται μόνο τα πεδία onomasia (Ονομασία), SLength (Μήκος), Avg\_Slope (Μέση Κλίση), Z\_Min (Min Υψομ)., Z\_Max (Max Υψομ.), neos\_xronos\_perpatim (Χρόνος Περπ.) και vathmos diskolias xarak (Δυσκολία).

| $\blacksquare$ |  |                                         |           | Report Viewer - prosvasimotita_monopation [Προσβασιμότητα Μονοπατιών] |                |                                        |                 |                    |   | $\Box$<br>۰ |
|----------------|--|-----------------------------------------|-----------|-----------------------------------------------------------------------|----------------|----------------------------------------|-----------------|--------------------|---|-------------|
| Edit           |  |                                         |           | $ \mathbf{F} \mathbf{F} $ in Eige $ \mathbf{S} \mathbf{F} $ . Thus    |                | $\times$ $\boxed{0}$ $\boxed{0}$ $1/1$ | <b>Backward</b> | Eorward            | Ø |             |
|                |  |                                         |           |                                                                       |                |                                        |                 |                    |   |             |
|                |  |                                         |           | Προσβασιμότητα Μονοπατιών                                             |                |                                        |                 |                    |   |             |
|                |  |                                         |           |                                                                       |                |                                        |                 |                    |   |             |
|                |  | Ονομασία                                | Μήκος (μ) | Μέση Κλίση (%)                                                        | Min Υψ.        | Max Υψ.                                | Χρόνος Περπ.    | Δυσκολία           |   |             |
|                |  | Άγιος Νικόλαος-<br>Μέριχας              | 4.166     | 7,79                                                                  | $\mathbf{1}$   | 273                                    | 90              | Σχετικά<br>Δύσκολο |   |             |
|                |  | Δρυόπιδα-<br>Κανάλα                     | 6.557     | 9,22                                                                  | 12             | 309                                    | 142             | Σχετικά<br>Δύσκολο |   |             |
|                |  | Δρυόπιδα-Λεύκες                         | 3.631     | 12,93                                                                 | 9              | 239                                    | 70              | Σχετικά<br>Δύσκολο |   |             |
|                |  | Λουτρά-Κάστρο                           | 3.546     | 9,12                                                                  | 7              | 254                                    | 70              | Σχετικά<br>Δύσκολο |   |             |
|                |  | Μαθιάς-Κανάλα                           | 5.848     | 10,03                                                                 | $\overline{2}$ | 163                                    | 118             | Μέτριο             |   |             |
|                |  | Χώρα-Άγιος<br>Στέφανος                  | 3.086     | 13,42                                                                 | 14             | 217                                    | 60              | Σχετικά<br>Δύσκολο |   |             |
|                |  | Χώρα-Λουτρά                             | 2.947     | 7,40                                                                  | 11             | 143                                    | 57              | Μέτριο             |   |             |
|                |  | Χώρα-Παναγιά<br>Νίκους-Άγιος<br>Ιωάννης | 5.081     | 13,84                                                                 | $\overline{2}$ | 260                                    | 112             | Σχετικά<br>Δύσκολο |   |             |
|                |  | Χώρα-Παναγία<br>Νίκους-Χώρα             | 2.191     | 11,63                                                                 | 145            | 204                                    | 37              | Εύκολο             |   |             |
|                |  | Χώρα Κυκλική                            | 2.299     | 7,84                                                                  | 117            | 178                                    | 41              | Εύκολο             |   |             |
|                |  |                                         |           |                                                                       |                |                                        |                 |                    |   |             |
|                |  |                                         |           | Page 1 of 1                                                           |                |                                        |                 |                    |   |             |

**Εικόνα 39: Στιγμιότυπο αποτελεσμάτων από την χρήση του εργαλείου "Εκτύπωση Αναφοράς.." με χρήση του προτύπου "prosvasimotita\_monopation.rlf ". Πηγή: Ιδία επεξεργασία.**

Όπως αναφέρεται και στην ενότητα 3.5, η περίπτωση της Κύθνου έχει μελετηθεί από προηγούμενη επιτόπια επίσκεψη, οπότε τα αποτελέσματα του χρόνου περπατήματος είναι συγκρίσιμα με τον εκτιμώμενο χρόνο περπατήματος που υπολογίζεται στο εργαλείο "Πληροφορίες προσβασιμότητα μονοπατιών". Παρακάτω παρουσιάζεται ο συγκριτικός πίνακας των χρόνων περιήγησης:

**.** 

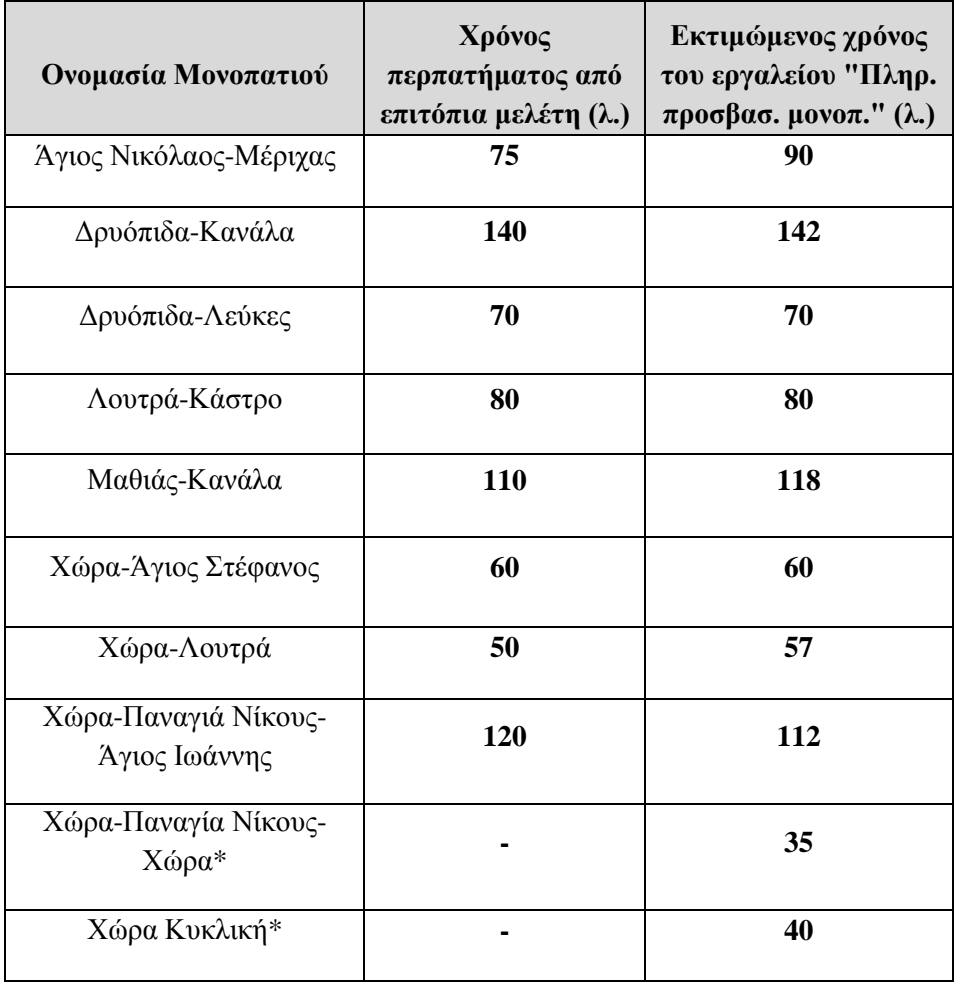

**Πίνακας 13: Συγκριτικός πίνακας χρόνου περπατήματος από επιτόπια μελέτη και χρήσης εργαλείου "Πληροφορίες προσβασιμότητας μονοπατιών". Πηγή: Ιδία επεξεργασία.**

\* Για τις διαδρομές Χώρα-Παναγία Νίκους-Χώρα και Χώρα Κυκλική δεν υπάρχουν χρόνοι περιήγησης από την προηγούμενη μελέτη.

Παρατηρείται ότι ο υπολογισμός του εκτιμώμενου χρόνου προσαρμόζεται σε πολύ ικανοποιητικό βαθμό με τα πραγματικά δεδομένα για την περιοχή μελέτης. Η εκτίμηση χρόνου, μέσω του μοντέλου "Πληροφορίες προσβασιμότητας μονοπατιών", έχει απόκλιση, από τους πραγματικούς χρόνους, σε ποσοστό<sup>1</sup> 6,17%. Οι αποκλίσεις που παρατηρούνται ενδεχομένως σχετίζονται με το ρυθμό περπατήματος, το βαθμό κούρασης των περιηγητών και τον τύπο βλάστησης σε διάφορα τμήματα των διαδρομών κατά την επιτόπια έρευνα.

<sup>1</sup> Ο υπολογισμός του ποσοστού απόκλισης έγινε με υπολογισμό της διαφοράς των δύο χρόνων δια του πραγματικού χρόνου και πολλαπλασιάστηκε με 100 για αναγωγή σε %, για κάθε μονοπάτι

<sup>((</sup>εκτιμώμενος - πραγματικός)/πραγματικός\*100). Στην συνέχεια υπολογίστηκε ο μέσος όρος όλων των παραπάνω.

## **5.4 Αποτελέσματα "Γράφημα Απόστασης-Υψομέτρου"**

Το τέταρτο διαθέσιμο εργαλείο είναι το "Γράφημα Απόστασης - Υψομέτρου".

#### Γράφημα Απόστασης-Υψομέτρου

Ο χρήστης επιλέγει ένα τρισδιάστατο μονοπάτι και έπειτα πατάει το εργαλείο. Το αποτέλεσμα είναι να ανοίγει ένα νέο παράθυρο και να βλέπει το αντίστοιχο γράφημα απόστασης υψομέτρου για το επιλεγμένο μονοπάτι. Στο οριζόντιο άξονα (Απόσταση) παρουσιάζεται το μήκος του εκάστοτε μονοπατιού και στον κάθετο άξονα (Υψόμετρο) το υψόμετρο για κάθε σημείο της περιπατητικής διαδρομής.

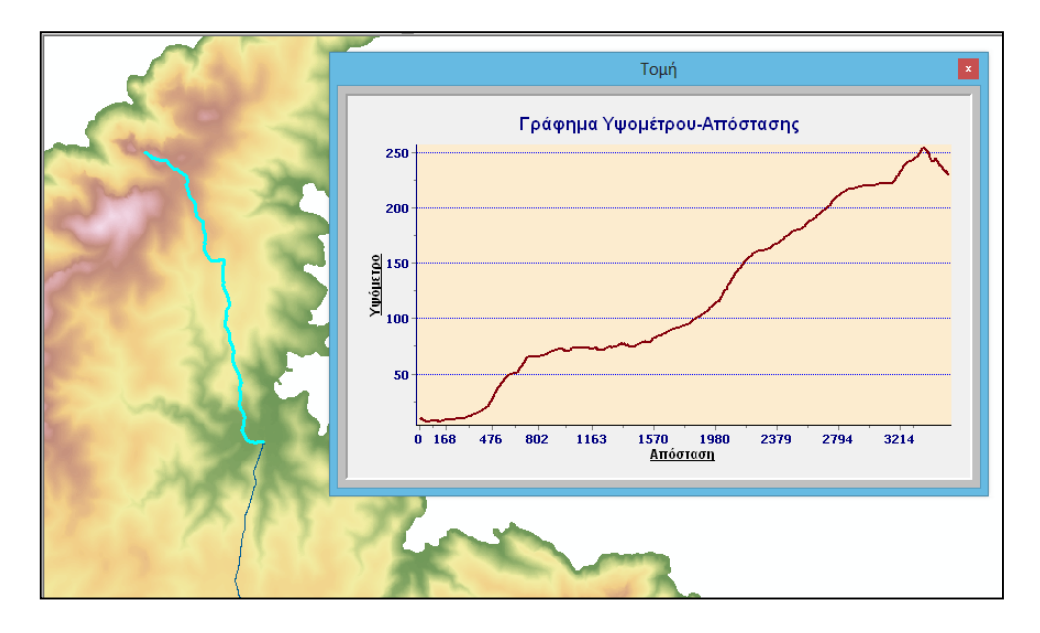

**Εικόνα 40: Γράφημα Απόστασης- Υψομέτρου για ένα επιλεγμένο μονοπάτι. Πηγή: Ιδία επεξεργασία.**

Το γράφημα αυτό παρουσιάσει την αλλαγή υψομέτρου κατά μήκος του επιλεγμένου μονοπατιού και είναι ιδανικό για να αξιολογηθεί η δυσκολία μιας περιπατητικής διαδρομής, παρατηρώντας την καμπύλη του γραφήματος.

## **5.5 Αποτελέσματα "Ξενάγηση κάλυψης γης"**

Το πέμπτο διαθέσιμο εργαλείο είναι το "Ξενάγηση κάλυψης γης".

Ξενάγηση χρήσεων γης

Ο χρήστης της εφαρμογής επιλέγει ένα ή περισσότερα τρισδιάστατα μονοπάτια και εκτελεί το εργαλείο. Αυτό έχει ως αποτέλεσμα την δημιουργία ενός νέου πίνακα με όνομα "tabulated\_table\_corine", την δημιουργία ενός νέου FC: monopatia\_3d\_intersected στο FD: GIS\_tools και την προσθήκη του στη χαρτοσύνθεση.

Ο πίνακας "tabulated\_table\_corine" χρησιμοποιείται στην δημιουργία της αναφοράς για την ξενάγηση κάλυψης γης στα περιπατητικά μονοπάτια και περιέχει τα παρακάτω πεδία:

**CODE\_00, code:** Περιέχει τους κωδικούς από το Corine 2000 με τους οποίους τέμνεται το κάθε μονοπάτι.

**Onomasia:** Περιέχει το όνομα του μονοπατιού.

**LENGTH:** Υπολογίζεται το μήκος τμήματος του μονοπατιού για κάθε κωδικό Corine που τέμνεται

**PERCENTAGE:** Υπολογίζεται το ποσοστό κάλυψης του εκάστοτε κωδικού Corine σε σχέση με το συνολικό μήκος του μονοπατιού

**descrip:** Περιέχει την επεξηγηματική περιγραφή του κωδικού Corine

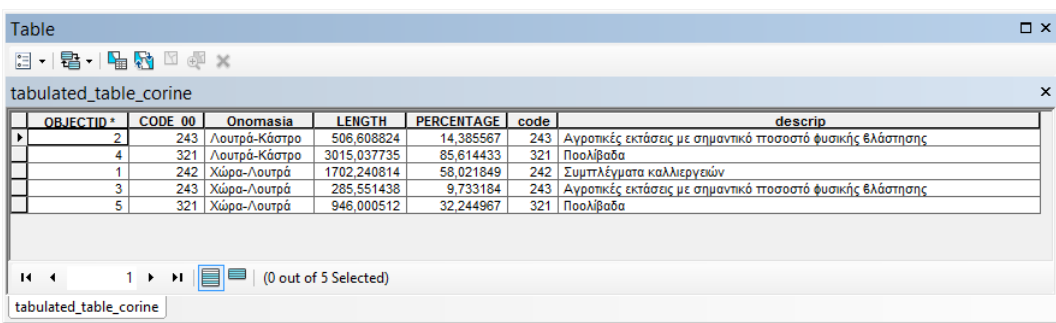

**Εικόνα 41: Πίνακας περιγραφικών χαρακτηριστικών "tabulated\_table\_corine" μετά την εκτέλεση του εργαλείου "Ξενάγηση κάλυψης γης". Πηγή: Ιδία επεξεργασία.**

Το νέο FC που δημιουργείται και προστίθεται στη χαρτοσύνθεση, παρουσιάζει το επιλεγμένο (ένα ή περισσότερα) μονοπάτι διασπασμένο σε όλα τα σημεία τα οποία αλλάζει η κάλυψη γης που υπάρχει κατά μήκος του μονοπατιού. Για κάθε διαφορετικό τμήμα του, γίνεται αντιστοιχία με το ανάλογο χρώμα που έχει ανατεθεί σε κάθε κωδικό.

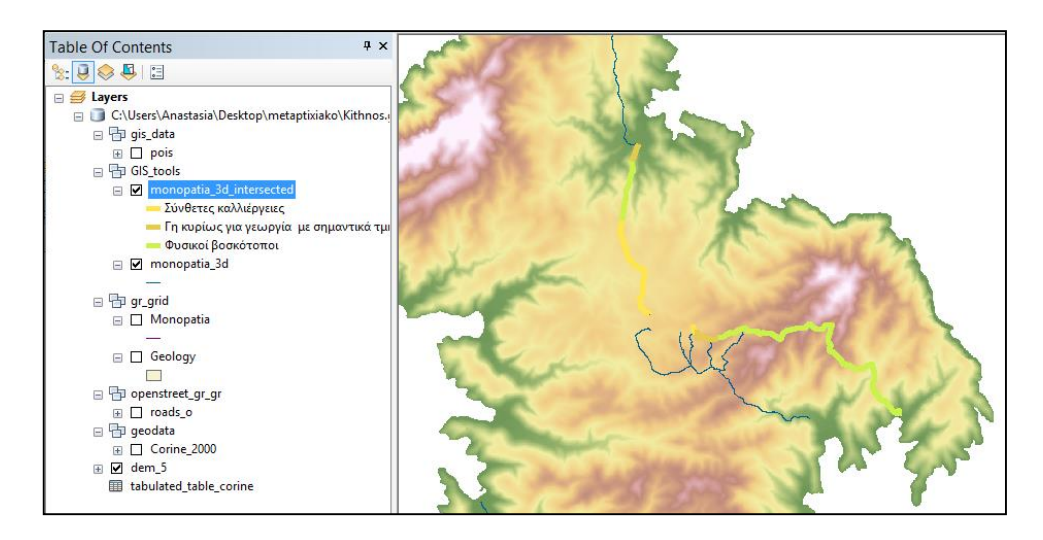

**Εικόνα 42: Δημιουργία νέου FC: monopatia\_3d\_intersected στο FD: GIS\_Tools και εισαγωγή στη χαρτοσύνθεση με χρήση προκαθορισμένου συμβολισμού. Πηγή: Ιδία επεξεργασία.**

Επιπρόσθετα ο τελικός χρήστης της εφαρμογής έχει την δυνατότητα εκτέλεσης του εργαλείου "Εκτύπωση Αναφοράς" ώστε να δει τις παραπάνω πληροφορίες σε μορφή αναφοράς. Παρακάτω παρουσιάζεται ένα στιγμιότυπο των αποτελεσμάτων με την χρήση του έτοιμου προτύπου "ksenagisi\_kalipsis\_gis.rlf". Σημειώνεται ότι εμφανίζονται μόνο τα πεδία Οnomasia (όνομα κάθε μονοπατιού), PERCENT (Ποσοστό %) και descrip (Περιγραφή καλύψεων γης).

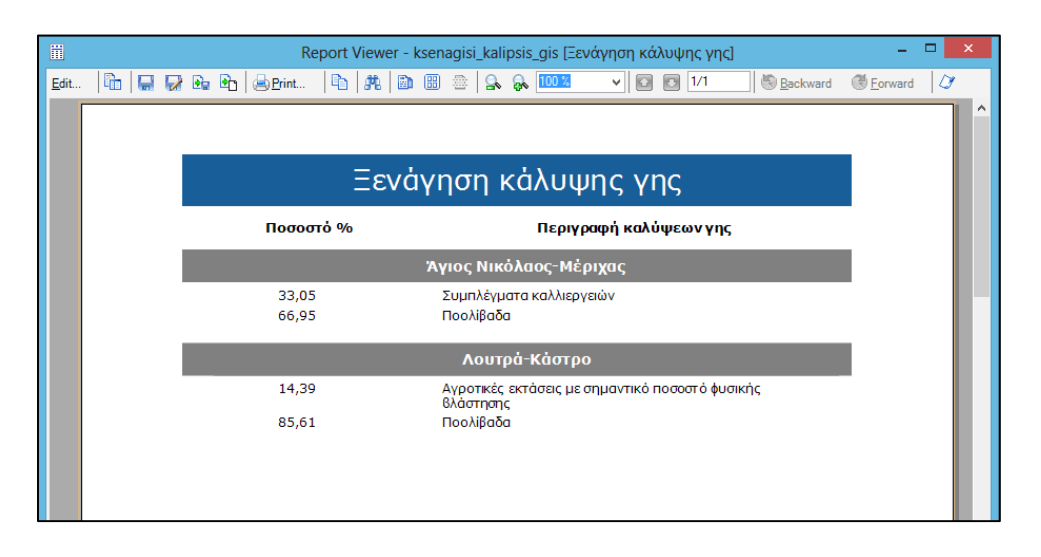

**Εικόνα 43: Στιγμιότυπο αποτελεσμάτων από την χρήση του εργαλείου "Εκτύπωση Αναφοράς.." με χρήση του προτύπου "geologiki\_kalipsis.rlf ". Πηγή: Ιδία επεξεργασία.**

## **5.6 Αποτελέσματα "Γεωλογική ξενάγηση"**

Το έκτο διαθέσιμο εργαλείο είναι το "Γεωλογική ξενάγηση".

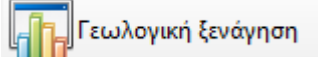

Ο χρήστης της εφαρμογής επιλέγει ένα ή περισσότερα τρισδιάστατα μονοπάτια και εκτελεί το εργαλείο. Αυτό έχει ως αποτέλεσμα την δημιουργία ενός νέου πίνακα με όνομα "tabulated\_table\_geology".

Ο πίνακας "tabulated\_table\_corine" χρησιμοποιείται στην δημιουργία της αναφοράς για την γεωλογική ξενάγηση στα περιπατητικά μονοπάτια και περιέχει τα παρακάτω πεδία:

**lithology:** Περιέχει την περιγραφή για κάθε τύπο λιθολογία που τέμνεται το επιλεγμένο (ένα ή περισσότερα) μονοπάτι.

**Onomasia:** Περιέχει το όνομα του μονοπατιού.

**LENGTH:** Υπολογίζεται το μήκος τμήματος του μονοπατιού για κάθε τύπο λιθολογία που τέμνεται

**PERCENTAGE:** Υπολογίζεται το ποσοστό κάλυψης του εκάστοτε τύπου λιθολογία σε σχέση με το συνολικό μήκος του μονοπατιού

| Table                   |                                                                                                    |               |               |                   | <b>DX</b>                 |
|-------------------------|----------------------------------------------------------------------------------------------------|---------------|---------------|-------------------|---------------------------|
|                         | $\mathbb{E} \cdot \mathbb{E} \cdot \mathbb{E} \cdot \mathbb{E} \times \mathbb{E} \cdot \mathbb{E} \cdot \mathbb{$ |               |               |                   |                           |
| tabulated table geology |                                                                                                    |               |               |                   | $\boldsymbol{\mathsf{x}}$ |
| <b>OBJECTID*</b>        | lithology                                                                                                    | Onomasia      | <b>LENGTH</b> | <b>PERCENTAGE</b> |                           |
|                         | Αλβιτικοί - χαλαζιακοί - μοσχοβιτικοί - χλωριτικοί σχισ                                                                                                    | Λουτρά-Κάστρο | 2527,629109   | 71,774071         |                           |
|                         | Αλβιτικοί - χαλαζιακοί - μοσχοβιτικοί - χλωριτικοί σχισ                                                                                                    | Χώρα-Λουτρά   | 1179,49601    | 40.203794         |                           |
|                         | Αλλούβια: παράκτιες αποθέσεις, άμμοι, ιλύες και χάλικε                                                                                                    | Λουτρά-Κάστρο | 405,139106    | 11,504252         |                           |
|                         | Αλλούβια: παράκτιες αποθέσεις, άμμοι, ιλύες και χάλικε                                                                                                    | Χώρα-Λουτρά   | 10,530967     | 0.358954          |                           |
|                         | Μάρμαρα. Ασβεστίτης με μεγάλες ποσότητες μοσχοβίτη, χα<br>5.                                                                                                    | Λουτρά-Κάστρο | 115,156725    | 3,269968          |                           |
|                         | Μάρμαρα. Ασβεστίτης με μεγάλες ποσότητες μοσχοβίτη, χα<br>6                                                                                                    | Χώρα-Λουτρά   | 175,865103    | 5.994462          |                           |
|                         | Μάρμαρα. Ασβεστίτης με μικρές ποσότητες μοσχοβίτη και                                                                                                    | Λουτρά-Κάστρο | 473,72162     | 13,451708         |                           |
|                         | 8 Χαλαζιακοί - μοσχοβιτικοί και χλωριτικοί σχιστόλιθοι                                                                                                    | Χώρα-Λουτρά   | 1567,900685   | 53,442789         |                           |
| $14 - 4$                | (0 out of 8 Selected)<br>1 ▶ H  ⊟                                                                                                    |               |               |                   |                           |
| tabulated_table_geology |                                                                                                    |               |               |                   |                           |

**Εικόνα 44: Πίνακας περιγραφικών χαρακτηριστικών "tabulated\_table\_geology" μετά την εκτέλεση του εργαλείου "Γεωλογική ξενάγηση". Πηγή: Ιδία επεξεργασία.**
Το νέο FC που δημιουργείται και προστίθεται στη χαρτοσύνθεση, παρουσιάζει το επιλεγμένο (ένα ή περισσότερα) μονοπάτι διασπασμένο σε όλα τα σημεία τα οποία αλλάζει ο λιθολογικός σχηματισμός κατά μήκος του μονοπατιού. Για κάθε διαφορετικό τμήμα του, γίνεται αντιστοιχία με το ανάλογο χρώμα που έχει ανατεθεί σε κάθε κωδικό.

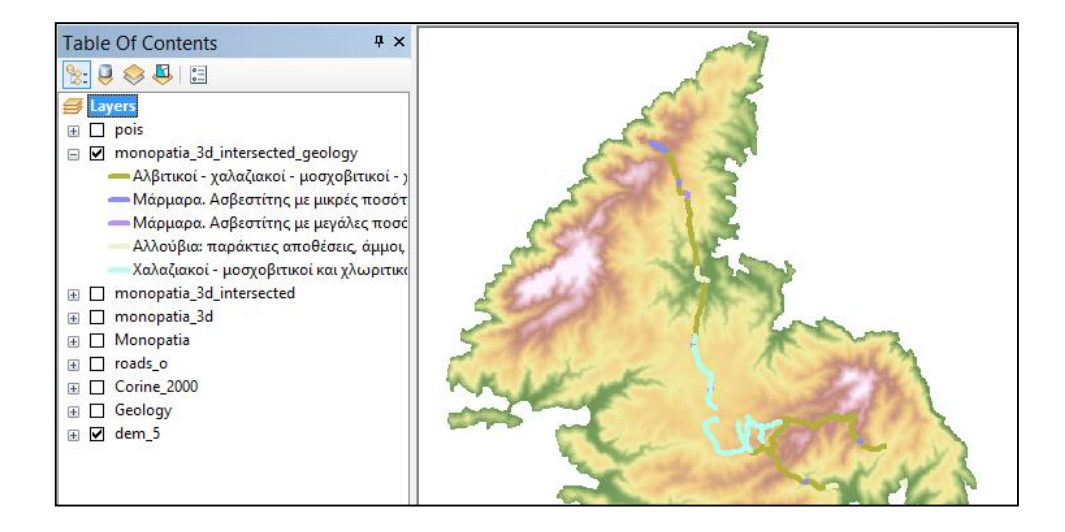

**Εικόνα 45: Δημιουργία νέου FC: monopatia\_3d\_intersected\_geology στο FD: GIS\_Tools και εισαγωγή στη χαρτοσύνθεση με χρήση προκαθορισμένου συμβολισμού. Πηγή: Ιδία επεξεργασία.**

Επιπρόσθετα ο τελικός χρήστης της εφαρμογής έχει την δυνατότητα εκτέλεσης του εργαλείου "Εκτύπωση Αναφοράς" ώστε να δει τις παραπάνω πληροφορίες σε μορφή αναφοράς. Παρακάτω παρουσιάζεται ένα στιγμιότυπο των αποτελεσμάτων με την χρήση του έτοιμου προτύπου "geologiki\_ksenagisi.rlf". Σημειώνεται ότι εμφανίζονται μόνο τα πεδία Οnomasia (όνομα κάθε μονοπατιού), PERCENT (Ποσοστό %) και descrip (Περιγραφή καλύψεων γης).

| 冒    |                  |                        |                                                                                                    | Report Viewer - geologiki_ksenagisi [Γεωλογική Ξενάγηση] |                                                                   |                                                       |  |                |                                                       |                |   |
|------|------------------|------------------------|----------------------------------------------------------------------------------------------------|----------------------------------------------------------|-------------------------------------------------------------------|-------------------------------------------------------|--|----------------|-------------------------------------------------------|----------------|---|
| Edit |                  |                        | $\mathbb{R}$ if it is a condition of the contract of $\mathbb{R}$ is a condition of $\mathbb{R}$ in $\mathbb{R}$ is a condition of $\mathbb{R}$ |                                                          |                                                                   |                                                       |  | $\vee$ 0 0 1/1 | <b>Backward</b>                                       | <b>Eorward</b> | o |
|      |                  |                        |                                                                                                    |                                                          |                                                                   |                                                       |  |                |                                                       |                |   |
|      |                  | Γεωλογική Ξενάγηση     |                                                                                                    |                                                          |                                                                   |                                                       |  |                |                                                       |                |   |
|      |                  |                        | Ποσοστό %<br>Λιθολογική περιγραφή                                                                                                    |                                                          |                                                                   |                                                       |  |                |                                                       |                |   |
|      |                  | Άγιος Νικόλαος-Μέριχας |                                                                                                    |                                                          |                                                                   |                                                       |  |                |                                                       |                |   |
|      | 39,46            |                        |                                                                                                    |                                                          | Αλβιτικοί - χαλαζιακοί - μοσχοβιτικοί - χλωριτικοί<br>σχιστόλιθοι |                                                       |  |                |                                                       |                |   |
|      |                  |                        | 30,61                                                                                                    |                                                          | Αλλούβια: παράκτιες αποθέσεις, άμμοι, ιλύες και χάλικες           |                                                       |  |                |                                                       |                |   |
|      | 29,94<br>χαλαζία |                        |                                                                                                    |                                                          |                                                                   | Μάρμαρα, Ασβεστίτης με μικρές ποσότητες μοσχοβίτη και |  |                |                                                       |                |   |
|      |                  |                        | Λουτρά-Κάστρο                                                                                                    |                                                          |                                                                   |                                                       |  |                |                                                       |                |   |
|      |                  |                        | 71,77                                                                                                    |                                                          | σχιστόλιθοι                                                       | Αλβιτικοί - χαλαζιακοί - μοσχοβιτικοί - χλωριτικοί    |  |                |                                                       |                |   |
|      |                  |                        | 11,50                                                                                                    |                                                          | Αλλούβια: παράκτιες αποθέσεις, άμμοι, ιλύες και χάλικες           |                                                       |  |                |                                                       |                |   |
|      |                  |                        | 3,27                                                                                                    |                                                          | χαλαζία, αλβίτη κτλ                                               |                                                       |  |                | Μάρμαρα. Ασβεστίτης με μεγάλες ποσότητες μοσχοβίτη,   |                |   |
|      |                  |                        | 13,45                                                                                                    |                                                          | χαλαζία                                                           |                                                       |  |                | Μάρμαρα. Ασβεστίτης με μικρές ποσότητες μοσχοβίτη και |                |   |

**Εικόνα 46: Στιγμιότυπο αποτελεσμάτων από την χρήση του εργαλείου "Εκτύπωση Αναφοράς.." με χρήση του προτύπου "geologiki\_ksenagisi.rlf ". Πηγή: Ιδία επεξεργασία.**

## **5.7 Αποτελέσματα "Ορατότητα περιπατητών από ΣΕ"**

Το έβδομο διαθέσιμο εργαλείο είναι το "Ορατότητα περιπατητών από ΣΕ".

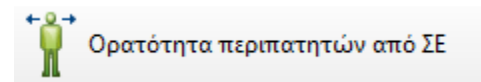

Ο χρήστης της εφαρμογής τοποθετεί ένα ή περισσότερα σημεία πάνω στο χάρτη και ολοκληρώνει την εκτέλεση του εργαλείου. Αυτό έχει ως αποτέλεσμα την δημιουργία ενός νέου raster αρχείου με όνομα Ανάλυση\_Ορατότητας και την προσθήκη του στην χαρτοσύνθεση.

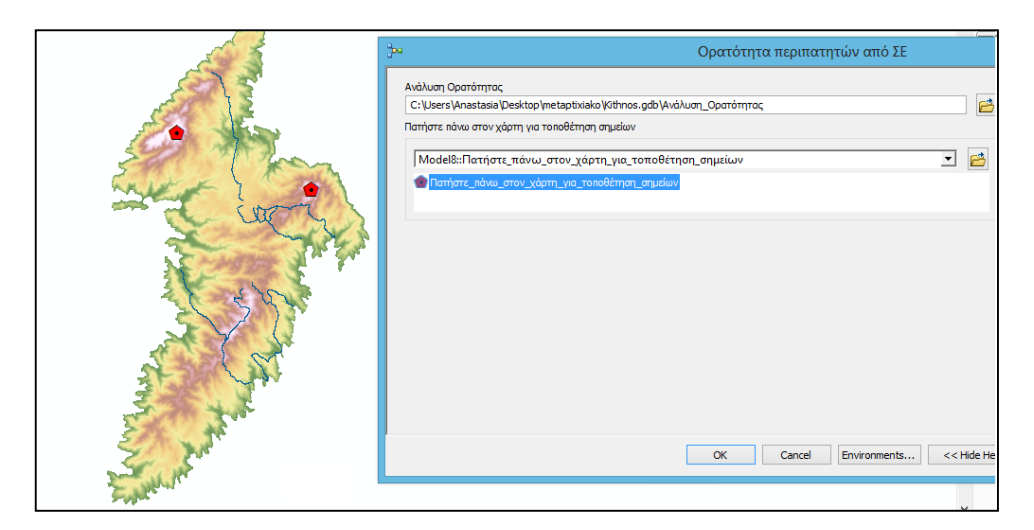

**Εικόνα 47: Στιγμιότυπο χάρτη κατά την τοποθέτηση σημείων με χρήση του εργαλείου "Ορατότητα περιπατητών από ΣΕ" της εργαλειομπάρας "Περιήγηση". Πηγή: Ιδία επεξεργασία.**

Η νέα επιφάνεια που προστίθεται στην χαρτοσύνθεση παρουσιάζει την ανάλυση ορατότητας του περιπατητή από τα σημεία που τοποθέτησε πάνω στη χαρτοσύνθεση. Αναπαριστά τις ορατές (πράσινο χρώμα), μη ορατές (ροζ χρώμα) και κοινές περιοχές (μπλε χρώμα) θέασης από αυτά τα σημεία σε σχέση με την συνολική έκταση του νησιού.

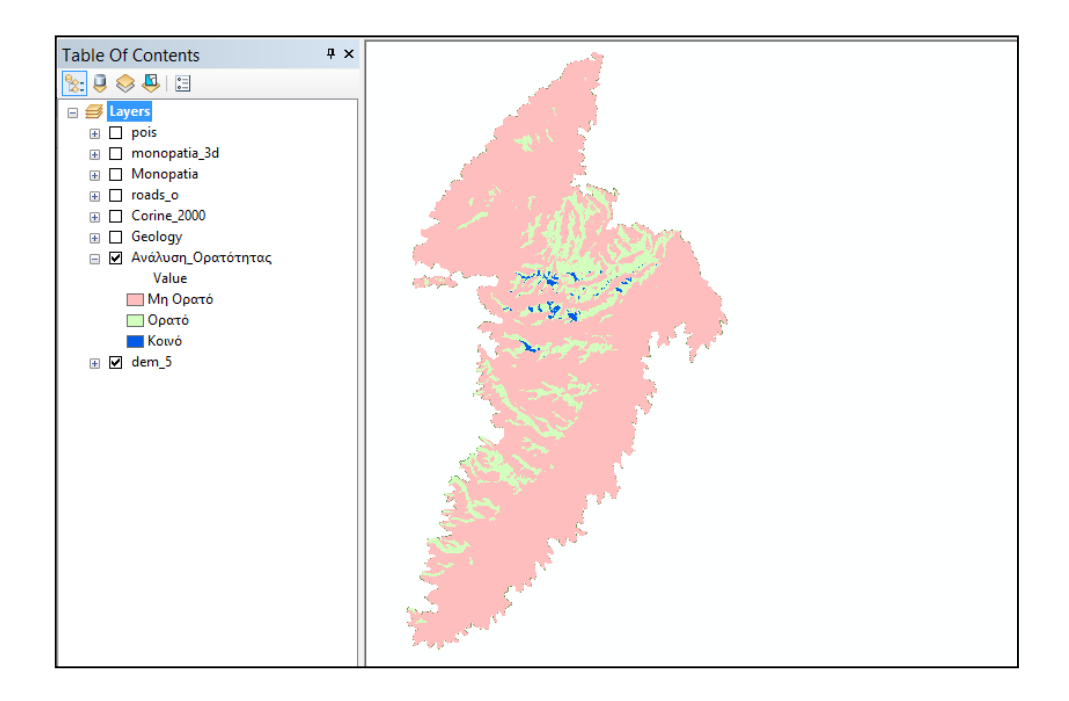

**Εικόνα 48: Δημιουργία επιφάνειας ορατότητας με χρήση του εργαλείου "Ορατότητα περιπατητών από ΣΕ". Πηγή: Ιδία επεξεργασία.**

### **5.8 Αποτελέσματα "Τουριστικά αξιοθέατα"**

Το όγδοο διαθέσιμο εργαλείο είναι το "Τουριστικά αξιοθέατα".

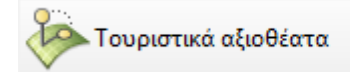

Ο χρήστης της εφαρμογής τοποθετεί ένα ή περισσότερα σημεία πάνω στο χάρτη, ορίζει την απόσταση αναζήτησης για τα ΣΕ και ολοκληρώνει την εκτέλεση του εργαλείου. Αυτό έχει ως αποτέλεσμα την δημιουργία ενός νέου πίνακα με όνομα "distance\_pois\_Table" που περιέχει περιγραφικές πληροφορίες των εισαγόμενων σημείων και των κοντινών σημείων ενδιαφέροντος. Επίσης επιλέγονται πάνω στο χάρτη τα κοντινά ΣΕ.

Ο πίνακας "distance\_pois\_Table" χρησιμοποιείται στην δημιουργία της αναφοράς για τα τουριστικά αξιοθέατα και περιέχει τα παρακάτω πεδία:

**NEAR\_DIST:** Υπολογίζεται η απόσταση του σημείου που τοποθετείται από το χρήστη σε σχέση με τα ΣΕ που βρίσκονται στην απαιτούμενη απόσταση.

**NEAR\_X:** Υπολογίζεται η συντεταγμένη Χ του ΣΕ

**NEAR\_Y:** Υπολογίζεται η συντεταγμένη Υ του ΣΕ

**kateuthinsi (alias Κατεύθυνση):** Υπολογίζεται η κατεύθυνση που βρίσκεται το ΣΕ από το σημείο που τοποθέτησε ο χρήστης

**EidosOnom:** Περιέχει συνδυαστικά το είδος του ΣΕ και την ονομασία του

| $\Box$<br>Table<br>$\boldsymbol{\mathsf{x}}$ |                                                            |               |               |                   |            |                              |              |  |  |  |
|----------------------------------------------|------------------------------------------------------------|---------------|---------------|-------------------|------------|------------------------------|--------------|--|--|--|
| $\Box - \Box - \Box - \Box - \Box - \Box$    |                                                            |               |               |                   |            |                              |              |  |  |  |
| ×<br>distance_pois_table                     |                                                            |               |               |                   |            |                              |              |  |  |  |
|                                              | <b>NEAR DIST</b>                                           | <b>NEAR X</b> | <b>NEAR Y</b> | <b>NEAR ANGLE</b> | Κατεύθυνση | <b>EidosOnoma</b>            |              |  |  |  |
|                                              | 380,310776                                                 | 537466,6113   | 4132610,9177  | $-126,027795$     | NΔ         | Εκκλησία: Άγιος Νικόλαος     |              |  |  |  |
|                                              | 444,895447                                                 | 538092,1744   | 4133109,3541  | 25,405091         | <b>BA</b>  | Παραλία: Μεγάλη Αμμος        |              |  |  |  |
|                                              | 732,410577                                                 | 538397.1394   | 4133110.3349  | 15,18522          | BA         | Παραλία: Αμμουδάκι           |              |  |  |  |
|                                              | 804,382301                                                 | 537721,214    | 4132114,699   | -87,797582        | <b>NA</b>  | Παραλία: Άγιος Νικόλαος-Νίκα |              |  |  |  |
|                                              | 823.095781                                                 | 538513,1863   | 4132899.8475  | $-1,297615$       | <b>NA</b>  | Εκκλησία: Παναγία Κανάλα     |              |  |  |  |
|                                              | 840,269802                                                 | 538526,3997   | 4132834,8611  | $-5.711692$       | <b>NA</b>  | Εκκλησία: Αγία Καλλιόττη     |              |  |  |  |
|                                              | 987.005643                                                 | 538651.7622   | 4133141.5872  | 13.063883         | <b>BA</b>  | Παραλία: Αντώνηδες           |              |  |  |  |
|                                              |                                                            |               |               |                   |            |                              |              |  |  |  |
| ∢                                            |                                                            |               |               |                   |            |                              | $\mathbf{r}$ |  |  |  |
|                                              | (0 out of 7 Selected)<br>$\mathbf{0}$<br>H<br>$\mathbf{H}$ |               |               |                   |            |                              |              |  |  |  |
| distance pois table                          |                                                            |               |               |                   |            |                              |              |  |  |  |

**Εικόνα 49: Πίνακας περιγραφικών χαρακτηριστικών "tabulated\_table\_geology" μετά την εκτέλεση του εργαλείου "Γεωλογική ξενάγηση". Πηγή: Ιδία επεξεργασία.**

Επιπρόσθετα ο τελικός χρήστης της εφαρμογής έχει την δυνατότητα εκτέλεσης του εργαλείου "Εκτύπωση Αναφοράς" ώστε να δει τις παραπάνω πληροφορίες σε μορφή αναφοράς. Παρακάτω παρουσιάζεται ένα στιγμιότυπο των αποτελεσμάτων με την χρήση του έτοιμου προτύπου "touristika\_aksiotheata.rlf". Σημειώνεται ότι εμφανίζονται τα πεδία EidosOnom (Όνομα ΣΕ), NEAR\_DIST (Απόσταση), NEAR\_X (Συντεταγμ. Χ), NEAR\_Y (Συντεταγμ. Υ) και kateuthinsi (Κατεύθυνση).

| 閳 |                                                                                 |          | Report Viewer - touristika_aksiotheata [Τουριστικά αξιοθέατα] |                       |            | $= 10$<br>$\times$  |
|---|---------------------------------------------------------------------------------|----------|---------------------------------------------------------------|-----------------------|------------|---------------------|
|   | Edit.   Bo   EI 52 Bo Bo   Alerint   Bo   24   Bo BD &   SA   <mark>1992</mark> |          | $\vee$ 0 0 1/1                                                | Backward @Eorward   C |            |                     |
|   |                                                                                 |          |                                                               |                       |            | $\hat{\phantom{a}}$ |
|   |                                                                                 |          |                                                               |                       |            |                     |
|   | Όνομα ΣΕ                                                                        | Απόσταση | Συντεταγμ. Χ                                                  | Συντεταγμ. Υ          | Κατεύθυνση |                     |
|   | Επιλεγμένο σημείο: 1                                                            |          |                                                               |                       |            |                     |
|   | Εκκλησία: Άγιος Νικόλαος                                                        | 380      | 537.466,61                                                    | 4.132.610,92          | $N\Delta$  |                     |
|   | Παραλία: Μεγάλη Αμμος                                                           | 445      | 538.092,17                                                    | 4.133.109,35          | BA         |                     |
|   | Παραλία: Αμμουδάκι                                                              | 732      | 538.397,14                                                    | 4.133.110,33          | BA         |                     |
|   | Παραλία: Άγιος Νικόλαος-<br>Níka                                                | 804      | 537.721,21                                                    | 4.132.114,70          | <b>NA</b>  |                     |
|   | Εκκλησία: Παναγία<br>Κανάλα                                                     | 823      | 538.513,19                                                    | 4.132.899,85          | <b>NA</b>  |                     |
|   | Εκκλησία: Αγία Καλλιόπη                                                         | 840      | 538.526,40                                                    | 4.132.834,86          | <b>NA</b>  |                     |
|   | Παραλία: Αντώνηδες                                                              | 987      | 538.651,76                                                    | 4.133.141.59          | BA         |                     |
|   |                                                                                 |          |                                                               |                       |            | $\checkmark$        |

**Εικόνα 50: Στιγμιότυπο αποτελεσμάτων από την χρήση του εργαλείου "Εκτύπωση Αναφοράς.." με χρήση του προτύπου "touristika\_aksiotheata.rlf ". Πηγή: Ιδία επεξεργασία.**

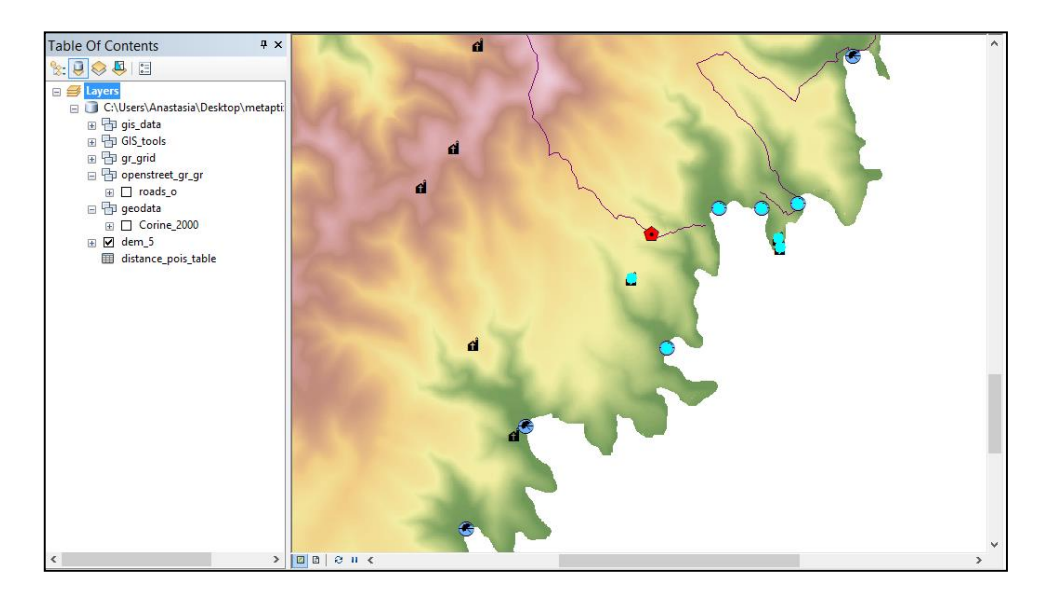

**Εικόνα 51: Επιλεγμένα ΣΕ πάνω στο χάρτη από τη χρήση του εργαλείου "Τουριστικά αξιοθέατα". Πηγή: Ιδία επεξεργασία.**

### **5.9 Αποτελέσματα "Προτεινόμενες διαδρομές"**

Το ένατο διαθέσιμο εργαλείο είναι το "Προτεινόμενες διαδρομές".

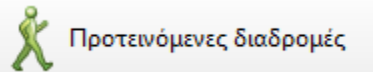

Ο χρήστης της εφαρμογής τοποθετεί ένα σημείο πάνω στο χάρτη, επιλέγει το ΣΕ που θέλει να επισκεφθεί και ολοκληρώνει την εκτέλεση του εργαλείου. Αυτό έχει ως αποτέλεσμα την δημιουργία της προτεινόμενης διαδρομής που θα μπορούσε να ακολουθήσει ώστε να προσεγγίσει το ΣΕ. Η προτεινόμενη διαδρομή εμφανίζεται πάνω στο χάρτη σε μορφή ενός νέου vector και ενός νέου raster αρχείου. Το vector αρχείο είναι ένα FC: Προτεινόμενη\_διαδρομή στο FD: GIS\_tools και το raster έχει όνομα " Προτεινόμενη\_διαδρομή\_r". Για το vector αρχείο εμφανίζεται επιπλέον ετικέτα με πληροφορίες σχετικά με την απόσταση και τον εκτιμώμενο χρόνο περπατήματος για την προτεινόμενη διαδρομή.

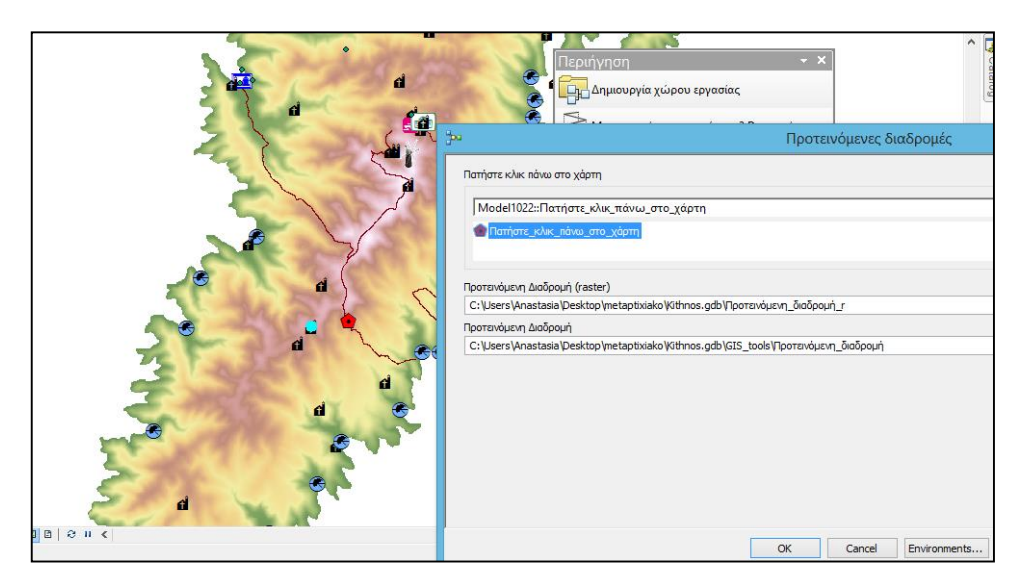

**Εικόνα 52: Στιγμιότυπο χάρτη με τοποθέτηση σημείου και επιλογή ΣΕ, για δημιουργία προτεινόμενης διαδρομής, με την χρήση του εργαλείου "Προτεινόμενες διαδρομές". Πηγή: Ιδία επεξεργασία.**

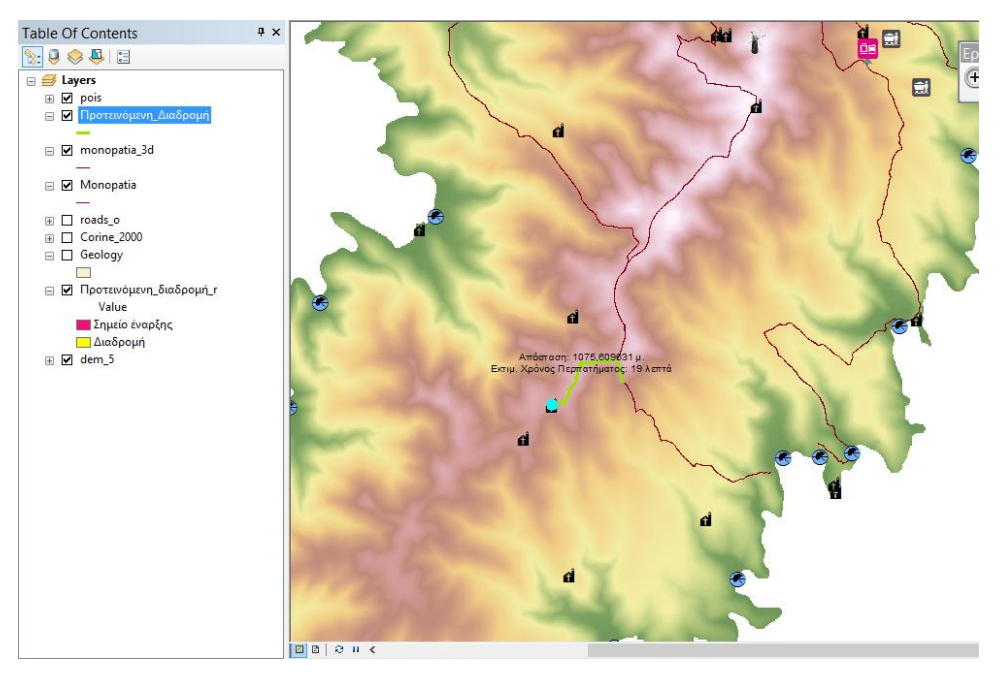

**Εικόνα 53: Στιγμιότυπο χάρτη με την προτεινόμενη διαδρομή μετά την χρήση του εργαλείου "Προτεινόμενες διαδρομές". Πηγή: Ιδία επεξεργασία.**

Για να γίνει καλύτερη οπτική αναπαράσταση της νέας διαδρομής, γίνεται εισαγωγή της δορυφορικής εικόνας υποβάθρου της ESRI, από το διαθέσιμο εργαλείο

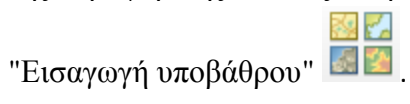

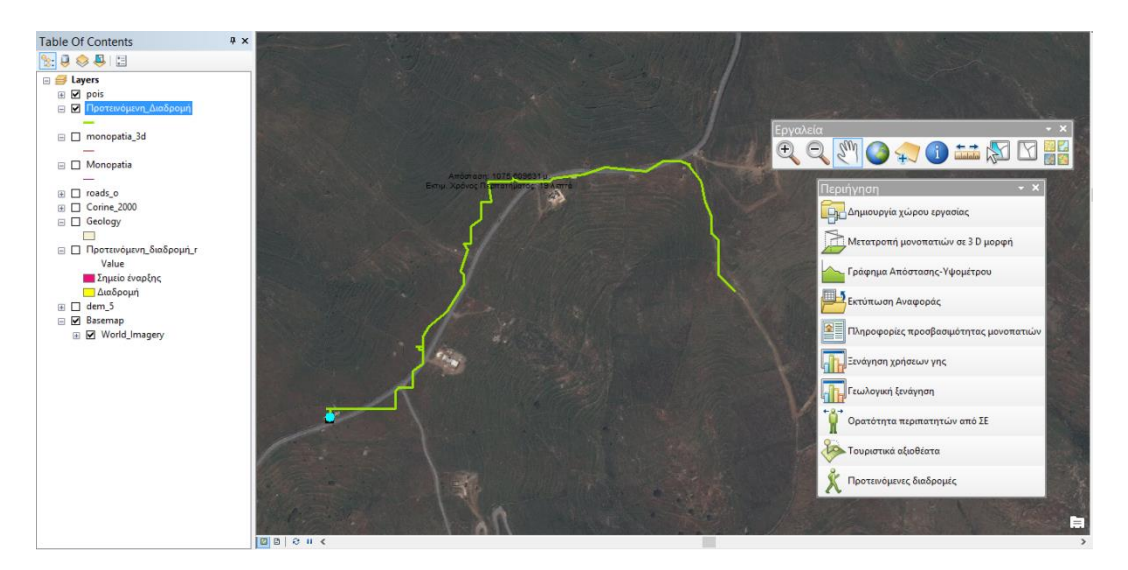

**Εικόνα 54: Νέα διαδρομή με χρήση υποβάθρου δορυφορικής εικόνας ESRI. Πηγή: Ιδία επεξεργασία.**

Παρατηρείται ότι η νέα δρομολόγηση ακολουθεί σε μεγάλο μέρος της το υπάρχον οδικό δίκτυο και έτσι ο περιπατητής διευκολύνεται στην περιήγηση του. Δεν χρειάζεται να περπατήσει πολύ ώρα εκτός δικτύου και ο χρόνος περιήγησης μέχρι το ΣΕ είναι ο ελάχιστος δυνατός. Επιπλέον δεν υπάρχει μεγάλη δυσκολία διάβασης διότι η βλάστηση είναι περιορισμένη (κάνοντας την παραδοχή ότι το δίκτυο είναι σχετικά καθαρό και χρησιμοποιείται από τους μόνιμους κατοίκους), όπως επίσης μειώνεται η πιθανότητα τραυματισμού συγκριτικά με το αν θα περπατούσε όλη τη διαδρομή εκτός δικτύου.

Για καλύτερη θέαση της νέας προτεινόμενης διαδρομής, το vector αρχείο εισάγεται στο πρόγραμμα ArcGIS Pro. Ο σκοπός χρήσης του ArcGIS Pro, είναι να γίνει μια εικονική περιήγηση της νέας διαδρομής πάνω στην τρισδιάσταση δορυφορική εικόνα της ESRI.

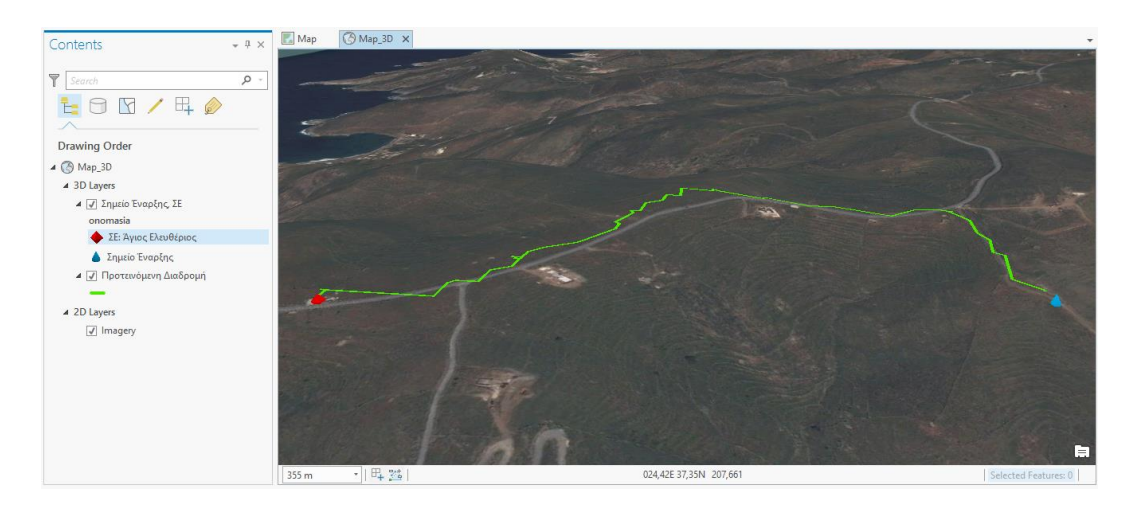

**Εικόνα 55: Εικονική περιήγηση 1 νέας προτεινόμενης διαδρομής με χρήση του ArcGIS Pro. Πηγή: Ιδία επεξεργασία.**

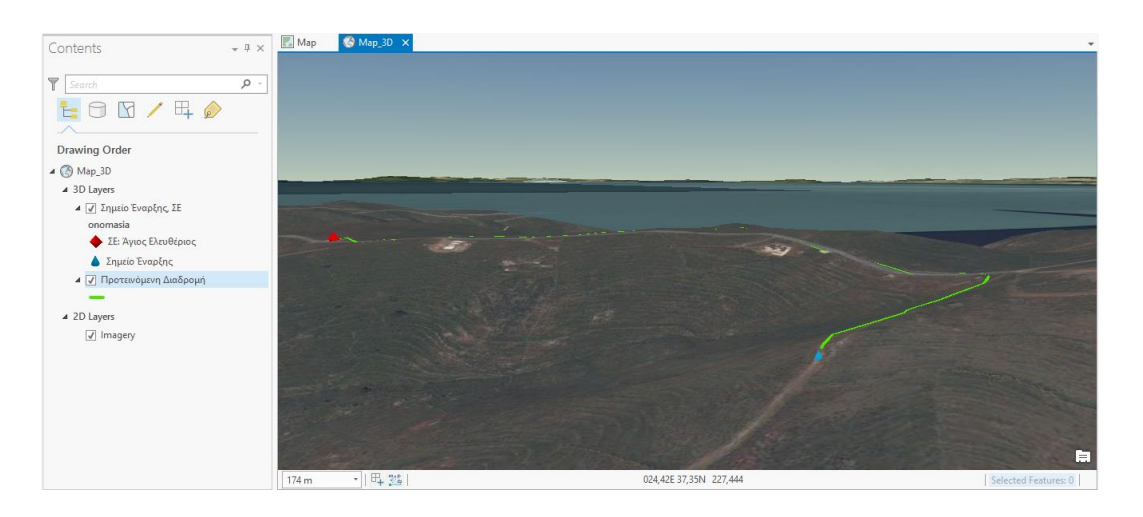

**Εικόνα 56: Εικονική περιήγηση 2 νέας προτεινόμενης διαδρομής με χρήση του ArcGIS Pro. Πηγή: Ιδία επεξεργασία.**

Παρατηρείται ότι για την προτεινόμενη διαδρομή θα υπάρξει μια μικρή ανηφορική κλίση ώστε να προσεγγίσει ο περιηγητής το ΣΕ που έχει διαλέξει. Το πλεονέκτημα του συμπεράσματος είναι ότι ο περιπατητής μπορεί να προετοιμαστεί πριν την εκτέλεση της νέας διαδρομής και να αποφασίσει εκ των προτέρων αν τελικά θελήσει να την ακολουθήσει.

Η εικονική ξενάγηση σε τρισδιάστατα υπόβαθρα είναι εντυπωσιακή γιατί παρουσιάζει τις υψομετρικές εναλλαγές μιας διαδρομής και ο περιπατητής ξεναγείται στην περιοχή ενδιαφέροντος χωρίς να είναι απαραίτητο να βρίσκεται σε αυτήν.

# **ΚΕΦΑΛΑΙΟ 6: ΣΥΜΠΕΡΑΣΜΑΤΑ**

Η παρούσα μελέτη αφορά τη δημιουργία μιας εφαρμογής στον τομέα του περιπατητικού τουρισμού, παρέχοντας ένα διαχειριστικό εργαλείο εστιασμένο στην ανάδειξη των περιπατητικών μονοπατιών.

Το αντικείμενο αυτής αναφέρεται στο νησί της Κύθνου και ανήκει στο δυτικό τμήμα του νησιωτικού συμπλέγματος των Κυκλάδων. Βρίσκεται μεταξύ των νησιών Κέας (νότια) και Σερίφου (βόρεια).

Σκοπός της παρούσας εργασίας ήταν να δημιουργηθεί ένα διαχειριστικό Desktop G.I.S. εργαλείο που θα προσέφερε μια σειρά από εργαλεία διαχείρισης για την ανάδειξη περιπατητικών μονοπατιών. Επιπλέον θα παρείχε συγκεντρωμένες πληροφορίες και γεωγραφικά δεδομένα για την περιοχή μελέτης, που είναι το νησί της Κύθνου.

Αρχικά, στο πρώτο κεφάλαιο, έγινε περιγραφή του θέματος και του ευρύτερου πλαισίου στο οποίο εντάσσεται ενώ παρατέθηκε και μια μικρή περιγραφή του σκοπού της εργασίας. Στο δεύτερο κεφάλαιο έγινε μια σύντομη βιβλιογραφική ανασκόπηση για τον τουρισμό, τον εναλλακτικό - περιπατητικό τουρισμό, καθώς επίσης παρουσιάστηκαν χαρακτηριστικές εφαρμογές (web, mobile) που αφορούν τον περιπατητικό τουρισμό. Στο τρίτο κεφάλαιο έγινε περιγραφή της νήσου Κύθνου, παρουσιάστηκαν κάποια γεωγραφικά και δημογραφικά της χαρακτηριστικά της και έγινε μια σύντομη περιγραφή των περιηγητικών διαδρομών που ήδη υπάρχουν στο νησί. Στη συνέχεια στο τέταρτο κεφάλαιο αναλύθηκε η μεθοδολογία που ακολουθήθηκε για τη δημιουργία των εργαλείων διαχείρισης των περιπατητικών μονοπατιών και οργάνωσης των δεδομένων. Έγινε αναλυτική περιγραφή χρήσης του Model Builder και της διαμόρφωσης του περιβάλλοντος εργασίας. Στο πέμπτο κεφάλαιο έγινε ανάλυση των αποτελεσμάτων όλων των εργαλείων και αξιολόγηση αυτών. Στο παράρτημα παρουσιάζεται ένα σύντομο εγχειρίδιο χρήσης (manual) των διαθέσιμων εργαλείων.

Τα αποτελέσματα αυτής της εργασίας θα μπορούσαμε να τα χωρίσουμε σε τρία επιμέρους τμήματα. Το πρώτο τμήμα αφορά την οργάνωση των δεδομένων, το δεύτερο τμήμα τη δημιουργία των μοντέλων μέσω του Model Builder για τα εργαλεία που κρίνονται χρηστικά για τα περιπατητικά μονοπάτια, και τέλος την επιβεβαίωση ότι τα αποτελέσματα είναι αξιόπιστα εφόσον η απόκλιση από την επιτόπια μελέτη είναι πολύ μικρή.

Αναλυτικότερα, στην οργάνωση των δεδομένων δημιουργείται ο χώρος εργασίας δηλαδή η γεωγραφική βάση δεδομένων (Kythnos.gdb) μέσω του εργαλείου "Δημιουργία χώρου εργασίας" όπου εκεί μέσα οργανώνονται και παρουσιάζονται τα δεδομένα που συγκεντρώθηκαν για τη περιοχή μελέτης. Ο χώρος αυτός παρέχει έτοιμους τους χωρικούς φακέλους (FD) που φιλοξενούνται τα θεματικά επίπεδα (FC), τους αυτόνομους πίνακες και πλεγματικά δεδομένα (rasters) ώστε να λειτουργήσουν ορθά τα έτοιμα εργαλεία. Το μεγαλύτερο πλεονέκτημα αυτού του εργαλείου είναι ότι οι τελικοί χρήστες δεν χρειάζεται να γνωρίζουν πως πρέπει να οργανωθούν τα θεματικά επίπεδα ενώ ταυτόχρονα μπορούν πολύ εύκολα μπορούν να ενημερώσουν τα ήδη υπάρχοντα δεδομένα.

Μέσω των μοντέλων που δημιουργήθηκαν στον Model builder, δίνεται η δυνατότητα αποθήκευσης των διαδικασιών, διόρθωσης -αλλαγής δεδομένων, αλλαγής πράξεων (πλεονεκτήματα γεωβάσης). Οι χωρικές πράξεις που εκτελέστηκαν καθώς και τα αποτελέσματα αυτών αφορούσαν στον καθορισμό της επιφάνειας κόστους, τον υπολογισμό χρόνου περιήγησης, την εύρεση βέλτιστων διαδρομών. Όλα αυτά τα εργαλεία κρίνεται απαραίτητα ως πληροφορίες σε έναν περιπατητή.

Τέλος, η μελέτη και η σύγκριση των αποτελεσμάτων με την χρήση γεωπληροφορικής σε σχέση με την επιτόπια μελέτη, κατέδειξε ότι τα αποτελέσματα άρα και οι χωρικές πράξεις ήταν αξιόπιστες.

Αξιολογώντας τα παραπάνω αποτελέσματα, καταλήγουμε ότι η εν λόγω εργασία θα μπορούσε να εφαρμοστεί και σε άλλες περιοχές. Το μοντέλο άλλωστε είναι έτσι κατασκευασμένο ώστε να είναι «ευέλικτο» σε αλλαγές δεδομένων. Αρκεί οι χρήστες να ενημερώσουν τη βάση με άλλα δεδομένα για τη περιοχή μελέτης που τους ενδιαφέρει και χρησιμοποιώντας το εργαλείο "Δημιουργία χώρου εργασίας", ο χώρος εργασίας θα δημιουργηθεί αυτόματα και θα είναι σωστά οργανωμένος.

Η εφαρμογή αυτή βεβαίως επιδέχεται μελλοντικές διορθώσεις. Για παράδειγμα η επιφάνειας κόστους για την δημιουργία νέων προτεινόμενων διαδρομών (παράγραφος 4.9). Στη παρούσα εργασία για την δημιουργία της επιφάνειας κόστους (Cost Surface) λάβαμε υπόψη την κλίση εδάφους (slope), το οδικό δίκτυο, τα υπάρχοντα μονοπάτια καθώς και η βλάστηση του εδάφους (με χρήση των καλύψεων γης Corine 2000) για την περιοχή της Κύθνου. Σε διαφορετική περιοχή μελέτης θα μπορούσαν να προστεθούν παράγοντες όπως υδρογραφικό δίκτυο (ποτάμια, ρυάκια, λίμνες κτλ), χρήσεις γης, τύποι εδαφών, κ.ά. ώστε να υπολογίζονται και αυτοί πριν την δημιουργία της νέας προτεινόμενης διαδρομής.

Επίσης σημαντικό είναι να αναφέρουμε ότι η εφαρμογή αυτή θα μπορούσε να μετατραπεί και να επεκταθεί, με την χρήση της κατάλληλης τεχνολογίας, σε mobile εφαρμογή για smartphones/tablets.Οι τελικοί χρήστες θα είναι οι περιπατητές, που κατά την διάρκεια της περιήγησης τους θα έχουν την δυνατότητα να χρησιμοποιήσουν το κινητό τους τηλέφωνο για πλοήγηση και πληροφόρηση για το μονοπάτι τους. Επιπλέον θα μπορούσαν να χρησιμοποιούν την εφαρμογή ως οδηγούς και με τη χρήση του GPS της συσκευής να γίνεται εντοπισμός της θέσης τους, δημιουργία και δρομολόγηση προς σημεία ενδιαφέροντος, ανάκτηση πληροφοριών για τις διαδρομές (όπως μέση κλίση, μήκος, υψόμετρο μονοπατιού, βαθμός δυσκολίας, κτλ) ή τα ΣΕ(όπως ονομασία, είδος, συντεταγμένες θέσης, εμφάνιση φωτογραφίας κτλ). Τέλος θα μπορούσε να δοθεί στους περιηγητές και η δυνατότητα ψηφιοποιήσεων, νέων καταγραφών - στοιχείων κατά μήκος της διαδρομής.

Με την παρούσα εργασία φαίνεται ότι η επιστήμη της Γεωπληροφορικής και των Γεωγραφικών Συστημάτων Πληροφοριών συνδυάζονται και δίνουν λύσεις σε ένα ευρύ φάσμα θεματικών πεδίων έρευνας και πρακτικών εφαρμογών όπως και στο πεδίο του τουρισμού και συγκεκριμένα του περιπατητικού τουρισμού. Η Ελλάδα είναι μια πλούσια χώρα σε τοπία εξαιρετικού κάλλους, με υπέροχες εναλλαγές τοπίου και αναρίθμητα στοιχεία αρχαίου πολιτισμού. Τέτοια εργαλεία – εφαρμογές θα αναδείκνυαν της περιπατητικές ομορφιές της.

[81]

# **ΒΙΒΛΙΟΓΡΑΦΙΚΕΣ ΑΝΑΦΟΡΕΣ**

## **ΞΕΝΟΓΛΩΣΣΕΣ ΑΝΑΦΟΡΕΣ**

- Hunziker, W. & Krapf, K. (1942). Allgemeine Fremdenverkehrslehre. Zurique
- Micheal J. de Smith, Micheal F. Goodchild, Paul A. Longley (2007). Geospatial Analysis: A Comprehensive Guide to Principles Techniques and Software Tools. United Kingdom: Lightning Source UK.
- Msdn Microsoft. (2016). Math.Atan Method (Double). Διαθέσιμο σε : https://msdn.microsoft.com/en-us/library/system.math.atan.aspx (Ανακτήθηκε 15 Δεκεμβρίου, 2015).
- Pitman, A. , Zanker, M. (2012). Individualized Hiking Time Estimation. Διαθέσιμο σε: https://www.researchgate.net/publication/261080532\_Individualized\_Hiking\_Tim e\_Estimation (Ανακτήθηκε 05 Οκτωβρίου, 2015).
- Stilwell, D. (2016). Hiking Calculator.  $\Delta \alpha \theta \acute{\epsilon} \sigma \mu$  os : http://www.nwhiker.com/HikeEval.html#Easy (Ανακτήθηκε 15 Δεκεμβρίου, 2015).
- World Tourism Organisation (UNWTO) (1993). Sustainable tourism development: Guide for local planners. Madrid.

## **ΕΛΛΗΝΙΚΕΣ ΑΝΑΦΟΡΕΣ**

- Αθανασίου, Λ. , (2007). Τουριστική ανάπτυξη και περιβαλλοντική προστασία. Αθήνα: ΙΤΕΠ.
- Αλοίμονος, Ο. (2010). Εναλλακτικός τουρισμός: Προοπτικές ανάπτυξης και αειφορίας στην Ελλάδα. Ανώτατο Τεχνολογικό Ίδρυμα Κρήτης: Σχολή Διοίκησης & Οικονομίας, Τμήμα τουριστικών επιχειρήσεων. Διαθέσιμο σε: http://docplayer.gr/2356723-Anotato-tehnologiko-ekpaideytiko-idryma-kritis.html (Ανακτήθηκε 10 Οκτωβρίου, 2015).
- Βαρβαρέσος, Σ. (1998). Τουρισμός: έννοιες, μεγέθη, δομές: η ελληνική πραγματικότητα,. Αθήνα: Προπομπός.
- Γιλαντζή, Ι. (2007). Δίκτυο Αειφόρων Νήσων. Δάφνη, Κύθνος. Διαθέσιμο σε: <http://www.dafni.net.gr/gr/members/files/kythnos/kythnos-report.pdf> (Ανακτήθηκε 2 Σεπτεμβρίου, 2015).
- Δέφνερ, Α. (2002). Σχεδιασμός για τον ελεύθερο χρόνο: τουρισμός-πολιτισμόςαθλητισμός. Τμήμα Μηχανικών Χωροταξίας, Πολεοδομίας και Περιφερειακής Ανάπτυξης, Βόλος: Πανεπιστημιακές εκδόσεις Θεσσαλίας.
- Καραθάνος, Γ. (1996). Ελληνικός Τουρισμός: Ο ρόλος των δημοσίων σχέσεων. Αθήνα: Anubis.
- Κολτσιδόπουλος, Γ. (2000). Τουρισμός, Θεωρητική προσέγγιση, 1<sup>η</sup> έκδοση. Αθήνα: Έλλην.
- Κολτσιδόπουλος, Γ. (2005). Τουρισμός, Θεωρητική Προσέγγιση, 2<sup>η</sup> έκδοση. Αθήνα: Έλλην.
- Ηγουμενάκης, Ν. (1997). Τουριστική οικονομία. Αθήνα: Interbooks.
- Καλφιώτης, Σ. (1976). Τουριστική Οικονομική. Αθήνα: Εκδόσεις Τυροβολάς.
- Λιάκος, Λ. (2009) 'Προσδιορισμός της περιοχής εκμετάλλευσης και των διαδρομών μετακίνησης των αρχαίων οικισμών της Θεσπρωτίας και της Νότιας Αλβανίας χρησιμοποιώντας την ανάλυση επιφανείας κόστους και το μοντέλο Xtent', 32ο Συνέδριο προϊστορικών και κλασσικών αρχαιοτήτων Θεσπρωτίας, ΛΒ΄ΕΚΠΑ Θεσπρωτίας, 24 Φεβρουαρίου 2009, Διαθέσιμο σε: http://www.geographer.gr/xtent-model/ (Ανακτήθηκε 25 Νοεμβρίου, 2015).
- Ρούπας, Β. & Λαλούμης , Δ. (1998). Διοίκηση Τουριστικών Επιχειρήσεων. Αθήνα: Εκδόσεις Σταμούλης.
- Παπαδόπουλος, Δ. (2006). Διοίκηση επιχειρήσεων φιλοξενίας και αναψυχής. Σημειώσεις μαθήματος, ΤΕΙ Καβάλας.
- Τσάρτας, Π. (1996). Τουρίστες, Ταξίδια, Τόποι: Κοινωνιολογικές Προσεγγίσεις στον Τουρισμό. Αθήνα: Εκδόσεις Έξαντας.
- Χαλκιάς, Χ. (2015) 'Επιφάνειες κόστους με χρήση GIS Εύρεση διαδρομών ελαχίστου κόστους', Διάλεξη μεταπτυχιακού μαθήματος Εφαρμοσμένη ανάλυση γεωγραφικών δεδομένων με την αξιοποίηση ΣΓΠ, Αθήνα: Χαροκόπειο Πανεπιστήμιο, Τμήμα Γεωγραφίας

# **ΔΙΑΔΙΚΤΥΟ**

- Ειδική Ενημερωτική Έκδοση Στατιστικές Τουρισμού 2015 Ελληνική Στατιστική Αρχή. [http://www.statistics.gr/documents/20181/1347702/TOYRISMOS\\_2015.pdf/852](http://www.statistics.gr/documents/20181/1347702/TOYRISMOS_2015.pdf/852282ae-d6ad-412a-b98c-22cefaafee69?version=1.0) [282ae-d6ad-412a-b98c-22cefaafee69?version=1.0](http://www.statistics.gr/documents/20181/1347702/TOYRISMOS_2015.pdf/852282ae-d6ad-412a-b98c-22cefaafee69?version=1.0)
- http://okeanis.lib.teipir.gr/xmlui/bitstream/handle/123456789/1361/log\_00012.pdf ?sequence=1
- http://www.e-cyclades.gr/index.php/erga-programmata-exelixi/alieia/proskliseisekdilosis-endiaferontos-2/alieia-2-prosklisi/arxeia-prosklisis/245-parartima7-1/file
- https://ecoanemos.files.wordpress.com/2010/01/kytnhos.pdf
- geodata.gov.gr
- http://www.igme.gr
- http://www.nwhiker.com/HikeEval.html#Easy
- http://www.kythnos.gr/el/content/dimos/
- http://www.e-kyklades.gr/
- http://www.statistics.gr/
- www.esri.com
- resources.esri.com
- http://support.esri.com/en/knowledgebase/GIS Dictionary/term/reclassification

# **ΠΑΡΑΡΤΗΜΑ**

# **Εγχειρίδιο Χρήσης**

Σε αυτήν την ενότητα ακολουθεί η περιγραφή του εγχειρίδιου χρήσης της εφαρμογής. Αρχικά ο χρήστης ανοίγει την χαρτοσύνθεση **Kythnos.mxd** και βλέπει την παρακάτω εικόνα:

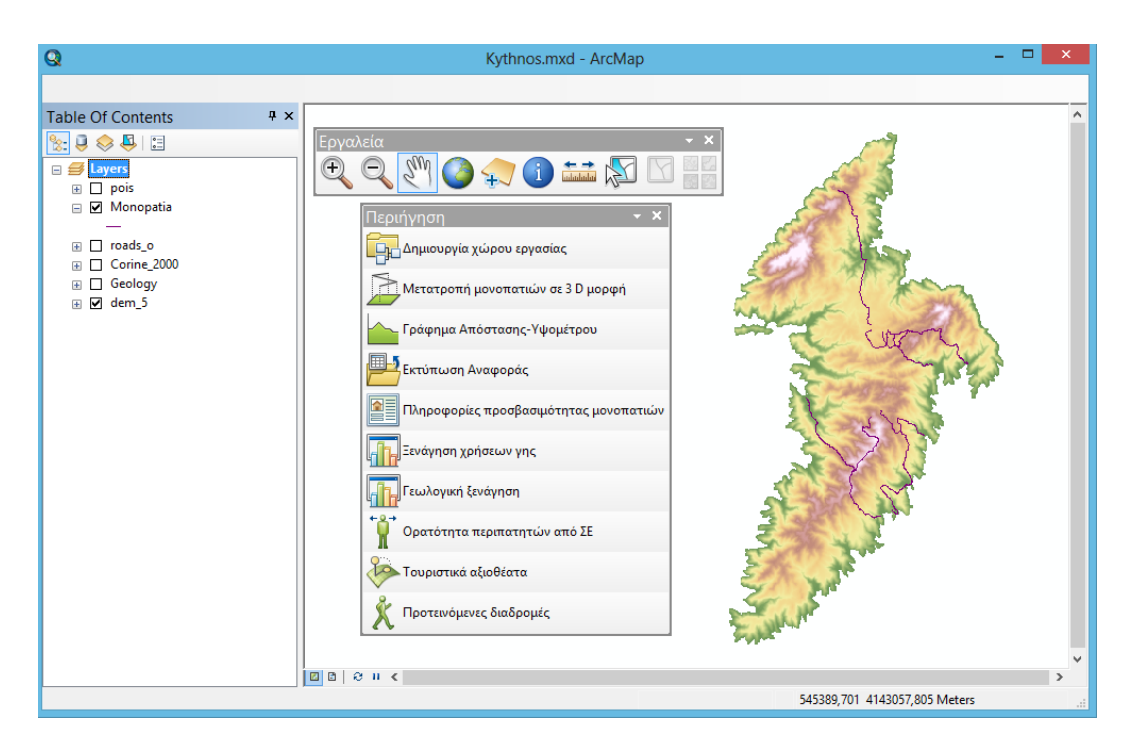

Υπάρχουν δύο διαθέσιμες εργαλειομπάρες: Εργαλεία και Περιήγηση. Η εργαλειομπάρα "Εργαλεία" περιέχει βασικά εργαλεία πλοήγησης πάνω στο χάρτη, ενώ η "Περιήγηση" προσφέρει εργαλεία διαχείρισης σχετικά με περιπατητικά μονοπάτια.

# **Εργαλειομπάρα: Εργαλεία**

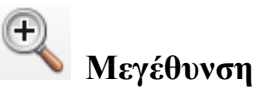

Ο χρήστης εστιάζει στο χάρτη, κάνοντας αριστερό κλικ στην περιοχή ενδιαφέροντος ή κρατώντας πατημένο το αριστερό κουμπί του ποντικιού, δημιουργεί ένα πλαίσιο εστίασης στην επιθυμητή περιοχή, όπως φαίνεται παρακάτω:

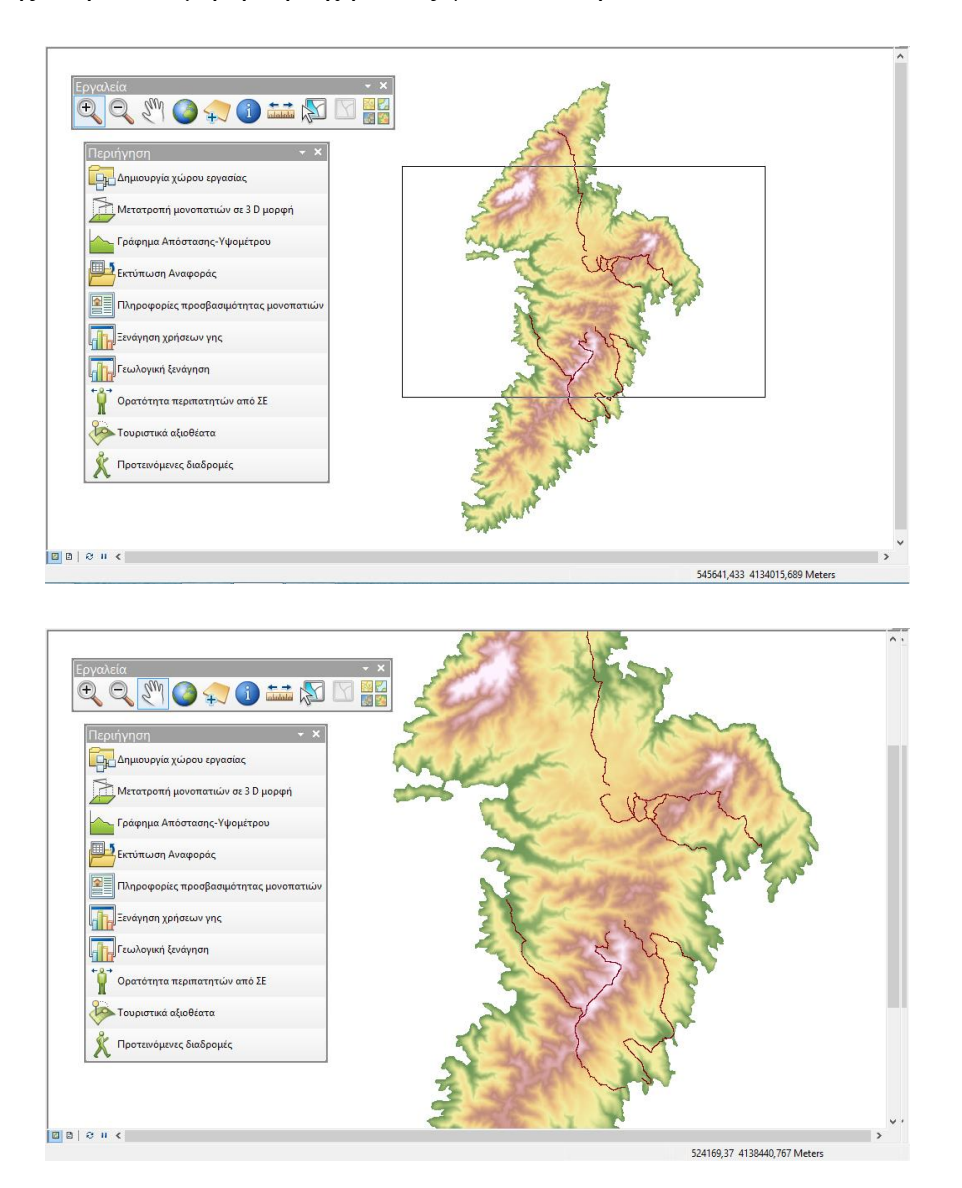

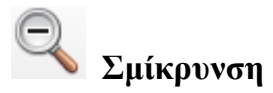

Ο χρήστης απομακρύνεται από το χάρτη, κάνοντας αριστερό κλικ στην περιοχή ενδιαφέροντος ή κρατώντας πατημένο το αριστερό κουμπί του ποντικιού, δημιουργεί ένα πλαίσιο απομάκρυνσης από την επιθυμητή περιοχή, όπως φαίνεται παρακάτω:

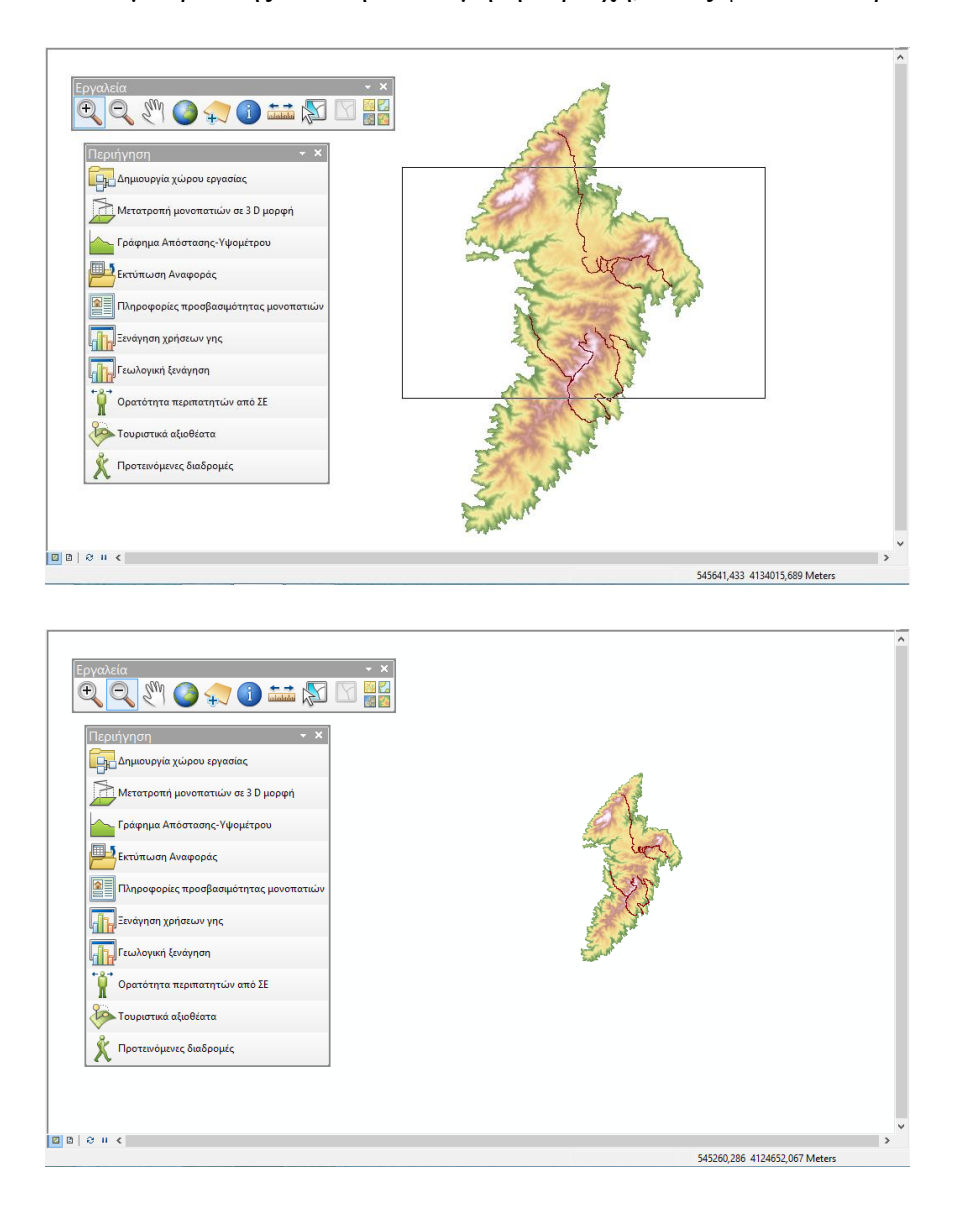

# Pan **Μετακίνηση χάρτη**

lah **In** ٦

 $\tilde{\mathbf{x}}$ 

**D** D | Q | Q |

ότητα περιπατητών από ΣΕ ικά αξιοθέατο Προτεινόμενες διαδρομέ

Ο χρήστης μετακινεί το χάρτη χωρίς να αλλάζει η κλίμακα, πατώντας το αριστερό κλικ του ποντικιού και σέρνοντας προς την επιθυμητή κατεύθυνση.

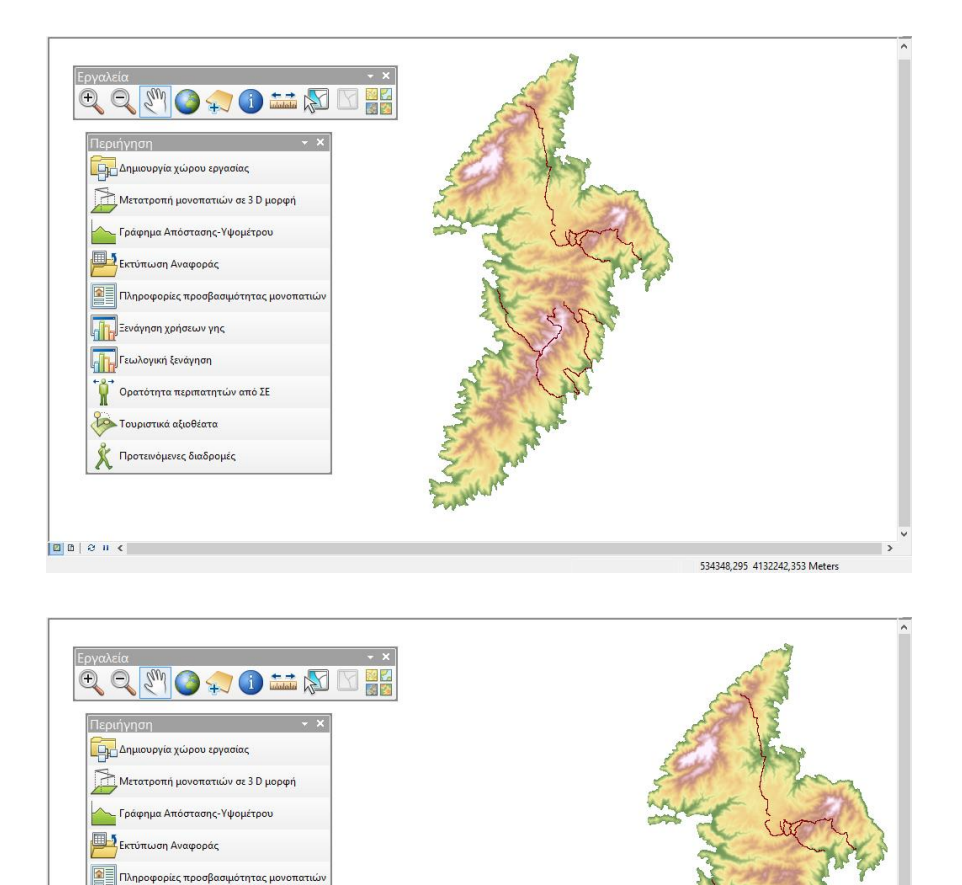

537286,621 4139399,815 Meters

# **Πλήρης εστίαση**

Ο χρήστης πατάει στο εργαλείο και ο χάρτης αλλάζει σε τέτοια κλίμακα ώστε να φαίνονται όλα τα γεωγραφικά δεδομένα.

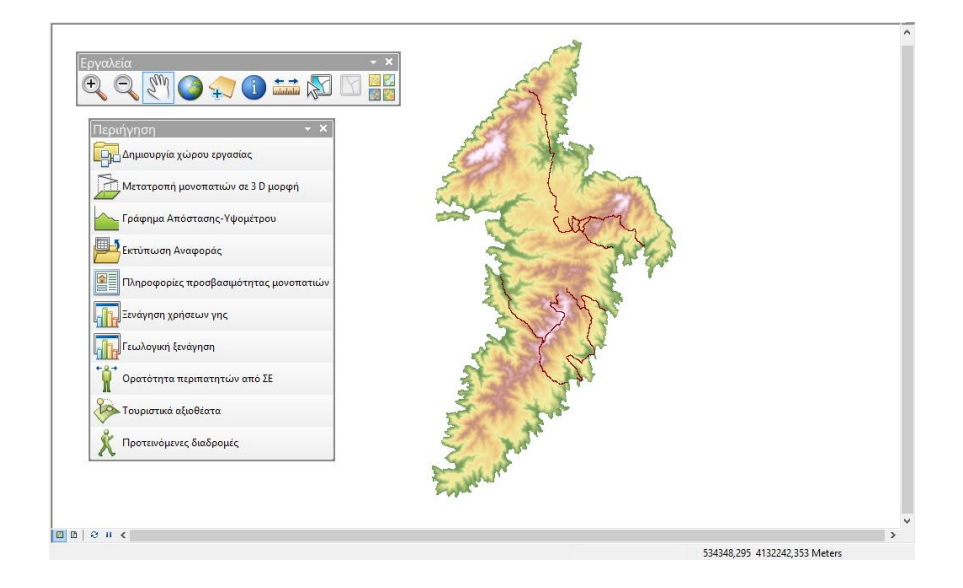

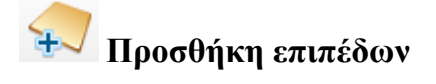

Ο χρήστης επιλέγει τα θεματικά επίπεδα που θέλει να προσθέσει από το φάκελο εργασίας του. Για να προσθέσει πολλαπλά θεματικά επίπεδα ταυτόχρονα, κρατάει πατημένο το αριστερό **Control[Ctrl]** από το πληκτρολόγιο και κάνει κλικ με το ποντίκι στα δεδομένα.

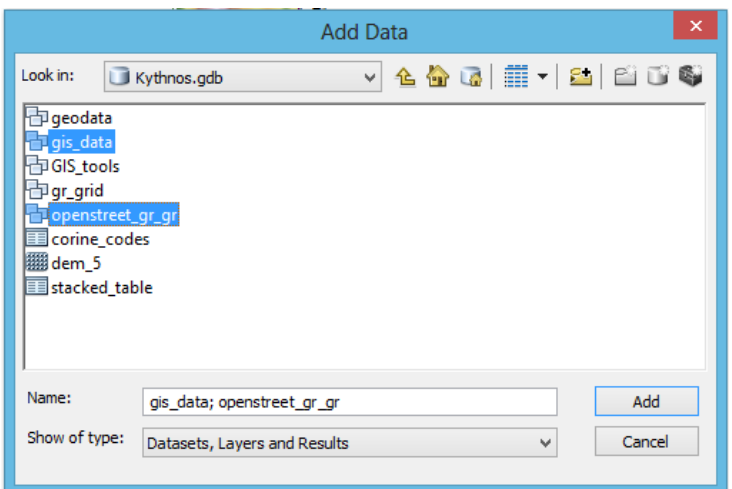

# **Πληροφορίες στοιχείων**

Ο χρήστης κάνει κλικ με τον κέρσορα του ποντικιού πάνω σε ένα στοιχείο και εμφανίζεται η περιγραφική πληροφορία του.

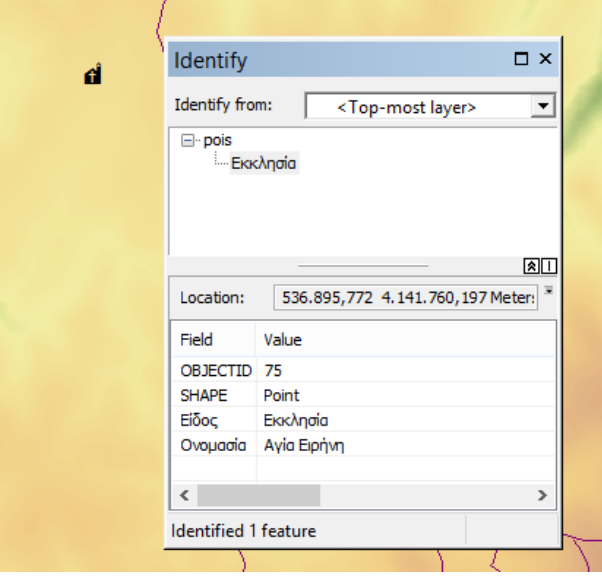

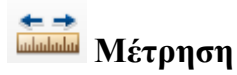

Ο χρήστης επιλέγει να κάνει μέτρηση μεταξύ γραμμικών αποστάσεων ανάμεσα σε διάφορα σημεία του χάρτη ή μέτρηση εμβαδού / περιμέτρου επιφανειών του χάρτη.

Μέτρηση γραμμικών αποστάσεων: Ο χρήστης επιλέγει το πρώτο εργαλείο (Measure Line) από το μενού Measure και κάνει διαδοχικά κλικ σε διάφορα σημεία πάνω στο χάρτη. Το **Segment** αναφέρεται στο μήκος του τελευταίου κομματιού που υπολόγισε και το **Length** στη συνολική απόσταση που μετράει. Με διπλό κλικ ή πατώντας το πλήκτρο **Esc**, τερματίζεται η μέτρηση.

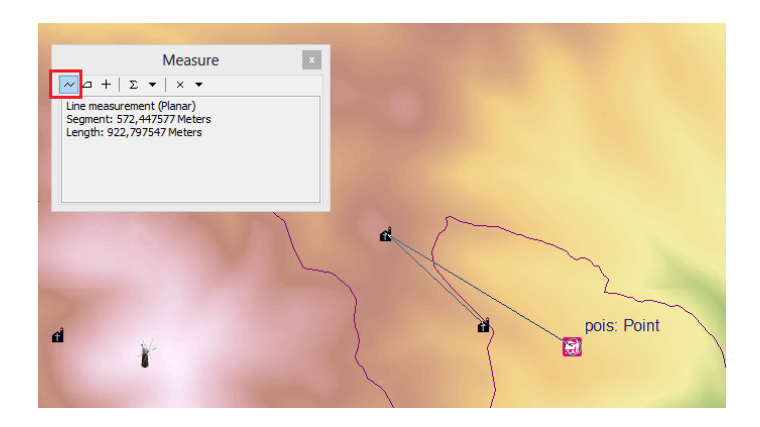

Μέτρηση εμβαδού ή περιμέτρου: Ο χρήστης επιλέγει το πρώτο εργαλείο (Measure An Area). Κάνοντας διαδοχικά κλικ σε διάφορα σημεία και παρατηρείται πως τα νούμερα στο **Perimeter** (μέτρηση Παραμέτρου) και στο **Area**(μέτρηση Εμβαδόν) αλλάζουν καθώς γίνεται μετακίνηση μέσα στο χάρτη. Με διπλό κλικ ή πατώντας το πλήκτρο **Esc**, τερματίζεται η μέτρηση.

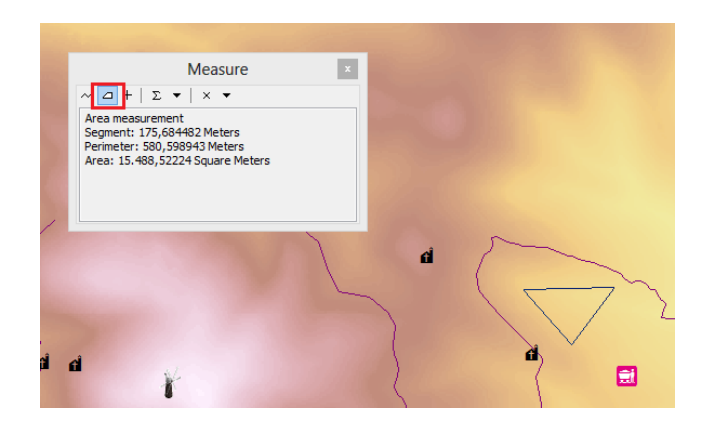

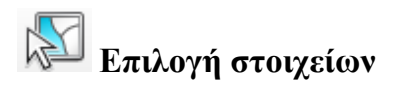

Ο χρήστης κάνει κλικ με τον κέρσορα του ποντικιού πάνω σε ένα ή περισσότερα στοιχεία, ή κρατώντας πατημένο το αριστερό κουμπί του ποντικιού, δημιουργεί ένα πλαίσιο στην επιθυμητή περιοχή και τα στοιχεία επιλέγονται.

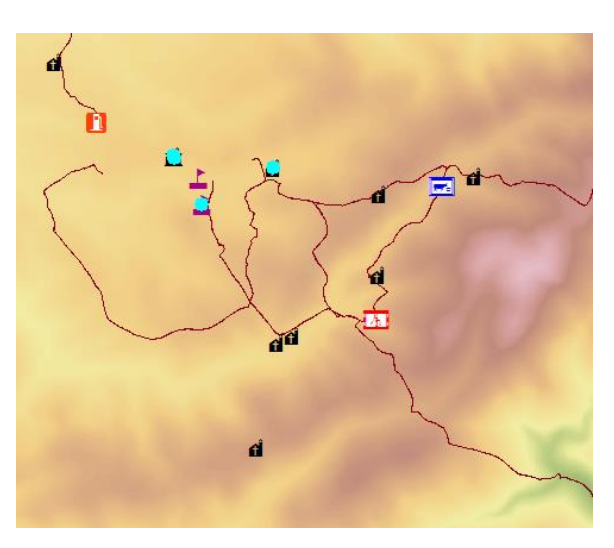

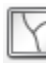

# **Αποεπιλογή όλων**

Ο χρήστης εκτελεί το εργαλείο και αποεπιλέγονται όλα τα επιλεγμένα στοιχεία.

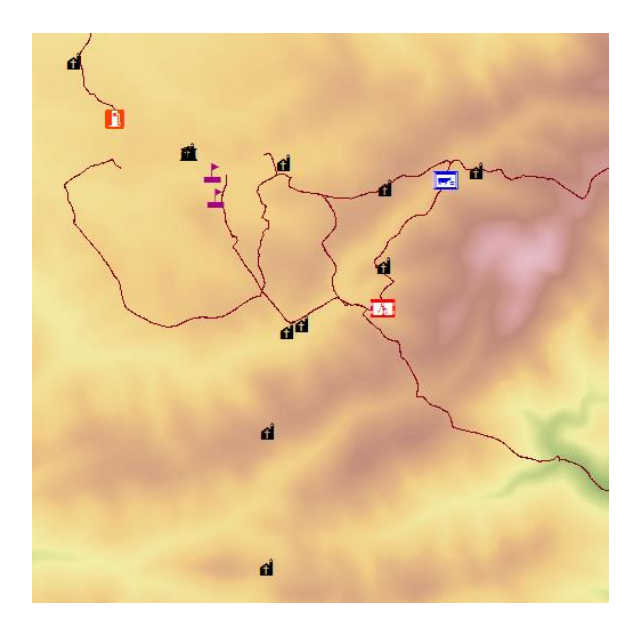

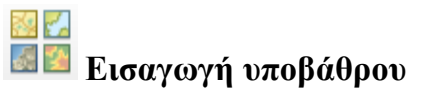

Ο χρήστης επιλέγει να εισάγει ένα υπόβαθρο από τα δέκα διαθέσιμα της ESRI.

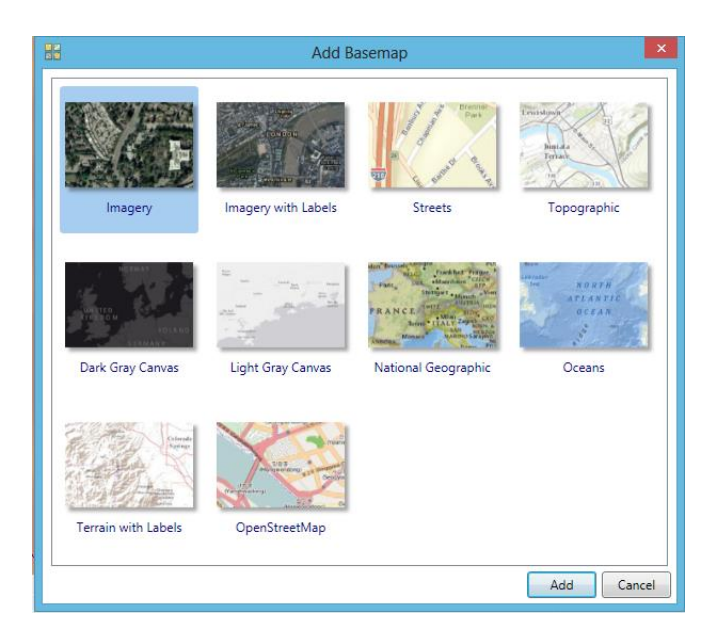

Σημείωση:Υπάρχει περίπτωση να εμφανιστεί μικρή μετατόπιση των γεωγραφικών δεδομένων και οφείλεται στο διαφορετικό σύστημα αναφοράς του υποβάθρου (WGS\_1984\_Web\_Mercator\_Auxiliary\_Sphere)

# **Εργαλειομπάρα: Περιήγηση**

### **Δημιουργία χώρου εργασίας**

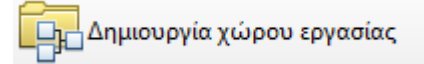

Το πρώτο βήμα που θα κάνει ο χρήστης είναι να τρέξει το εργαλείο "Δημιουργία χώρου εργασίας". Αυτόματα δημιουργείται η γεωγραφική βάση δεδομένων με όνομα Kythnos.gdb, με όλα τα απαραίτητα αρχεία, στο φάκελο αποθήκευσης "C:/".

### **Μετατροπή μονοπατιών σε 3D μορφή**

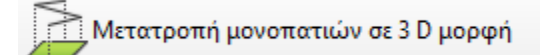

Το δεύτερο βήμα που πρέπει να κάνει ο χρήστης είναι να εκτελέσει το εργαλείο "Μετατροπή μονοπατιών σε 3D μορφή". Παράγεται ένα νέο αρχείο (FC: monopatia\_3d στο FD: GIS\_Tools) και προστίθεται στην χαρτοσύνθεση.

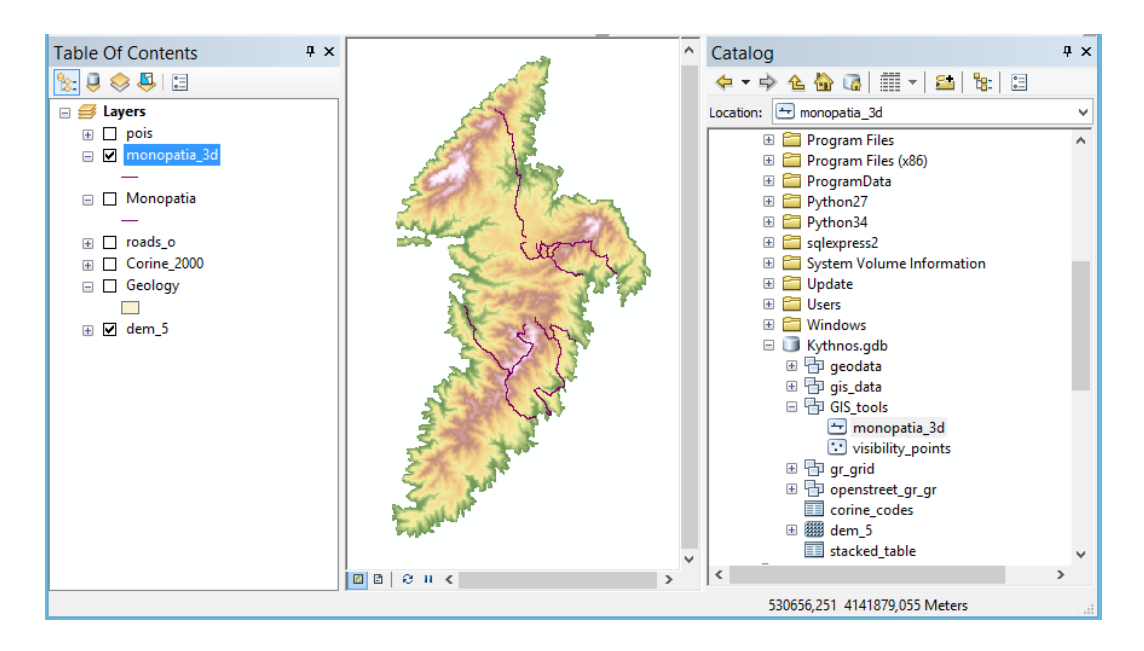

#### **Πληροφορίες προσβασιμότητας μονοπατιών**

**REE** .<br>Πληροφορίες προσβασιμότητας μονοπατιών

Ο χρήστης εκτελεί το "Πληροφορίες προσβασιμότητας μονοπατιών" και βλέπει τα αποτελέσματα με μορφή αναφοράς, πατώντας το "Εκτύπωση Αναφοράς" και επιλέγοντας το έτοιμο πρότυπο " prosvasimotita\_monopation.rlf".

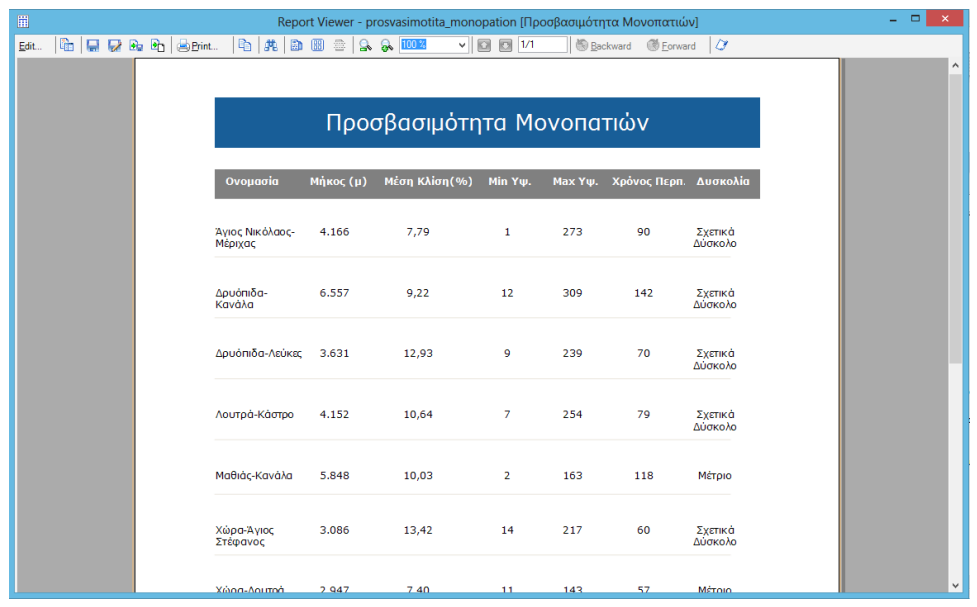

Επιπλέον προσφέρεται η δυνατότητα αποθήκευσης της αναφοράς στους παρακάτω τύπους αρχείων: .htm, .pdf,.rdf, .rtf, .tif, .txt, .xls, με χρήση του εργαλείου "Export report to file".

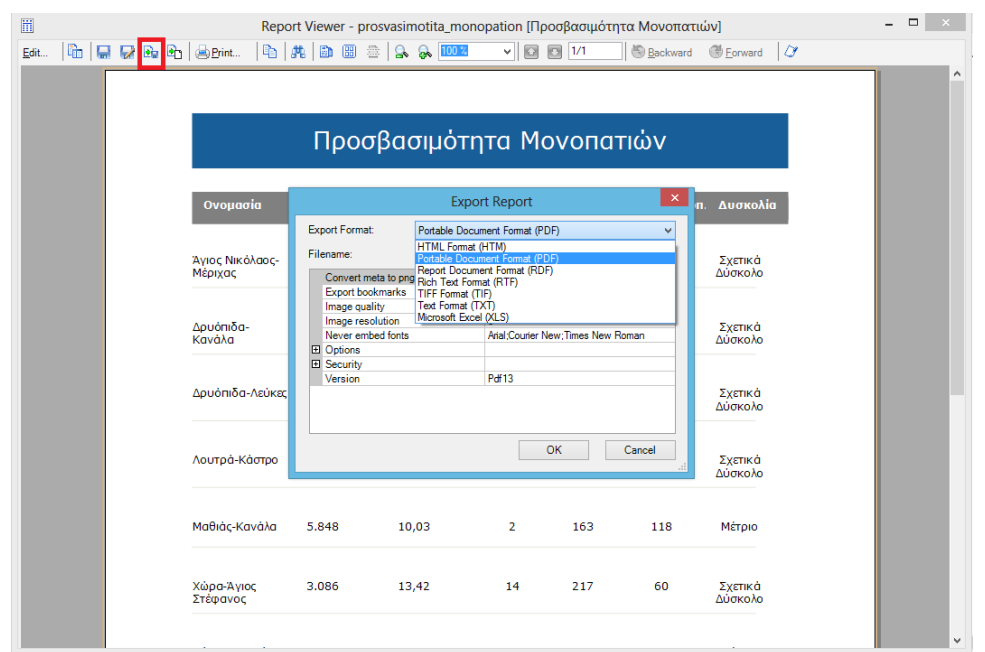

# **Γράφημα Απόστασης - Υψομέτρου**

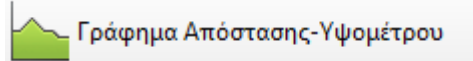

Ο χρήστης επιλέγει με το εργαλείο "Επιλογή στοιχείου" ένα τρισδιάστατο μονοπάτι και έπειτα εκτελεί το "Γράφημα Απόστασης - Υψομέτρου".

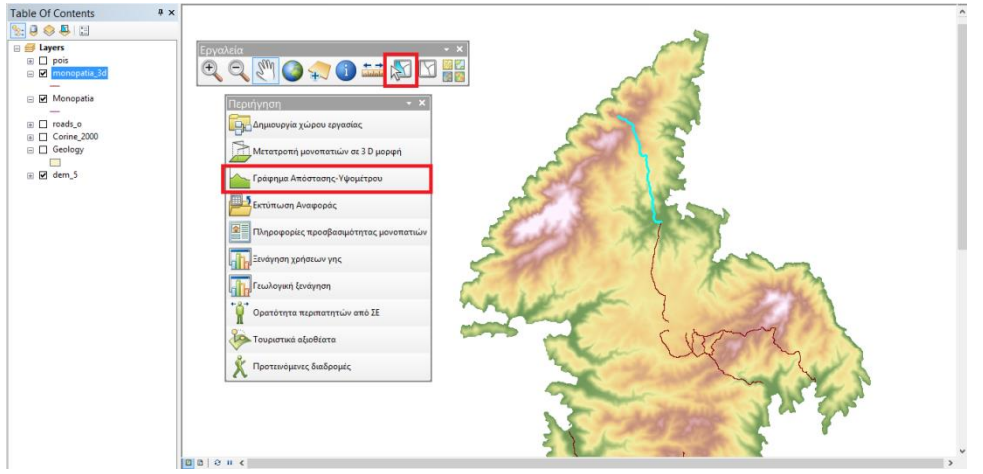

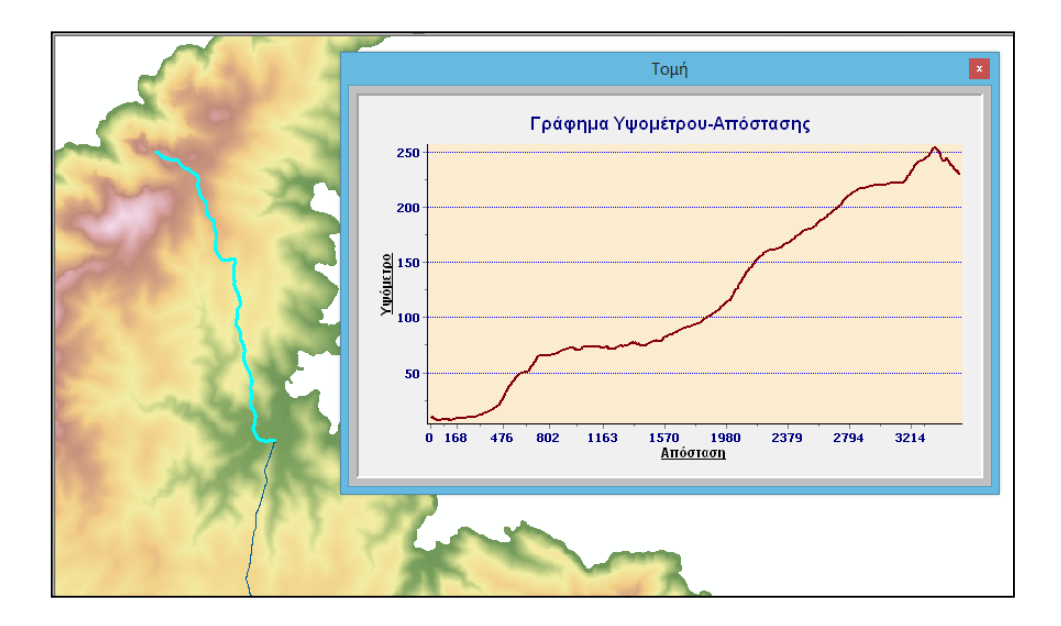

### **Ξενάγηση κάλυψης γης**

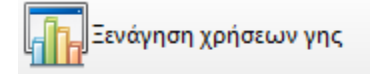

Ο χρήστης, επιλέγει ένα ή περισσότερα τρισδιάστατα μονοπάτια με το εργαλείο "Επιλογή στοιχείου" , και εκτελεί το "Ξενάγηση κάλυψης γης".

Παράγεται ένα νέο αρχείο (FC: monopatia\_3d\_intersected στο FD: GIS\_Tools) και προστίθεται στην χαρτοσύνθεση με προκαθορισμένο συμβολισμό για κάθε διαφορετικό κωδικό Corine.

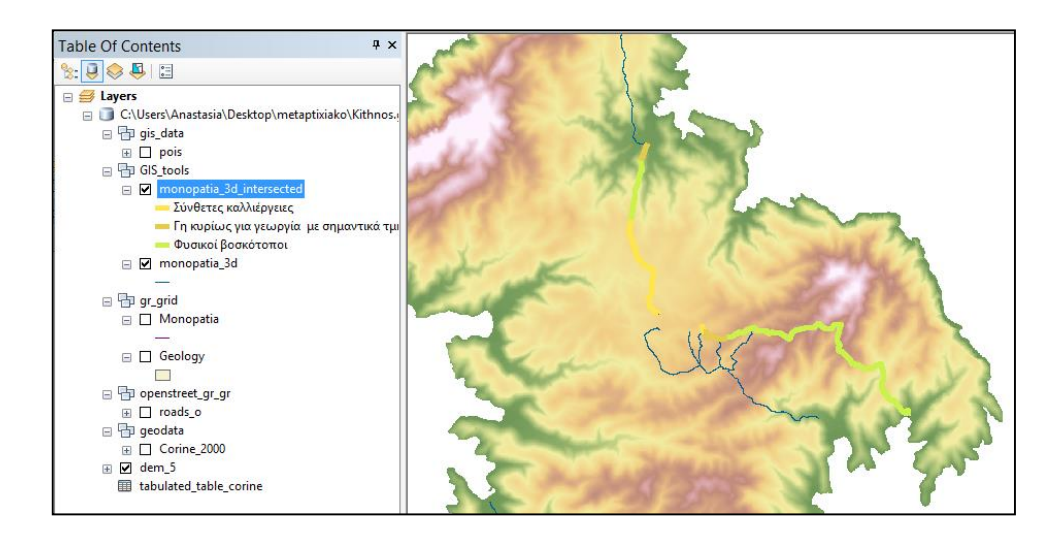

Επιπλέον ο χρήστης έχει την δυνατότητα να δει τα επιπλέον αποτελέσματα του εργαλείου "Ξενάγηση κάλυψης γης" με μορφή αναφοράς, πατώντας το "Εκτύπωση Αναφοράς" και επιλέγοντας το έτοιμο πρότυπο " ksenagisi\_xriseon\_gis.rlf".

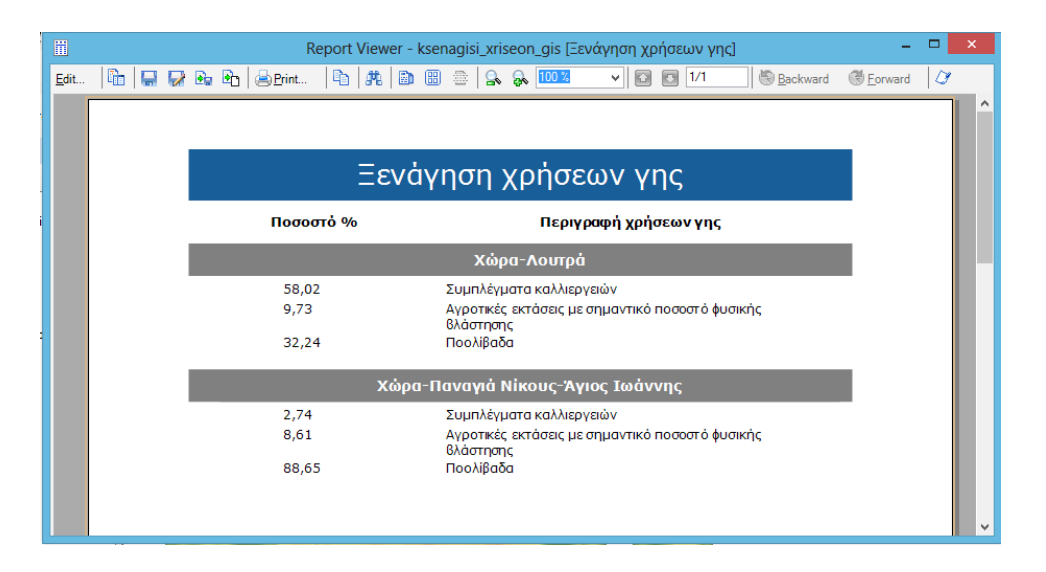

Τέλος προσφέρεται η δυνατότητα αποθήκευσης της αναφοράς στους παρακάτω τύπους αρχείων: .htm, .pdf,.rdf, .rtf, .tif, .txt, .xls, με χρήση του εργαλείου "Export report to file".

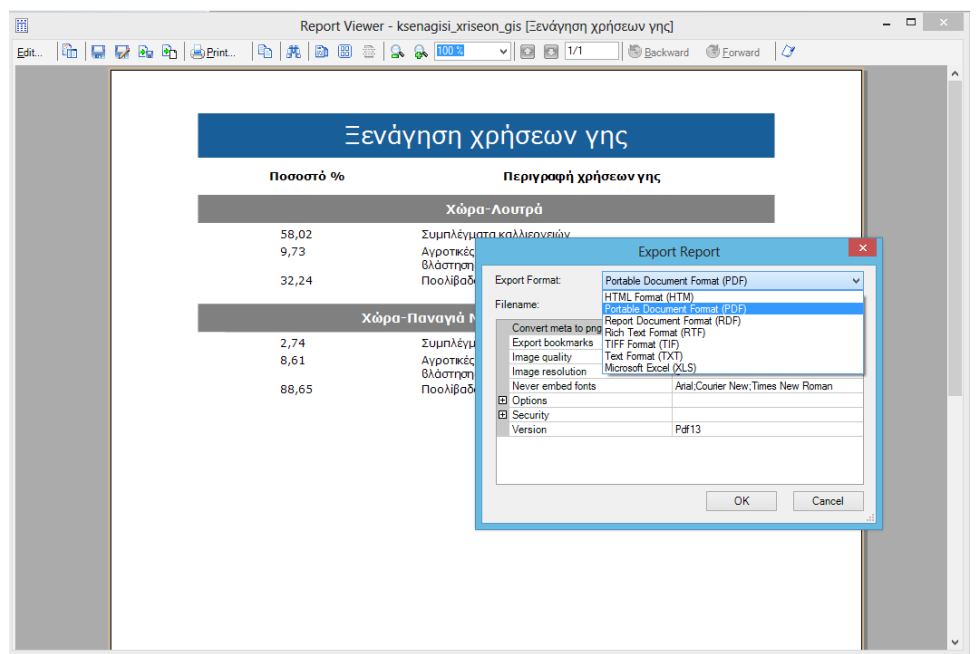

# **Γεωλογική ξενάγηση**

Γεωλογική ξενάγη<mark>ση</mark>

Ο χρήστης, επιλέγει ένα ή περισσότερα τρισδιάστατα μονοπάτια με το εργαλείο "Επιλογή στοιχείου" , εκτελεί το "Γεωλογική ξενάγηση" και βλέπει τα αποτελέσματα με μορφή αναφοράς, πατώντας το "Εκτύπωση Αναφοράς" και επιλέγοντας το έτοιμο πρότυπο " geologiki\_ksenagisi.rlf".

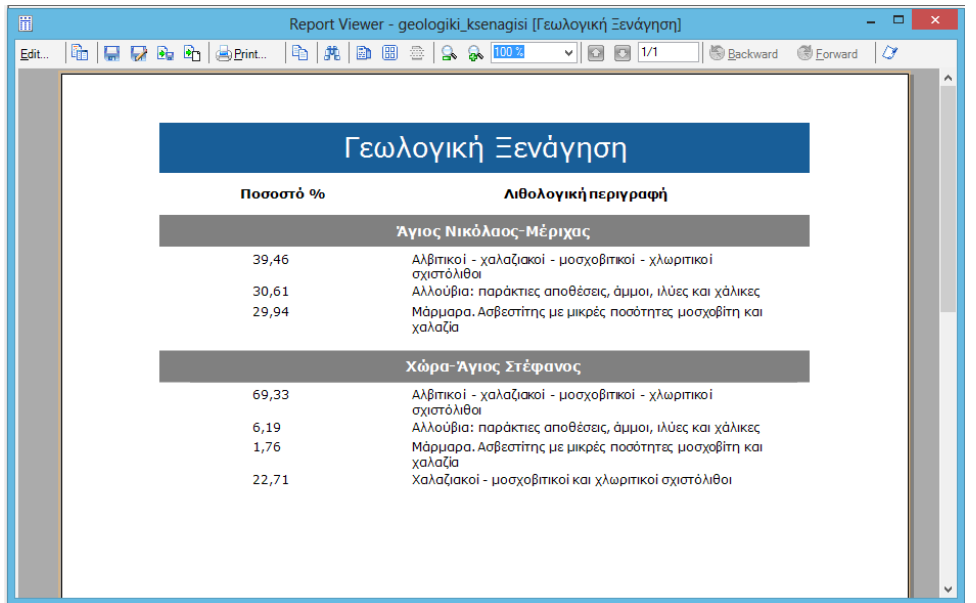

Επιπλέον προσφέρεται η δυνατότητα αποθήκευσης της αναφοράς στους παρακάτω τύπους αρχείων: .htm, .pdf,.rdf, .rtf, .tif, .txt, .xls, με χρήση του εργαλείου "Export report to file".

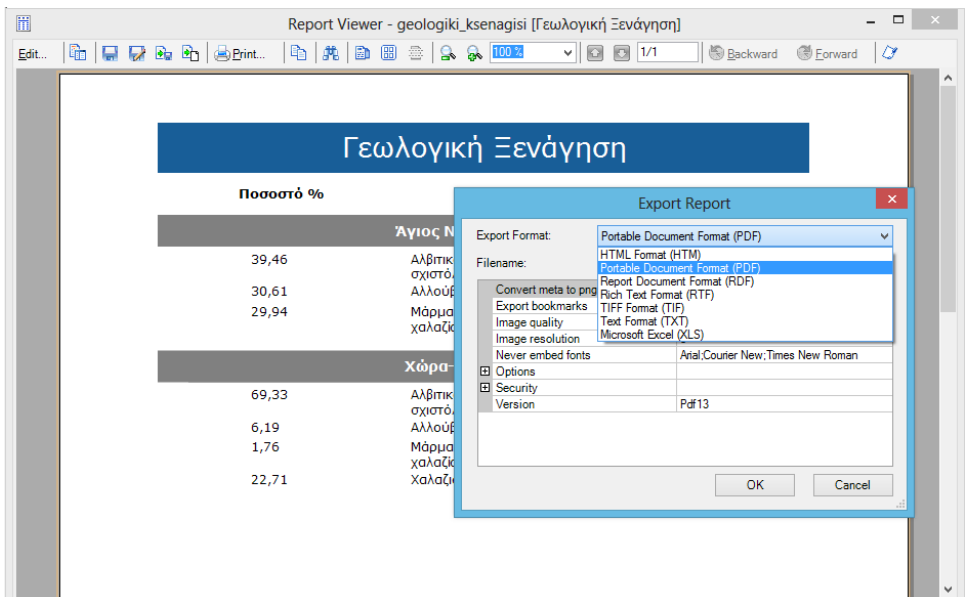

### **Ορατότητα περιπατητών από ΣΕ**

Ορατότητα περιπατητών από ΣΕ

Ο χρήστης τοποθετεί ένα ή περισσότερα σημεία πάνω στο χάρτη με το κόκκινο πεντάγωνο σύμβολο που έχει πάρει ο δείκτης του ποντικιού και εκτελεί το "Ορατότητα περιπατητών από ΣΕ".

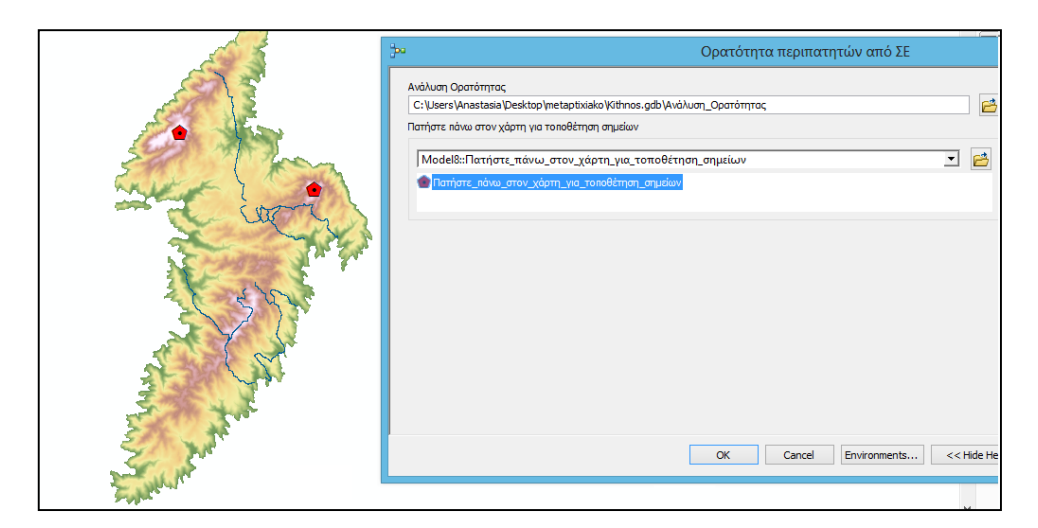

Μια νέα επιφάνεια προστίθεται στην χαρτοσύνθεση και αναπαριστά τις ορατές (πράσινο χρώμα), μη ορατές (ροζ χρώμα) και κοινές περιοχές (μπλε χρώμα) θέασης από αυτά τα σημεία σε σχέση με την συνολική έκταση του νησιού.

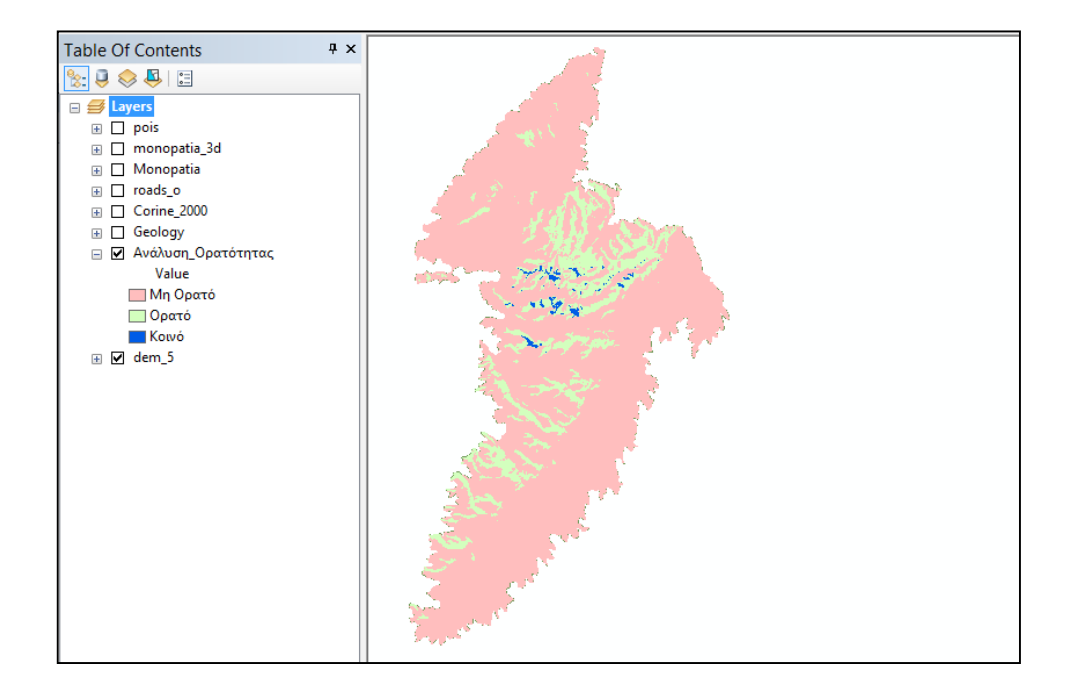

### **Τουριστικά αξιοθέατα**

⊾Τουριστικά αξιοθέατα

Ο χρήστης τοποθετεί ένα ή περισσότερα σημεία πάνω στο χάρτη με το κόκκινο πεντάγωνο σύμβολο που έχει πάρει ο δείκτης του ποντικιού (ε), ορίζει την απόσταση αναζήτησης για τα ΣΕ και ολοκληρώνει την εκτέλεση του εργαλείου.

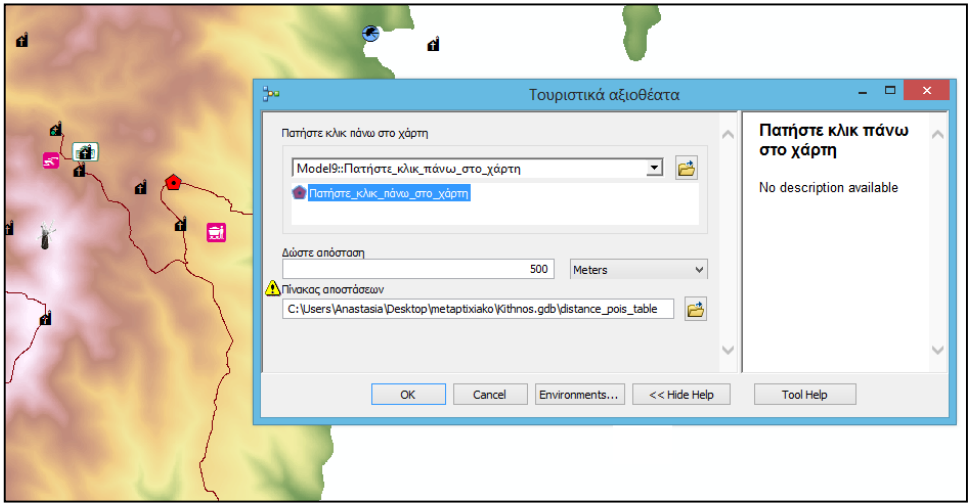

Τα ΣΕ επιλέγονται πάνω στο χάρτη και προσφέρεται η δυνατότητα εκτύπωσης αναφοράς με σχετικές πληροφορίες για αυτά, πατώντας το "Εκτύπωση Αναφοράς" και επιλέγοντας το έτοιμο πρότυπο "touristika\_aksiotheata.rlf".

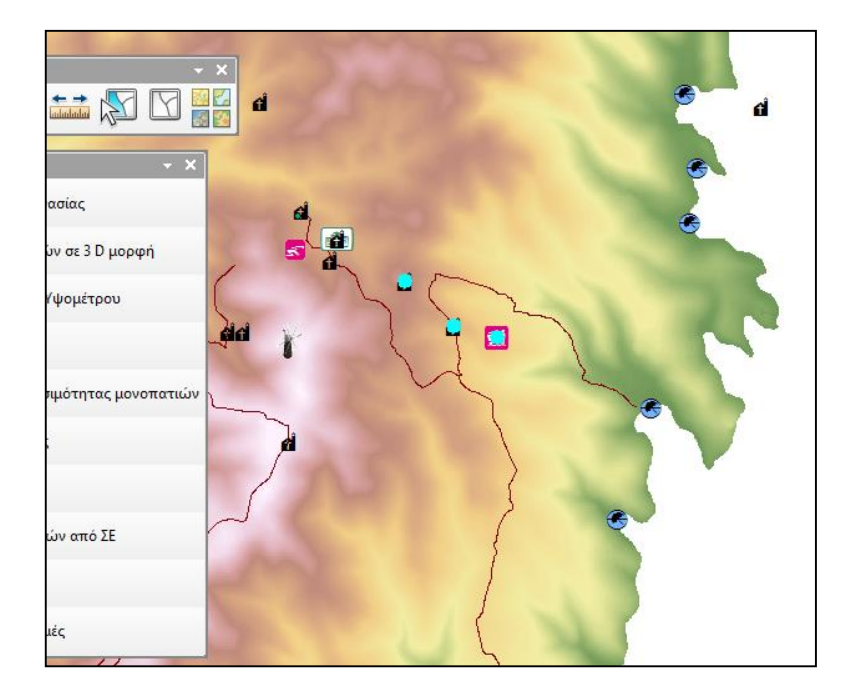

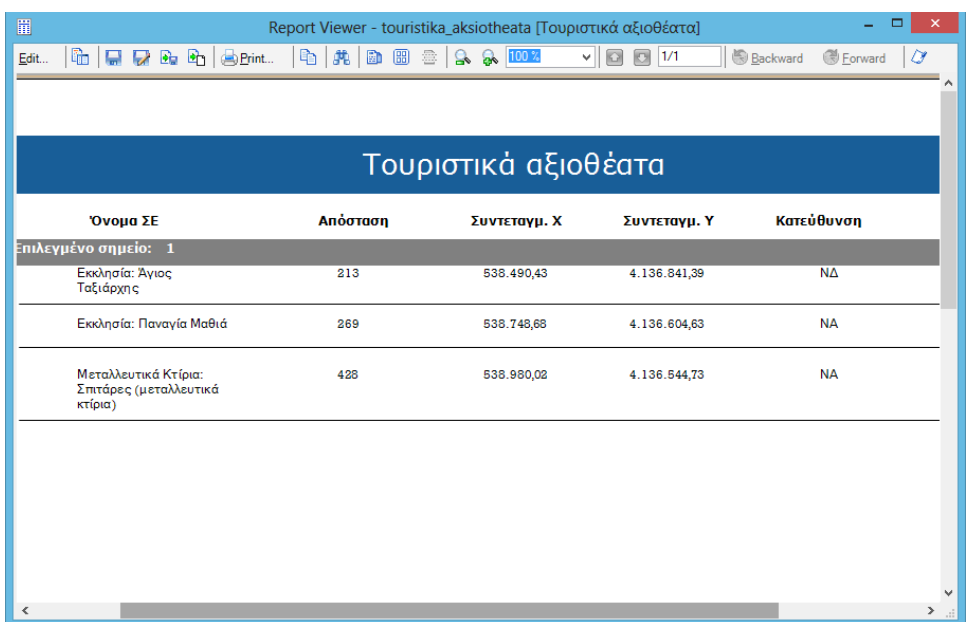

Επιπλέον προσφέρεται η δυνατότητα αποθήκευσης της αναφοράς στους παρακάτω τύπους αρχείων: .htm, .pdf,.rdf, .rtf, .tif, .txt, .xls, με χρήση του εργαλείου "Export report to file".

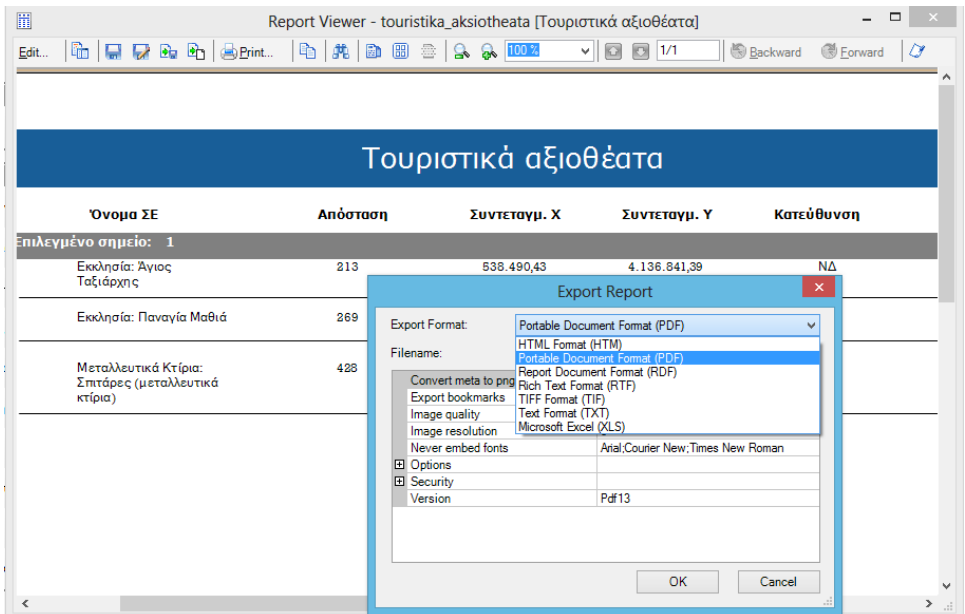

## **Προτεινόμενες διαδρομές**

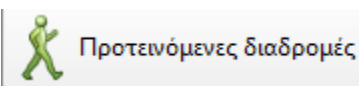

Ο χρήστης τοποθετεί ένα σημείο πάνω στο χάρτη με το κόκκινο πεντάγωνο σύμβολο

που έχει πάρει ο δείκτης του ποντικιού **12**, επιλέγει το ΣΕ που θέλει να επισκεφθεί

με το εργαλείο "Επιλογή στοιχείου" και ολοκληρώνει την εκτέλεση του εργαλείου.

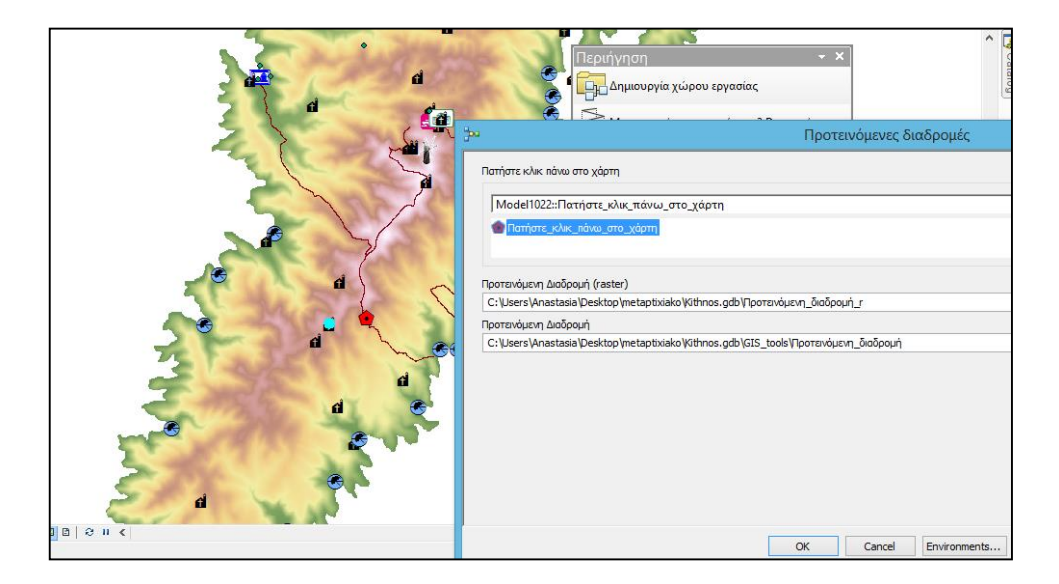

Δύο νέα θεματικά επίπεδα προστίθενται στο χάρτη, ένα vector και ένα raster, και παρουσιάζουν την προτεινόμενη διαδρομή για την προσέγγιση του ΣΕ.

To vector αρχείο παρουσιάζει ετικέτα με πληροφορίες για την απόσταση και τον εκτιμώμενο χρόνο περπατήματος τις προτεινόμενης διαδρομής και εμφανίζεται με προκαθορισμένο συμβολισμό.

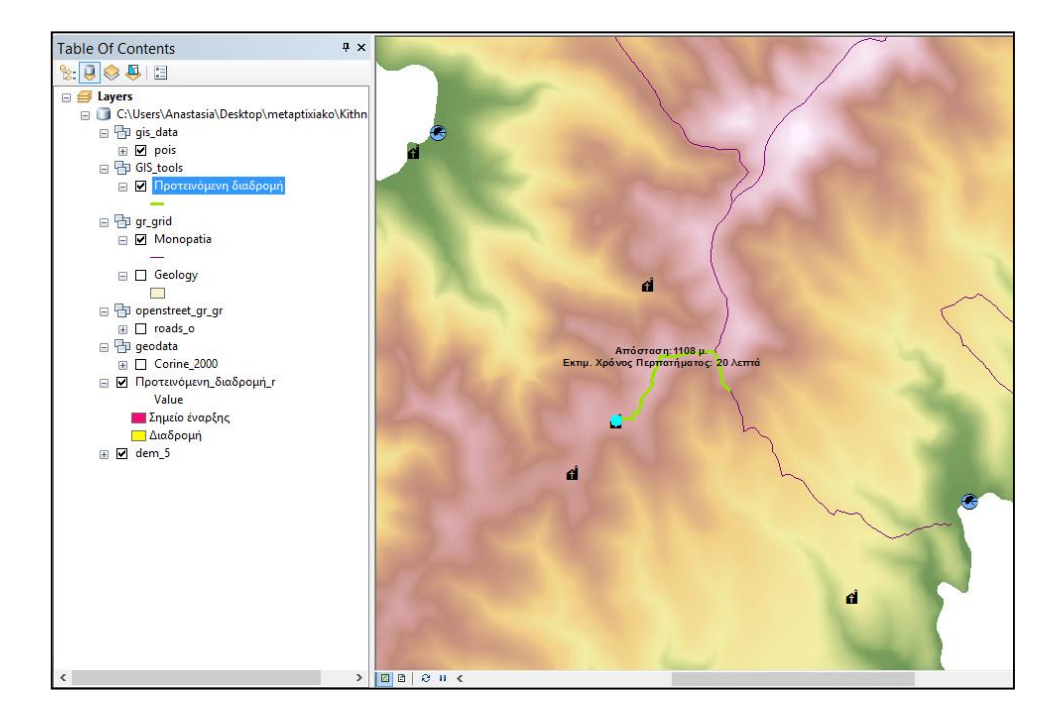

Το raster αρχείο εμφανίζεται με προκαθορισμένο συμβολισμό.

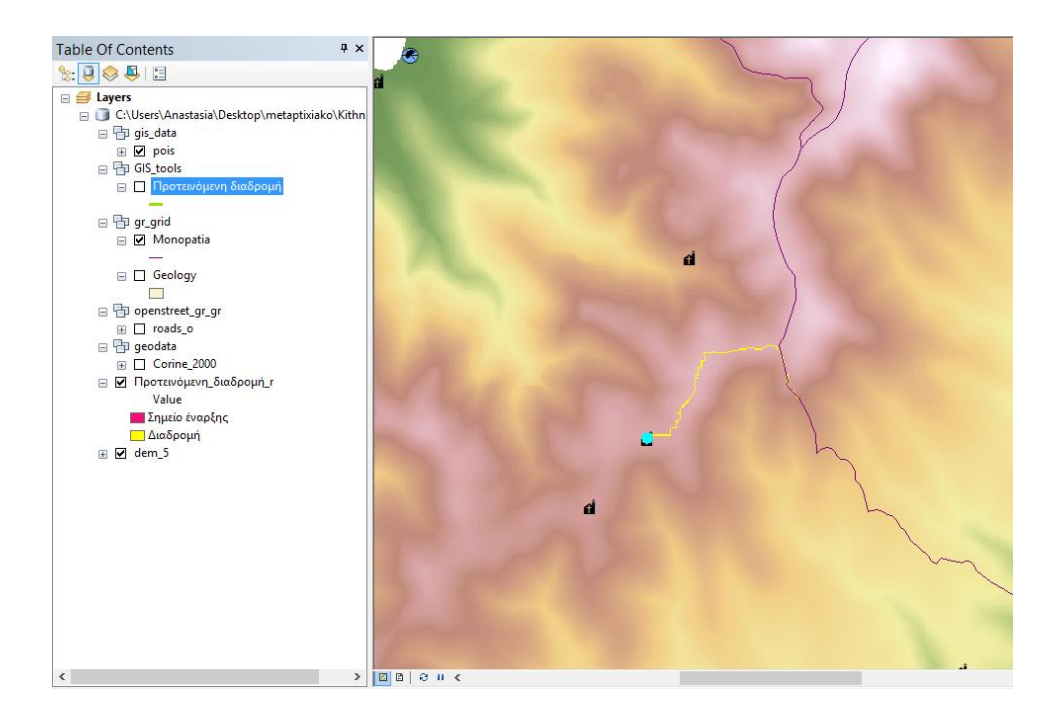

\*\*\*Τονίζεται ότι όλα τα paths των εισαγόμενων ή των εξαγόμενων αρχείων για κάθε εργαλείο είναι προκαθορισμένα και σύμφωνα με την οργάνωση της γεωγραφικής βάσης δεδομένων Kythnos.gdb. Οι χρήστες παρακαλούνται να μην αλλάζουν τις παραμέτρους για την ορθή λειτουργία των εργαλείων.